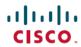

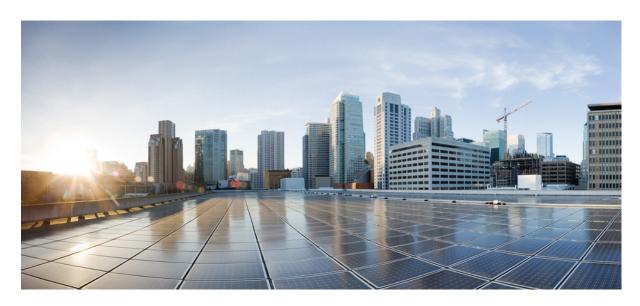

# Cisco Nexus 3548 Switch NX-OS Security Configuration Guide, Release 10.2(x)

**First Published: 2021-08-23** 

## **Americas Headquarters**

Cisco Systems, Inc. 170 West Tasman Drive San Jose, CA 95134-1706 USA http://www.cisco.com Tel: 408 526-4000

800 553-NETS (6387) Fax: 408 527-0883 THE SPECIFICATIONS AND INFORMATION REGARDING THE PRODUCTS REFERENCED IN THIS DOCUMENTATION ARE SUBJECT TO CHANGE WITHOUT NOTICE. EXCEPT AS MAY OTHERWISE BE AGREED BY CISCO IN WRITING, ALL STATEMENTS, INFORMATION, AND RECOMMENDATIONS IN THIS DOCUMENTATION ARE PRESENTED WITHOUT WARRANTY OF ANY KIND, EXPRESS OR IMPLIED.

The Cisco End User License Agreement and any supplemental license terms govern your use of any Cisco software, including this product documentation, and are located at: <a href="http://www.cisco.com/go/softwareterms.Cisco">http://www.cisco.com/go/softwareterms.Cisco</a> product warranty information is available at <a href="http://www.cisco.com/go/warranty">http://www.cisco.com/go/softwareterms.Cisco</a> product warranty information is available at <a href="http://www.cisco.com/go/warranty">http://www.cisco.com/go/softwareterms.Cisco</a> products/us-fcc-notice.html.

IN NO EVENT SHALL CISCO OR ITS SUPPLIERS BE LIABLE FOR ANY INDIRECT, SPECIAL, CONSEQUENTIAL, OR INCIDENTAL DAMAGES, INCLUDING, WITHOUT LIMITATION, LOST PROFITS OR LOSS OR DAMAGE TO DATA ARISING OUT OF THE USE OR INABILITY TO USE THIS MANUAL, EVEN IF CISCO OR ITS SUPPLIERS HAVE BEEN ADVISED OF THE POSSIBILITY OF SUCH DAMAGES.

Any products and features described herein as in development or available at a future date remain in varying stages of development and will be offered on a when-and if-available basis. Any such product or feature roadmaps are subject to change at the sole discretion of Cisco and Cisco will have no liability for delay in the delivery or failure to deliver any products or feature roadmap items that may be set forth in this document.

Any Internet Protocol (IP) addresses and phone numbers used in this document are not intended to be actual addresses and phone numbers. Any examples, command display output, network topology diagrams, and other figures included in the document are shown for illustrative purposes only. Any use of actual IP addresses or phone numbers in illustrative content is unintentional and coincidental.

The documentation set for this product strives to use bias-free language. For the purposes of this documentation set, bias-free is defined as language that does not imply discrimination based on age, disability, gender, racial identity, ethnic identity, sexual orientation, socioeconomic status, and intersectionality. Exceptions may be present in the documentation due to language that is hardcoded in the user interfaces of the product software, language used based on RFP documentation, or language that is used by a referenced third-party product.

Cisco and the Cisco logo are trademarks or registered trademarks of Cisco and/or its affiliates in the U.S. and other countries. To view a list of Cisco trademarks, go to this URL: www.cisco.com go trademarks. Third-party trademarks mentioned are the property of their respective owners. The use of the word partner does not imply a partnership relationship between Cisco and any other company. (1721R)

© 2021 Cisco Systems, Inc. All rights reserved.

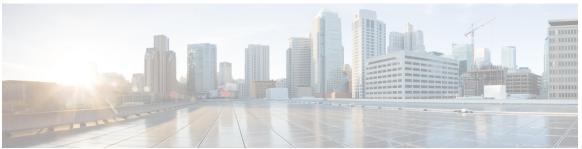

## CONTENTS

#### PREFACE

## Preface xiii

Audience xiii

Document Conventions xiii

Related Documentation for Cisco Nexus 3000 Series Switches xiv

Documentation Feedback xiv

Communications, Services, and Additional Information xiv

#### CHAPTER 1

## **New and Changed Information** 1

New and Changed Information 1

#### CHAPTER 2

## Overview 3

Licensing Requirements 3

Authentication, Authorization, and Accounting 3

RADIUS and TACACS+ Security Protocols 4

SSH and Telnet 4

IP ACLs 4

## CHAPTER 3

## Configuring Authentication, Authorization, and Accounting 7

Information About AAA 7

AAA Security Services 7

Benefits of Using AAA 8

Remote AAA Services 8

AAA Server Groups 8

AAA Service Configuration Options 8

Authentication and Authorization Process for User Logins 9

Prerequisites for Remote AAA 11

```
Configuring AAA 11
       Configuring Console Login Authentication Methods 11
       Configuring Default Login Authentication Methods
       Enabling Login Authentication Failure Messages 13
       Configuring AAA Command Authorization 14
       Enabling MSCHAP Authentication
       Configuring AAA Accounting Default Methods 16
       About No Service Password-Recovery 17
       Enabling No Service Password-Recovery 18
       Using AAA Server VSAs 19
         VSAs 19
         VSA Format
         Specifying Switch User Roles and SNMPv3 Parameters on AAA Servers 20
     Monitoring and Clearing the Local AAA Accounting Log
     Verifying the AAA Configuration 21
     Configuration Examples for AAA 21
     Default AAA Settings 21
Configuring 802.1X
     About 802.1X
       Device Roles 23
       Authentication Initiation and Message Exchange 24
       Authenticator PAE Status for Interfaces 25
       Ports in Authorized and Unauthorized States
       MAC Authentication Bypass 26
       Dynamic VLAN Assignment based on MAC-Based Authentication (MAB) 27
       VLAN Assignment from RADIUS 27
       Single Host and Multiple Host Support 28
       Supported Topology 28
     Licensing Requirements for 802.1x 28
     Guidelines and Limitations for 802.1x 29
     Default Settings for 802.1x 30
     Configuring 802.1X 31
```

Guidelines and Limitations for AAA 11

CHAPTER 4

```
Process for Configuring 802.1X 31
       Enabling 802.1X 32
       Configuring AAA Authentication Methods for 802.1X 32
       Controlling 802.1x Authentication on an Interface 33
       Creating or Removing an Authenticator PAE on an Interface 34
       Enabling Periodic Reauthentication for an Interface 35
       Manually Reauthenticating Supplicants
       Changing 802.1X Authentication Timers for an Interface 37
       Enabling MAC Authentication Bypass 39
       Enabling Single Host or Multiple Hosts Mode 40
       Disabling the 802.1X feature 41
       Resetting the 802.1X Interface Configuration to the Default Values 41
       Setting the Maximum Authenticator-to-Supplicant Frame for an Interface
       Setting the Maximum Reauthentication Retry Count on an Interface 43
     Verifying the 802.1X configuration
     Monitoring 802.1X 44
     Configuration Example for 802.1X 45
Configuring RADIUS 47
     Configuring RADIUS 47
       Information About RADIUS 47
         RADIUS Network Environments 47
         Information About RADIUS Operations 48
         RADIUS Server Monitoring 48
          Vendor-Specific Attributes 49
       Prerequisites for RADIUS 50
       Guidelines and Limitations for RADIUS 50
       Configuring RADIUS Servers 50
         Configuring RADIUS Server Hosts 51
         Configuring RADIUS Global Preshared Keys 51
         Configuring RADIUS Server Preshared Keys 52
         Configuring RADIUS Server Groups 53
```

CHAPTER 5

Configuring the Global Source Interface for RADIUS Server Groups 55

Allowing Users to Specify a RADIUS Server at Login 55

CHAPTER 6

```
Configuring the Global RADIUS Transmission Retry Count and Timeout Interval 56
         Configuring the RADIUS Transmission Retry Count and Timeout Interval for a Server 57
         Configuring Accounting and Authentication Attributes for RADIUS Servers 58
         Configuring Periodic RADIUS Server Monitoring 59
         Configuring the Dead-Time Interval 60
         Manually Monitoring RADIUS Servers or Groups 61
       Displaying RADIUS Server Statistics 61
       Clearing RADIUS Server Statistics 61
       Configuration Examples for RADIUS 62
       Default Settings for RADIUS 62
Configuring TACACS+ 63
     About Configuring TACACS+ 63
       Information About Configuring TACACS+ 63
         TACACS+ Advantages 63
         User Login with TACACS+ 64
         Default TACACS+ Server Encryption Type and Preshared Key 64
         Command Authorization Support for TACACS+ Servers 65
         TACACS+ Server Monitoring 65
       Prerequisites for TACACS+ 65
       Guidelines and Limitations for TACACS+ 66
       Configuring TACACS+ 66
         TACACS+ Server Configuration Process
       Displaying TACACS+ Statistics 82
       Verifying the TACACS+ Configuration
       Configuration Examples for TACACS+
       Default Settings for TACACS+ 84
Configuring SSH and Telnet 85
     Configuring SSH and Telnet 85
       Information About SSH and Telnet 85
         SSH Server 85
         SSH Client 85
         SSH Server Keys 85
```

CHAPTER 7

```
Configuring SSH 86
         Generating SSH Server Keys 86
         Specifying the SSH Public Keys for User Accounts 87
         Starting SSH Sessions to Remote Devices 89
         Clearing SSH Hosts 89
         Disabling the SSH Server 90
         Deleting SSH Server Keys 90
         Clearing SSH Sessions 91
       Configuration Examples for SSH 91
       Configuring Telnet 92
         Enabling the Telnet Server 92
         Starting Telnet Sessions to Remote Devices 92
         Clearing Telnet Sessions 93
       Verifying the SSH and Telnet Configuration 93
       Default Settings for SSH 94
Configuring Access Control Lists 95
     About ACLs 95
       IP ACL Types and Applications 95
         Application Order 96
       Rules 97
         Source and Destination 97
         Protocols 97
         Implicit Rules 97
         Additional Filtering Options 97
         Sequence Numbers 98
         Logical Operators and Logical Operation Units 98
       ACL TCAM Regions 99
       Licensing Requirements for ACLs 100
       Prerequisites for ACLs 100
       Guidelines and Limitations for ACLs 100
       Default ACL Settings 101
```

Telnet Server 86

CHAPTER 8

Guidelines and Limitations for SSH 86

```
Configuring IP ACLs 102
  Creating an IP ACL 102
  Changing an IP ACL 103
  Removing an IP ACL 104
  Changing Sequence Numbers in an IP ACL 104
  Applying an IP ACL to mgmt0 105
  Applying an IP ACL as a Port ACL 106
  Applying an IP ACL as a Router ACL 106
  Verifying IP ACL Configurations 107
    Monitoring and Clearing IP ACL Statistics
Information About VLAN ACLs 108
  VACLs and Access Maps 109
  VACLs and Actions 109
  Statistics 109
Configuring VACLs 109
  Creating or Changing a VACL 109
 Removing a VACL 110
  Applying a VACL to a VLAN 110
  Verifying VACL Configuration 111
    Displaying and Clearing VACL Statistics 111
Configuration Examples for VACL 111
Configuring ACL TCAM Region Sizes 112
  Reverting to the Default TCAM Region Sizes 114
Configuring ACLs on Virtual Terminal Lines 115
  Verifying ACLs on VTY Lines 117
  Configuration Examples for ACLs on VTY Lines 117
```

## CHAPTER 9 Configuring DHCP Snooping 119

About DHCP Snooping 119

Feature Enabled and Globally Enabled 119

Trusted and Untrusted Sources 120

DHCP Snooping Binding Database 121

Information About the DHCP Relay Agent 121

DHCP Relay Agent 121

```
VRF Support for the DHCP Relay Agent 121
       DHCP Relay Binding Database
     Prerequisites for DHCP Snooping 122
     Guidelines and Limitations for DHCP Snooping 122
     Default Settings for DHCP Snooping 123
     Configuring DHCP Snooping 123
       Minimum DHCP Snooping Configuration
       Enabling or Disabling the DHCP Snooping Feature 124
       Enabling or Disabling DHCP Snooping Globally 124
       Enabling or Disabling DHCP Snooping on a VLAN 125
       Enabling or Disabling Option 82 Data Insertion and Removal 126
       Enabling or Disabling Option 82 User Defined Data Insertion and Removal 127
       Enabling or Disabling Strict DHCP Packet Validation 128
       Configuring an Interface as Trusted or Untrusted 128
       Enabling or Disabling the DHCP Relay Agent 129
       Enabling or Disabling Option 82 for the DHCP Relay Agent 130
       Enabling or Disabling Subnet Broadcast Support for the DHCP Relay Agent on a Layer 3
          Interface 132
       Configuring DHCP Server Addresses on an Interface 133
       Creating a DHCP Static Binding 135
     Verifying the DHCP Snooping Configuration 136
     Displaying DHCP Bindings 136
     Clearing the DHCP Snooping Binding Database 137
     Clearing DHCP Relay Statistics 138
     Monitoring DHCP 138
     Configuration Examples for DHCP Snooping 138
Configuring MAC ACLs 139
     Information About MAC ACLs 139
       MAC Packet Classification 139
```

#### CHAPTER 10

Default Settings for MAC ACLs 140 Guidelines and Limitations for MAC ACLs 140 Configuring MAC ACLs 140 Creating a MAC ACL 140

CHAPTER 11

CHAPTER 12

Changing a MAC ACL 141 Changing Sequence Numbers in a MAC ACL 142 Removing a MAC ACL 143 Applying a MAC ACL as a Port ACL 144 Enabling or Disabling MAC Packet Classification 146 Verifying the MAC ACL Configuration 147 Clearing MAC ACL Statistics 147 Configuring Unicast RPF 149 Information About Unicast RPF 149 Unicast RPF 150 Global Statistics 150 Guidelines and Limitations for Unicast RPF 150 Default Settings for Unicast RPF 151 Configuring Unicast RPF 151 Configuration Examples for Unicast RPF 152 Verifying the Unicast RPF Configuration **Configuring Control Plane Policing** Information About CoPP 155 Control Plane Protection 156 Control Plane Packet Types Classification for CoPP 157 Rate Controlling Mechanisms 157 CoPP Policy Templates Default CoPP Policy 158 Layer 2 CoPP Policy 159 Layer 3 CoPP Policy 161 CoPP Class Maps 162 Packets Per Second Credit Limit 162

CoPP and the Management Interface
Guidelines and Limitations for CoPP

Upgrade Guidelines for CoPP

Configuring CoPP 165

163

Configuring a Control Plane Class Map 165

Configuring a Control Plane Policy Map 166

Configuring the Control Plane Service Policy 168

CoPP Show Commands 168

Displaying the CoPP Configuration Status 169

Monitoring CoPP 170

Clearing the CoPP Statistics 170

CoPP Configuration Examples 171

Sample CoPP Configuration 173

Example: Changing or Reapplying the Default CoPP Policy Using the Setup Utility 176

Contents

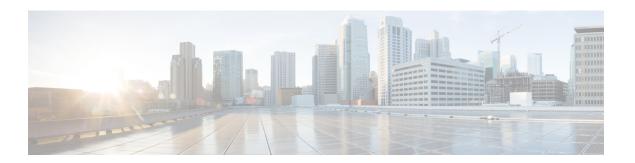

# **Preface**

The preface contains the following sections:

- Audience, on page xiii
- Document Conventions, on page xiii
- Related Documentation for Cisco Nexus 3000 Series Switches, on page xiv
- Documentation Feedback, on page xiv
- Communications, Services, and Additional Information, on page xiv

# **Audience**

This publication is for network administrators who install, configure, and maintain Cisco Nexus switches.

# **Document Conventions**

Command descriptions use the following conventions:

| Convention  | Description                                                                                                    |  |
|-------------|----------------------------------------------------------------------------------------------------|--|
| bold        | Bold text indicates the commands and keywords that you enter literally as shown.                                                                                                    |  |
| Italic      | Italic text indicates arguments for which the user supplies the values.                                                                                                    |  |
| [x]         | Square brackets enclose an optional element (keyword or argument).                                                                                                    |  |
| [x   y]     | Square brackets enclosing keywords or arguments separated by a vertical bar indicate an optional choice.                                                                                                    |  |
| {x   y}     | Braces enclosing keywords or arguments separated by a vertical bar indicate a required choice.                                                                                                    |  |
| [x {y   z}] | Nested set of square brackets or braces indicate optional or required choices within optional or required elements. Braces and a vertical bar within square brackets indicate a required choice within an optional element. |  |

| Convention | Description                                                                                                    |  |
|------------|----------------------------------------------------------------------------------------------------|--|
| variable   | Indicates a variable for which you supply values, in context where italics cannot be used.                                  |  |
| string     | A nonquoted set of characters. Do not use quotation marks around the string or the string will include the quotation marks. |  |

Examples use the following conventions:

| Convention           | Description                                                                                               |
|----------------------|----------------------------------------------------------------------------------------------------|
| screen font          | Terminal sessions and information the switch displays are in screen font.                                 |
| boldface screen font | Information you must enter is in boldface screen font.                                                    |
| italic screen font   | Arguments for which you supply values are in italic screen font.                                          |
| <>                   | Nonprinting characters, such as passwords, are in angle brackets.                                         |
| []                   | Default responses to system prompts are in square brackets.                                               |
| !,#                  | An exclamation point (!) or a pound sign (#) at the beginning of a line of code indicates a comment line. |

## **Related Documentation for Cisco Nexus 3000 Series Switches**

The entire Cisco Nexus 3000 Series switch documentation set is available at the following URL:

https://www.cisco.com/c/en/us/support/switches/nexus-3000-series-switches/tsd-products-support-series-home.html

## **Documentation Feedback**

To provide technical feedback on this document, or to report an error or omission, please send your comments to nexus3k-docfeedback@cisco.com. We appreciate your feedback.

# **Communications, Services, and Additional Information**

- To receive timely, relevant information from Cisco, sign up at Cisco Profile Manager.
- To get the business impact you're looking for with the technologies that matter, visit Cisco Services.
- To submit a service request, visit Cisco Support.
- To discover and browse secure, validated enterprise-class apps, products, solutions and services, visit Cisco Marketplace.
- To obtain general networking, training, and certification titles, visit Cisco Press.
- To find warranty information for a specific product or product family, access Cisco Warranty Finder.

## **Cisco Bug Search Tool**

Cisco Bug Search Tool (BST) is a web-based tool that acts as a gateway to the Cisco bug tracking system that maintains a comprehensive list of defects and vulnerabilities in Cisco products and software. BST provides you with detailed defect information about your products and software.

Preface

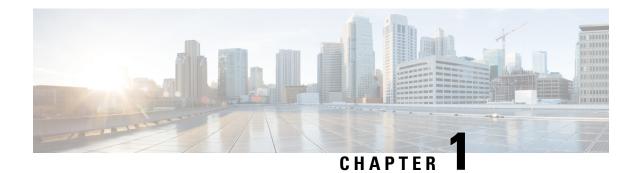

# **New and Changed Information**

This chapter provides release-specific information for each new and changed feature in the *Cisco Nexus 3548 Switch NX-OS Security Guide*.

• New and Changed Information, on page 1

# **New and Changed Information**

The following table provides an overview of the significant changes made to this configuration guide. The table does not provide an exhaustive list of all changes made to this guide or all new features in a particular release.

Table 1: New and Changed Features for Cisco NX-OS Release 10.2x)

| Feature                    | Description | Changed in<br>Release | Where Documented |
|----------------------------|-------------|-----------------------|------------------|
| No updates to this release |             | 10.2(1)F              |                  |

**New and Changed Information** 

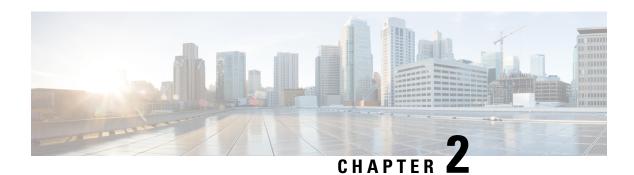

## **Overview**

This chapter contains the following sections:

- Licensing Requirements, on page 3
- Authentication, Authorization, and Accounting, on page 3
- RADIUS and TACACS+ Security Protocols, on page 4
- SSH and Telnet, on page 4
- IP ACLs, on page 4

# **Licensing Requirements**

For a complete explanation of Cisco NX-OS licensing recommendations and how to obtain and apply licenses, see the *Cisco NX-OS Licensing Guide* and the *Cisco NX-OS Licensing Options Guide*.

# **Authentication, Authorization, and Accounting**

Authentication, authorization, and accounting (AAA) is an architectural framework for configuring a set of three independent security functions in a consistent, modular manner.

#### Authentication

Provides the method of identifying users, including login and password dialog, challenge and response, messaging support, and, depending on the security protocol that you select, encryption. Authentication is the way a user is identified prior to being allowed access to the network and network services. You configure AAA authentication by defining a named list of authentication methods and then applying that list to various interfaces.

#### Authorization

Provides the method for remote access control, including one-time authorization or authorization for each service, per-user account list and profile, user group support, and support of IP, IPX, ARA, and Telnet.

Remote security servers, such as RADIUS and TACACS+, authorize users for specific rights by associating attribute-value (AV) pairs, which define those rights, with the appropriate user. AAA authorization works by assembling a set of attributes that describe what the user is authorized to perform. These attributes are compared with the information contained in a database for a given user, and the result is returned to AAA to determine the user's actual capabilities and restrictions.

#### Accounting

Provides the method for collecting and sending security server information used for billing, auditing, and reporting, such as user identities, start and stop times, executed commands (such as PPP), number of packets, and number of bytes. Accounting enables you to track the services that users are accessing, as well as the amount of network resources that they are consuming.

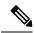

Note

You can configure authentication outside of AAA. However, you must configure AAA if you want to use RADIUS or TACACS+, or if you want to configure a backup authentication method.

# **RADIUS and TACACS+ Security Protocols**

AAA uses security protocols to administer its security functions. If your router or access server is acting as a network access server, AAA is the means through which you establish communication between your network access server and your RADIUS or TACACS+ security server.

The chapters in this guide describe how to configure the following security server protocols:

#### **RADIUS**

A distributed client/server system implemented through AAA that secures networks against unauthorized access. In the Cisco implementation, RADIUS clients run on Cisco routers and send authentication requests to a central RADIUS server that contains all user authentication and network service access information.

#### TACACS+

A security application implemented through AAA that provides a centralized validation of users who are attempting to gain access to a router or network access server. TACACS+ services are maintained in a database on a TACACS+ daemon running, typically, on a UNIX or Windows NT workstation. TACACS+ provides for separate and modular authentication, authorization, and accounting facilities.

## **SSH** and Telnet

You can use the Secure Shell (SSH) server to enable an SSH client to make a secure, encrypted connection to a Cisco NX-OS device. SSH uses strong encryption for authentication. The SSH server in the Cisco NX-OS software can interoperate with publicly and commercially available SSH clients.

The SSH client in the Cisco NX-OS software works with publicly and commercially available SSH servers.

The Telnet protocol enables TCP/IP connections to a host. Telnet allows a user at one site to establish a TCP connection to a login server at another site and then passes the keystrokes from one device to the other. Telnet can accept either an IP address or a domain name as the remote device address.

## **IP ACLs**

IP ACLs are ordered sets of rules that you can use to filter traffic based on IPv4 information in the Layer 3 header of packets. Each rule specifies a set of conditions that a packet must satisfy to match the rule. When the Cisco NX-OS software determines that an IP ACL applies to a packet, it tests the packet against the conditions of all rules. The first match determines whether a packet is permitted or denied, or if there is no

match, the Cisco NX-OS software applies the applicable default rule. The Cisco NX-OS software continues processing packets that are permitted and drops packets that are denied.

IP ACLs

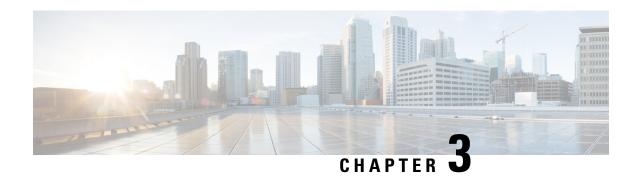

# **Configuring Authentication, Authorization, and Accounting**

This chapter contains the following sections:

- Information About AAA, on page 7
- Prerequisites for Remote AAA, on page 11
- Guidelines and Limitations for AAA, on page 11
- Configuring AAA, on page 11
- Monitoring and Clearing the Local AAA Accounting Log, on page 20
- Verifying the AAA Configuration, on page 21
- Configuration Examples for AAA, on page 21
- Default AAA Settings, on page 21

## Information About AAA

## **AAA Security Services**

The authentication, authorization, and accounting (AAA) features allows you to verify the identity of, grant access to, and track the actions of users who manage Cisco Nexus devices. The Cisco Nexus device supports Remote Access Dial-In User Service (RADIUS) or Terminal Access Controller Access Control device Plus (TACACS+) protocols.

Based on the user ID and password that you provide, the switches perform local authentication or authorization using the local database or remote authentication or authorization using one or more AAA servers. A preshared secret key provides security for communication between the switch and AAA servers. You can configure a common secret key for all AAA servers or for only a specific AAA server.

AAA security provides the following services:

- Authentication—Identifies users, including login and password dialog, challenge and response, messaging support, and, encryption depending on the security protocol that you select.
- Authorization—Provides access control.

Authorization to access a Cisco Nexus device is provided by attributes that are downloaded from AAA servers. Remote security servers, such as RADIUS and TACACS+, authorize users for specific rights by associating attribute-value (AV) pairs, which define those rights with the appropriate user.

• Accounting—Provides the method for collecting information, logging the information locally, and sending the information to the AAA server for billing, auditing, and reporting.

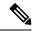

Note

The Cisco NX-OS software supports authentication, authorization, and accounting independently. For example, you can configure authentication and authorization without configuring accounting.

## **Benefits of Using AAA**

AAA provides the following benefits:

- · Increased flexibility and control of access configuration
- Scalability
- Standardized authentication methods, such as RADIUS and TACACS+
- Multiple backup devices

## **Remote AAA Services**

Remote AAA services provided through RADIUS and TACACS+ protocols have the following advantages over local AAA services:

- User password lists for each switch in the fabric are easier to manage.
- AAA servers are already deployed widely across enterprises and can be easily used for AAA services.
- The accounting log for all switches in the fabric can be centrally managed.
- User attributes for each switch in the fabric are easier to manage than using the local databases on the switches.

## **AAA Server Groups**

You can specify remote AAA servers for authentication, authorization, and accounting using server groups. A server group is a set of remote AAA servers that implement the same AAA protocol. A server group provides for failover servers if a remote AAA server fails to respond. If the first remote server in the group fails to respond, the next remote server in the group is tried until one of the servers sends a response. If all the AAA servers in the server group fail to respond, that server group option is considered a failure. If required, you can specify multiple server groups. If a switch encounters errors from the servers in the first group, it tries the servers in the next server group.

## **AAA Service Configuration Options**

On Cisco Nexus devices, you can have separate AAA configurations for the following services:

- User Telnet or Secure Shell (SSH) login authentication
- Console login authentication

• User management session accounting

The following table lists the CLI commands for each AAA service configuration option.

**Table 2: AAA Service Configuration Commands** 

| AAA Service Configuration Option | Related Command                  |
|----------------------------------|----------------------------------|
| Telnet or SSH login              | aaa authentication login default |
| Console login                    | aaa authentication login console |
| User session accounting          | aaa accounting default           |

You can specify the following authentication methods for the AAA services:

- RADIUS server groups—Uses the global pool of RADIUS servers for authentication.
- Specified server groups—Uses specified RADIUS or TACACS+ server groups for authentication.
- Local—Uses the local username or password database for authentication.
- None—Uses only the username.

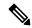

Note

If the method is for all RADIUS servers, instead of a specific server group, the Cisco Nexus devices choose the RADIUS server from the global pool of configured RADIUS servers in the order of configuration. Servers from this global pool are the servers that can be selectively configured in a RADIUS server group on the Cisco Nexus devices.

The following table describes the AAA authentication methods that you can configure for the AAA services.

Table 3: AAA Authentication Methods for AAA Services

| AAA Service                        | AAA Methods                    |
|------------------------------------|--------------------------------|
| Console login authentication       | Server groups, local, and none |
| User login authentication          | Server groups, local, and none |
| User management session accounting | Server groups and local        |

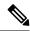

Note

For console login authentication, user login authentication, and user management session accounting, the Cisco Nexus devices try each option in the order specified. The local option is the default method when other configured options fail.

## **Authentication and Authorization Process for User Logins**

The authentication and authorization process for user login is as occurs:

- When you log in to the required Cisco Nexus device, you can use the Telnet, SSH, Fabric Manager or Device Manager, or console login options.
- When you have configured the AAA server groups using the server group authentication method, the Cisco Nexus device sends an authentication request to the first AAA server in the group as follows:

If the AAA server fails to respond, then the next AAA server is tried and so on until the remote server responds to the authentication request.

If all AAA servers in the server group fail to respond, the servers in the next server group are tried.

If all configured methods fail, the local database is used for authentication.

• If a Cisco Nexus device successfully authenticates you through a remote AAA server, the following conditions apply:

If the AAA server protocol is RADIUS, user roles specified in the cisco-av-pair attribute are downloaded with an authentication response.

If the AAA server protocol is TACACS+, another request is sent to the same server to get the user roles specified as custom attributes for the shell.

• If your username and password are successfully authenticated locally, the Cisco Nexus device logs you in and assigns you the roles configured in the local database.

The following figure shows a flowchart of the authentication and authorization process.

Start Incoming Loca access request to switch Remote No more First or Local servers left Success next server database permitted lookup lookup Failure Found a RADIUS server RADIUS Lookup Failure response Accept permitted

Figure 1: Authentication and Authorization Flow for User Login

In the figure, "No more servers left" means that there is no response from any server within this server group.

# **Prerequisites for Remote AAA**

Remote AAA servers have the following prerequisites:

- At least one RADIUS or TACACS+ server must be IP reachable.
- The Cisco Nexus device is configured as a client of the AAA servers.
- The preshared secret key is configured on the Cisco Nexus device and on the remote AAA servers.
- The remote server responds to AAA requests from the Cisco Nexus device.

## **Guidelines and Limitations for AAA**

The Cisco Nexus devices do not support all numeric usernames, whether created with TACACS+ or RADIUS, or created locally. If an all numeric username exists on an AAA server and is entered during a login, the Cisco Nexus device still logs in the user.

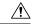

Caution

You should not create user accounts with usernames that are all numeric.

# **Configuring AAA**

## **Configuring Console Login Authentication Methods**

The authentication methods include the following:

- Global pool of RADIUS servers
- Named subset of RADIUS or TACACS+ servers
- Local database on the Cisco Nexus device.
- Username only **none**

The default method is local.

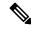

Note

The **group radius** and **group** *server-name* forms of the **aaa authentication** command are used for a set of previously defined RADIUS servers. Use the **radius server-host** command to configure the host servers. Use the **aaa group server radius** command to create a named group of servers.

Before you configure console login authentication methods, configure RADIUS or TACACS+ server groups as needed.

#### **Procedure**

|        | Command or Action                                                                               | Purpose                                                                                                    |
|--------|-------------------------------------------------------------------------------------------------|----------------------------------------------------------------------------------------------------|
| Step 1 | switch# configure terminal                                                                      | Enters global configuration mode.                                                                                                    |
| Step 2 | switch(config)# aaa authentication login<br>console {group group-list [none]   local  <br>none} | Configures login authentication methods for the console.                                                                                               |
|        |                                                                                                 | The <i>group-list</i> argument consists of a space-delimited list of group names. The group names are the following:                                   |
|        |                                                                                                 | • radius —Uses the global pool of RADIUS servers for authentication.                                                                                   |
|        |                                                                                                 | • named-group —Uses a named subset of TACACS+ or RADIUS servers for authentication.                                                                    |
|        |                                                                                                 | The <b>local</b> method uses the local database for authentication. The <b>none</b> method uses the username only.                                     |
|        |                                                                                                 | The default console login method is <b>local</b> , which is used when no methods are configured or when all of the configured methods fail to respond. |
| Step 3 | switch(config)# exit                                                                            | Exits global configuration mode.                                                                                                    |
| Step 4 | (Optional) switch# show aaa authentication                                                      | Displays the configuration of the console login authentication methods.                                                                                |
| Step 5 | (Optional) switch# copy running-config startup-config                                           | Copies the running configuration to the startup configuration.                                                                                         |

## **Example**

This example shows how to configure authentication methods for the console login:

```
switch# configure terminal
switch(config)# aaa authentication login console group radius
switch(config)# exit
switch# show aaa authentication
switch# copy running-config startup-config
```

## **Configuring Default Login Authentication Methods**

The default method is local.

Before you configure default login authentication methods, configure RADIUS or TACACS+ server groups as needed.

#### **Procedure**

|        | Command or Action                                                                            | Purpose                                                                                                    |
|--------|----------------------------------------------------------------------------------------------|----------------------------------------------------------------------------------------------------|
| Step 1 | switch# configure terminal                                                                   | Enters global configuration mode.                                                                                                    |
| Step 2 | switch(config)# aaa authentication login<br>default {group group-list [none]   local   none} | Configures the default authentication methods.  The <i>group-list</i> argument consists of a space-delimited list of group names. The group names are the following:  • radius — Uses the global pool of RADIUS servers for authentication.  • named-group — Uses a named subset of TACACS+ or RADIUS servers for authentication. |
|        |                                                                                              | The <b>local</b> method uses the local database for authentication. The <b>none</b> method uses the username only.  The default login method is <b>local</b> , which is used when no methods are configured or when all of the configured methods do not respond.                                                                 |
| Step 3 | switch(config)# exit                                                                         | Exits configuration mode.                                                                                                    |
| Step 4 | (Optional) switch# show aaa authentication                                                   | Displays the configuration of the default login authentication methods.                                                                                                    |
| Step 5 | (Optional) switch# copy running-config startup-config                                        | Copies the running configuration to the startup configuration.                                                                                                    |

## **Enabling Login Authentication Failure Messages**

When you log in, the login is processed by the local user database if the remote AAA servers do not respond. If you have enabled the displaying of login failure messages, the following message is displayed:

Remote AAA servers unreachable; local authentication done. Remote AAA servers unreachable; local authentication failed.

## **Procedure**

|        | Command or Action                                        | Purpose                                                                 |
|--------|----------------------------------------------------------|-------------------------------------------------------------------------|
| Step 1 | switch# configure terminal                               | Enters global configuration mode.                                       |
| Step 2 | switch(config)# aaa authentication login<br>error-enable | Enables login authentication failure messages. The default is disabled. |
| Step 3 | switch(config)# exit                                     | Exits configuration mode.                                               |

|        | Command or Action                                     | Purpose                                                        |
|--------|-------------------------------------------------------|----------------------------------------------------------------|
| Step 4 | (Optional) switch# show aaa authentication            | Displays the login failure message configuration.              |
| Step 5 | (Optional) switch# copy running-config startup-config | Copies the running configuration to the startup configuration. |

## **Configuring AAA Command Authorization**

When a TACACS+ server authorization method is configured, you can authorize every command that a user executes with the TACACS+ server which includes all EXEC mode commands and all configuration mode commands.

The authorization methods include the following:

- Group—TACACS+ server group
- Local—Local role-based authorization
- None—No authorization is performed

The default method is Local.

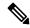

Note

Authorization on the console session is not supported on the Cisco Nexus 5000 platform. It is supported on the Cisco Nexus 5500 platform, release 6.x onwards.

## Before you begin

You must enable TACACS+ before configuring AAA command authorization.

## **Procedure**

|        | Command or Action                                                                                       | Purpose                                                                                             |
|--------|----------------------------------------------------------------------------------------------------|----------------------------------------------------------------------------------------------------|
| Step 1 | configure terminal                                                                                      | Enters global configuration mode.                                                                   |
|        | Example:                                                                                                |                                                                                                    |
|        | <pre>switch# configure terminal switch(config)#</pre>                                                   |                                                                                                    |
| Step 2 | aaa authorization {commands                                                                             | Configures authorization parameters.                                                                |
|        | <pre>config-commands} {default} {{[group group-name]   [local]}   {[group group-name]   [ none]}}</pre> | Use the <b>commands</b> keyword to authorize EXEC mode commands.                                    |
|        | Example:                                                                                                | Use the <b>config-commands</b> keyword to authorize configuration mode commands.                    |
|        | <pre>switch(config)# aaa authorization config-commands default group tacl</pre>                         | Use the <b>group</b> , <b>local</b> , or <b>none</b> keywords to identify the authorization method. |
|        | Example:                                                                                                |                                                                                                    |

| Command or Action                                        | Purpose |
|----------------------------------------------------------|---------|
| switch# aaa authorization commands<br>default group tac1 |         |

## **Example**

The following example shows how to authorize EXEC mode commands with TACACS+ server group *tac1*:

switch# aaa authorization commands default group tac1

The following example shows how to authorize configuration mode commands with TACACS+ server group *tac1*:

switch(config)# aaa authorization config-commands default group tac1

The following example shows how to authorize configuration mode commands with TACACS+ server group *tac1*:

- If the server is reachable, the command is allowed or not allowed based on the server response.
- If there is an error reaching the server, the command is authorized based on the user's *local* role.

switch(config)# aaa authorization config-commands default group tac1 local

The following example shows how to authorize configuration mode commands with TACACS+ server group *tac1*:

- If the server is reachable, the command is allowed or not allowed based on the server response.
- If there is an error reaching the server, allow the command regardless of the local role.

switch# aaa authorization commands default group tac1 none

The following example shows how to authorize EXEC mode commands regardless of the local role:

switch# aaa authorization commands default none

The following example shows how to authorize EXEC mode commands using the local role for authorization:

switch# aaa authorization commands default local

## **Enabling MSCHAP Authentication**

Microsoft Challenge Handshake Authentication Protocol (MSCHAP) is the Microsoft version of CHAP. You can use MSCHAP for user logins to a Cisco Nexus device through a remote authentication server (RADIUS or TACACS+).

By default, the Cisco Nexus device uses Password Authentication Protocol (PAP) authentication between the switch and the remote server. If you enable MSCHAP, you must configure your RADIUS server to recognize the MSCHAP vendor-specific attributes (VSAs).

The following table describes the RADIUS VSAs required for MSCHAP.

#### Table 4: MSCHAP RADIUS VSAs

| Vendor-ID<br>Number | Vendor-Type<br>Number | VSA              | Description                                                                                                    |
|---------------------|-----------------------|------------------|----------------------------------------------------------------------------------------------------|
| 311                 | 11                    | MSCHAP-Challenge | Contains the challenge sent by an AAA server to an MSCHAP user. It can be used in both Access-Request and Access-Challenge packets. |
| 211                 | 11                    | MSCHAP-Response  | Contains the response value provided by an MSCHAP user in response to the challenge. It is only used in Access-Request packets.     |

#### **Procedure**

|        | Command or Action                                         | Purpose                                                        |
|--------|-----------------------------------------------------------|----------------------------------------------------------------|
| Step 1 | switch# configure terminal                                | Enters global configuration mode.                              |
| Step 2 | switch(config)# aaa authentication login<br>mschap enable | Enables MS-CHAP authentication. The default is disabled.       |
| Step 3 | switch(config)# exit                                      | Exits configuration mode.                                      |
| Step 4 | (Optional) switch# show aaa authentication login mschap   | Displays the MS-CHAP configuration.                            |
| Step 5 | (Optional) switch# copy running-config startup-config     | Copies the running configuration to the startup configuration. |

## **Configuring AAA Accounting Default Methods**

The Cisco Nexus device supports TACACS+ and RADIUS methods for accounting. The switches report user activity to TACACS+ or RADIUS security servers in the form of accounting records. Each accounting record contains accounting attribute-value (AV) pairs and is stored on the AAA server.

When you activate AAA accounting, the Cisco Nexus device reports these attributes as accounting records, which are then stored in an accounting log on the security server.

You can create default method lists defining specific accounting methods, which include the following:.

- RADIUS server group—Uses the global pool of RADIUS servers for accounting.
- Specified server group—Uses a specified RADIUS or TACACS+ server group for accounting.
- Local—Uses the local username or password database for accounting.

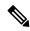

Note

If you have configured server groups and the server groups do not respond, by default, the local database is used for authentication.

#### Before you begin

Before you configure AAA accounting default methods, configure RADIUS or TACACS+ server groups as needed.

## **Procedure**

|        | Command or Action                                                 | Purpose                                                                                                    |
|--------|-------------------------------------------------------------------|----------------------------------------------------------------------------------------------------|
| Step 1 | switch# configure terminal                                        | Enters global configuration mode.                                                                                                    |
| Step 2 | switch(config)# aaa accounting default {group group-list   local} | Configures the default accounting method. One or more server group names can be specified in a space-separated list.                            |
|        |                                                                   | The <i>group-list</i> argument consists of a space-delimited list of group names. The group names are the following:                            |
|        |                                                                   | • radius —Uses the global pool of RADIUS servers for accounting.                                                                                |
|        |                                                                   | • named-group —Uses a named subset of TACACS+ or RADIUS servers for accounting.                                                                 |
|        |                                                                   | The <b>local</b> method uses the local database for accounting.                                                                                 |
|        |                                                                   | The default method is <b>local</b> , which is used when no server groups are configured or when all the configured server group do not respond. |
| Step 3 | switch(config)# exit                                              | Exits configuration mode.                                                                                                    |
| Step 4 | (Optional) switch# show aaa accounting                            | Displays the configuration AAA accounting default methods.                                                                                      |
| Step 5 | (Optional) switch# copy running-config startup-config             | Copies the running configuration to the startup configuration.                                                                                  |

## **About No Service Password-Recovery**

The No Service Password-Recovery feature enables anyone with console access, the ability to access the router and its network. The No Service Password-Recovery feature prevents the password recovery with standard procedure as described in the Cisco Nexus 9000 Series NX-OS Troubleshooting Guide.

## **Enabling No Service Password-Recovery**

If the no service password-recovery feature is enabled, then none except the administrator with network privileges will be able to modify the administrator password.

## Before you begin

If you plan to enter the no service password-recovery command, Cisco recommends that you save a copy of the system configuration file in a location away from the device.

#### **Procedure**

|        | Command or Action                                                                                                    | Purpose                                   |
|--------|----------------------------------------------------------------------------------------------------|-------------------------------------------|
| Step 1 | configure terminal                                                                                                    | Enters global configuration mode.         |
|        | Example:                                                                                                    |                                           |
|        | <pre>switch# configure terminal switch(config)#</pre>                                                                                                    |                                           |
| Step 2 | no service password-recovery                                                                                                    | Disables the password recovery mechanism. |
|        | Example:                                                                                                    |                                           |
|        | <pre>switch(config)# no service password-recovery WARNING: Executing this command will disable the password recovery mechanism. Do not execute this command without another plan for password recovery. Are you sure you want to continue? (y/n): [y] y switch(config)# copy run start [####################################</pre> |                                           |
| Step 3 | (Optional) copy running-config startup-config                                                                                                    |                                           |
|        | Example:                                                                                                    | configuration.                            |
|        | <pre>switch# copy running-config startup-config</pre>                                                                                                    |                                           |
| Step 4 | Reload                                                                                                    |                                           |
|        | Example:                                                                                                    |                                           |
|        | <pre>switch(config)# Reload This command will reboot the system. (y/n)? [n] y 2018 Jun 26 16:23:19 BAR %\$ VDC-1 %\$ %PLATFORM-2-PFM_SYSTEM_RESET: Manual system restart from Command Line Interface</pre>                                                                                                    |                                           |
|        | CISCO SWITCH Ver 8.34                                                                                                    |                                           |
|        | CISCO SWITCH Ver 8.34 Manual system restart from Command Line                                                                                                    |                                           |

|        | Command or Action                                                                                                    | Purpose                                                        |
|--------|----------------------------------------------------------------------------------------------------|----------------------------------------------------------------|
|        | Interface writing reset reason 9, switch(boot) # config t Enter configuration commands, one per line. End with CNTL/Z. switch(boot) (config) # admin-password Abcd!123\$ ERROR: service password-recovery disabled. Cannot change password! switch(boot) (config) # |                                                                |
| Step 5 | <pre>exit Example: switch(config) # exit switch#</pre>                                                                                                    | Exits global configuration mode.                               |
| Step 6 | (Optional) show user-account  Example: switch# show user-account                                                                                                    | Displays the role configuration.                               |
| Step 7 | (Optional) copy running-config startup-config  Example:  switch# copy running-config startup-config                                                                                                    | Copies the running configuration to the startup configuration. |

## **Using AAA Server VSAs**

## **VSAs**

You can use vendor-specific attributes (VSAs) to specify the Cisco Nexus device user roles and SNMPv3 parameters on AAA servers.

The Internet Engineering Task Force (IETF) draft standard specifies a method for communicating VSAs between the network access server and the RADIUS server. The IETF uses attribute 26. VSAs allow vendors to support their own extended attributes that are not suitable for general use. The Cisco RADIUS implementation supports one vendor-specific option using the format recommended in the specification. The Cisco vendor ID is 9, and the supported option is vendor type 1, which is named cisco-av-pair. The value is a string with the following format:

```
protocol : attribute seperator value *
```

The protocol is a Cisco attribute for a particular type of authorization, separator is an equal sign (=) for mandatory attributes, and an asterisk (\* ) indicates optional attributes.

When you use RADIUS servers for authentication on a Cisco Nexus device, the RADIUS protocol directs the RADIUS server to return user attributes, such as authorization information, with authentication results. This authorization information is specified through VSAs.

#### **VSA Format**

The following VSA protocol options are supported by the Cisco Nexus device:

- Shell— Used in access-accept packets to provide user profile information.
- Accounting—Used in accounting-request packets. If a value contains any white spaces, put it within double quotation marks.

The following attributes are supported by the Cisco Nexus device:

- roles—Lists all the roles assigned to the user. The value field is a string that stores the list of group names delimited by white space.
- accountinginfo—Stores additional accounting information in addition to the attributes covered by a standard RADIUS accounting protocol. This attribute is sent only in the VSA portion of the Account-Request frames from the RADIUS client on the switch, and it can only be used with the accounting protocol-related PDUs.

## **Specifying Switch User Roles and SNMPv3 Parameters on AAA Servers**

You can use the VSA cisco-av-pair on AAA servers to specify user role mapping for the Cisco Nexus device using this format:

```
shell:roles="roleA roleB ..."
```

If you do not specify the role option in the cisco-av-pair attribute, the default user role is network-operator.

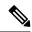

Note

For information on Cisco Unified Wireless Network TACACS+ configurations and to change the user roles, see Cisco Unified Wireless Network TACACS+ Configuration.

You can also specify your SNMPv3 authentication and privacy protocol attributes as follows:

```
shell:roles="roleA roleB..." snmpv3:auth=SHA priv=AES-128
```

The SNMPv3 authentication protocol options are SHA and MD5. The privacy protocol options are AES-128 and DES. If you do not specify these options in the cisco-av-pair attribute, MD5 and DES are the default authentication protocols.

For additional information, see the Configuring User Accounts and RBAC chapter in the System Management Configuration Guide for your Cisco Nexus device.

# Monitoring and Clearing the Local AAA Accounting Log

The Cisco Nexus device maintains a local log for the AAA accounting activity.

#### **Procedure**

|        | Command or Action | Purpose                                                                                                    |
|--------|-------------------|----------------------------------------------------------------------------------------------------|
| Step 1 | 1.                | Displays the accounting log contents. By default, the command output contains up to 250,000 bytes of the accounting log. You can |

|        | Command or Action                       | Purpose                                                                                                    |
|--------|-----------------------------------------|----------------------------------------------------------------------------------------------------|
|        |                                         | use the size argument to limit command output. The range is from 0 to 250000 bytes. You can also specify a start time for the log output. |
| Step 2 | (Optional) switch# clear accounting log | Clears the accounting log contents.                                                                                                    |

# **Verifying the AAA Configuration**

To display AAA configuration information, perform one of the following tasks:

| Command                                                 | Purpose                                                      |
|---------------------------------------------------------|--------------------------------------------------------------|
| show aaa accounting                                     | Displays AAA accounting configuration.                       |
| show aaa authentication [login {error-enable   mschap}] | Displays AAA authentication information.                     |
| show aaa authorization                                  | Displays AAA authorization information.                      |
| show aaa groups                                         | Displays the AAA server group configuration.                 |
| show running-config aaa [all]                           | Displays the AAA configuration in the running configuration. |
| show startup-config aaa                                 | Displays the AAA configuration in the startup configuration. |

# **Configuration Examples for AAA**

The following example shows how to configure AAA:

```
switch(config)# aaa authentication login default group radius
switch(config)# aaa authentication login console group radius
switch(config)# aaa accounting default group radius
```

# **Default AAA Settings**

The following table lists the default settings for AAA parameters.

### Table 5: Default AAA Parameters

| Parameters                    | Default |
|-------------------------------|---------|
| Console authentication method | local   |
| Default authentication method | local   |

| Parameters                            | Default   |
|---------------------------------------|-----------|
| Login authentication failure messages | Disabled  |
| MSCHAP authentication                 | Disabled  |
| Default accounting method             | local     |
| Accounting log display length         | 250<br>KB |

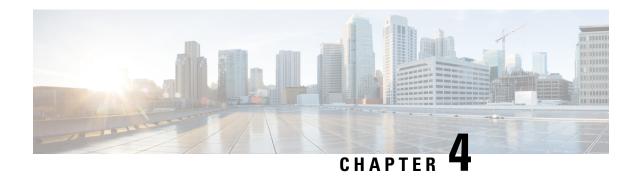

# **Configuring 802.1X**

This chapter describes how to configure IEEE 802.1X port-based authentication on Cisco NX-OS devices and includes the following sections:

- About 802.1X, on page 23
- Licensing Requirements for 802.1x, on page 28
- Guidelines and Limitations for 802.1x, on page 29
- Default Settings for 802.1x, on page 30
- Configuring 802.1X, on page 31
- Verifying the 802.1X configuration, on page 44
- Monitoring 802.1X, on page 44
- Configuration Example for 802.1X, on page 45

## **About 802.1X**

802.1X defines a client-server based access control and authentication protocol that restricts unauthorized clients from connecting to a LAN through publicly accessible ports. The authentication server authenticates each client connected to a Cisco NX-OS device port.

Until the client is authenticated, 802.1X access control allows only Extensible Authentication Protocol over LAN (EAPOL) traffic through the port to which the client is connected. After authentication is successful, normal traffic can pass through the port.

### **Device Roles**

With 802.1X port-based authentication, the devices in the network have specific roles.

Figure 2: 802.1X Device Roles

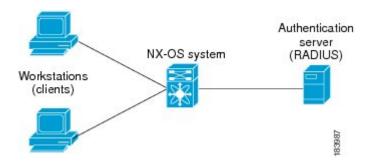

The specific roles are as follows:

#### Supplicant

The client device that requests access to the LAN and Cisco NX-OS device services and responds to requests from the Cisco NX-OS device. The workstation must be running 802.1X-compliant client software such as that offered in the Microsoft Windows XP operating device.

#### **Authentication server**

The authentication server performs the actual authentication of the supplicant. The authentication server validates the identity of the supplicant and notifies the Cisco NX-OS device regarding whether the supplicant is authorized to access the LAN and Cisco NX-OS device services. Because the Cisco NX-OS device acts as the proxy, the authentication service is transparent to the supplicant. The Remote Authentication Dial-In User Service (RADIUS) security device with Extensible Authentication Protocol (EAP) extensions is the only supported authentication server; it is available in Cisco Secure Access Control Server, version 3.0. RADIUS uses a supplicant-server model in which secure authentication information is exchanged between the RADIUS server and one or more RADIUS clients.

### Authenticator

The authenticator controls the physical access to the network based on the authentication status of the supplicant. The authenticator acts as an intermediary (proxy) between the supplicant and the authentication server, requesting identity information from the supplicant, verifying the requested identity information with the authentication server, and relaying a response to the supplicant. The authenticator includes the RADIUS client, which is responsible for encapsulating and decapsulating the EAP frames and interacting with the authentication server.

When the authenticator receives EAPOL frames and relays them to the authentication server, the authenticator strips off the Ethernet header and encapsulates the remaining EAP frame in the RADIUS format. This encapsulation process does not modify or examine the EAP frames, and the authentication server must support EAP within the native frame format. When the authenticator receives frames from the authentication server, the authenticator removes the server's frame header, leaving the EAP frame, which the authenticator then encapsulates for Ethernet and sends to the supplicant.

The Cisco NX-OS device can only be an 802.1X authenticator.

## **Authentication Initiation and Message Exchange**

Either the authenticator (Cisco NX-OS device) or the supplicant (client) can initiate authentication. If you enable authentication on a port, the authenticator must initiate authentication when it determines that the port link state transitions from down to up. The authenticator then sends an EAP-request/identity frame to the supplicant to request its identity (typically, the authenticator sends an initial identity/request frame followed

by one or more requests for authentication information). When the supplicant receives the frame, it responds with an EAP-response/identity frame.

If the supplicant does not receive an EAP-request/identity frame from the authenticator during bootup, the supplicant can initiate authentication by sending an EAPOL-start frame, which prompts the authenticator to request the supplicant's identity.

If 802.1X is not enabled or supported on the network access device, the Cisco NX-OS device drops any EAPOL frames from the supplicant. If the supplicant does not receive an EAP-request/identity frame after three attempts to start authentication, the supplicant transmits data as if the port is in the authorized state. A port in the authorized state means that the supplicant has been successfully authenticated.

When the supplicant supplies its identity, the authenticator begins its role as the intermediary, passing EAP frames between the supplicant and the authentication server until authentication succeeds or fails. If the authentication succeeds, the authenticator port becomes authorized.

The specific exchange of EAP frames depends on the authentication method being used.

Figure 3: Message Exchange

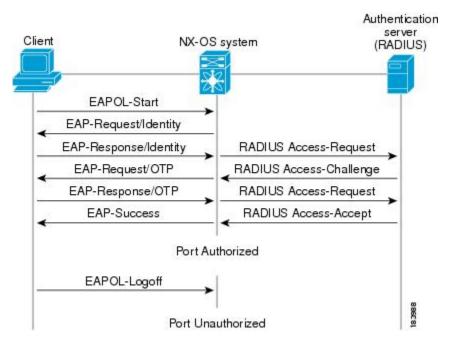

The user's secret pass-phrase never crosses the network at any time such as during authentication or during pass-phrase changes.

### **Authenticator PAE Status for Interfaces**

When you enable 802.1X on an interface, the Cisco NX-OS software creates an authenticator port access entity (PAE) instance. An authenticator PAE is a protocol entity that supports authentication on the interface. When you disable 802.1X on the interface, the Cisco NX-OS software does not automatically clear the authenticator PAE instances. You can explicitly remove the authenticator PAE from the interface and then reapply it, as needed.

### **Ports in Authorized and Unauthorized States**

The authenticator port state determines if the supplicant is granted access to the network. The port starts in the unauthorized state. In this state, the port disallows all ingress and egress traffic except for 802.1X protocol packets. When a supplicant is successfully authenticated, the port transitions to the authorized state, allowing all traffic for the supplicant to flow normally.

If a client that does not support 802.1X is connected to an unauthorized 802.1X port, the authenticator requests the client's identity. In this situation, the client does not respond to the request, the port remains in the unauthorized state, and the client is not granted access to the network.

In contrast, when an 802.1X-enabled client connects to a port that is not running the 802.1X protocol, the client initiates the authentication process by sending the EAPOL-start frame. When no response is received, the client sends the request for a fixed number of times. Because no response is received, the client begins sending frames as if the port is in the authorized state.

Ports can have the following authorization states:

#### Force authorized

Disables 802.1X port-based authentication and transitions to the authorized state without requiring any authentication exchange. The port transmits and receives normal traffic without 802.1X-based authentication of the client. This authorization state is the default.

#### Force unauthorized

Causes the port to remain in the unauthorized state, ignoring all attempts by the client to authenticate. The authenticator cannot provide authentication services to the client through the interface.

### Auto

Enables 802.1X port-based authentication and causes the port to begin in the unauthorized state, allowing only EAPOL frames to be sent and received through the port. The authentication process begins when the link state of the port transitions from down to up or when an EAPOL-start frame is received from the supplicant. The authenticator requests the identity of the client and begins relaying authentication messages between the client and the authentication server. Each supplicant that attempts to access the network is uniquely identified by the authenticator by using the supplicant's MAC address.

If the supplicant is successfully authenticated (receives an Accept frame from the authentication server), the port state changes to authorized, and all frames from the authenticated supplicant are allowed through the port. If the authentication fails, the port remains in the unauthorized state, but authentication can be retried. If the authentication server cannot be reached, the authenticator can retransmit the request. If no response is received from the server after the specified number of attempts, authentication fails, and the supplicant is not granted network access.

When a supplicant logs off, it sends an EAPOL-logoff message, which causes the authenticator port to transition to the unauthorized state.

If the link state of a port transitions from up to down, or if an EAPOL-logoff frame is received, the port returns to the unauthorized state.

## **MAC Authentication Bypass**

You can configure the Cisco NX-OS device to authorize a supplicant based on the supplicant MAC address by using the MAC authentication bypass feature. For example, you can enable this feature on interfaces configured for 802.1X that are connected to devices such as printers.

If 802.1X authentication times out while waiting for an EAPOL response from the supplicant, the Cisco NX-OS device tries to authorize the client by using MAC authentication bypass.

When you enable the MAC authentication bypass feature on an interface, the Cisco NX-OS device uses the MAC address as the supplicant identity. The authentication server has a database of supplicant MAC addresses that are allowed network access. After detecting a client on the interface, the Cisco NX-OS device waits for an Ethernet packet from the client. The Cisco NX-OS device sends the authentication server a RADIUS-access/request frame with a username and password based on the MAC address. If authorization succeeds, the Cisco NX-OS device grants the client access to the network.

If an EAPOL packet is detected on the interface during the lifetime of the link, the Cisco NX-OS device determines that the device connected to that interface is an 802.1X-capable supplicant and uses 802.1X authentication (not MAC authentication bypass) to authorize the interface. EAPOL history is cleared if the interface link status goes down.

If the Cisco NX-OS device already authorized an interface by using MAC authentication bypass and detects an 802.1X supplicant, the Cisco NX-OS device does not unauthorize the client connected to the interface. When reauthentication occurs, the Cisco NX-OS device uses 802.1X authentication as the preferred reauthentication process.

Clients that were authorized with MAC authentication bypass can be reauthenticated. The reauthentication process is the same as that for clients that were authenticated with 802.1X. During reauthentication, the port remains in the previously assigned VLAN. If reauthentication is successful, the switch keeps the port in the same VLAN.

If reauthentication is based on the Session-Timeout RADIUS attribute (Attribute[27]) and the Termination-Action RADIUS attribute (Attribute [29]) and if the Termination-Action RADIUS attribute (Attribute [29]) action is Initialize (the attribute value is DEFAULT), the MAC authentication bypass session ends, and connectivity is lost during reauthentication. If MAC authentication bypass is enabled and the 802.1X authentication times out, the switch uses the MAC authentication bypass feature to initiate reauthorization. For more information about these AV pairs, see RFC 3580, IEEE 802.1X Remote Authentication Dial In User Service (RADIUS) Usage Guidelines.

MAC authentication bypass interacts with the following features:

802.1X authentication—You can enable MAC authentication bypass only if 802.1X authentication is enabled on the port.

Port security—This feature is not supported on the Nexus 3548 platform switches.

Network admission control (NAC) Layer 2 IP validation—This feature takes effect after an 802.1X port is authenticated with MAC authentication bypass, including hosts in the exception list.

### Dynamic VLAN Assignment based on MAC-Based Authentication (MAB)

The Cisco Nexus 3548 Series switches supports dynamic VLAN assignment. After the 802.1x authentication or MAB is completed, before bringing up the port, you may want to (as part of authorization) allow the peer/host to be placed into a particular VLAN based as a result of the authentication. The RADIUS server typically indicates the desired VLAN by including tunnel attributes within the Access-Accept message. This procedure of getting the VLAN an binding it to the port constitutes to Dynamic VLAN assignment.

### **VLAN Assignment from RADIUS**

After authentication is completed either through dot1x or MAB, the response from the RADIUS server can have dynamic VLAN information, which can be assigned to a port. This information is present in response from RADIUS server in Accept-Access message in the form of tunnel attributes. For use in VLAN assignment, the following tunnel attributes are sent:

Tunnel-type=VLAN(13)

Tunnel-Medium-Type=802

Tunnel-Private-Group-ID=VLANID

All the three parameters must be received for configuring access VLAN.

## **Single Host and Multiple Host Support**

The 802.1X feature can restrict traffic on a port to only one endpoint device (single-host mode) or allow traffic from multiple endpoint devices on a port (multi-host mode).

Single-host mode allows traffic from only one endpoint device on the 802.1X port. Once the endpoint device is authenticated, the Cisco NX-OS device puts the port in the authorized state. When the endpoint device leaves the port, the Cisco NX-OS device put the port back into the unauthorized state. A security violation in 802.1X is defined as a detection of frames sourced from any MAC address other than the single MAC address authorized as a result of successful authentication. In this case, the interface on which this security association violation is detected (EAPOL frame from the other MAC address) will be disabled. Single host mode is applicable only for host-to-switch topology and when a single host is connected to the Layer 2 (Ethernet access port) or Layer 3 port (routed port) of the Cisco NX-OS device.

Only the first host has to be authenticated on the 802.1X port configured with multiple host mode. The port is moved to the authorized state after the successful authorization of the first host. Subsequent hosts are not required to be authorized to gain network access once the port is in the authorized state. If the port becomes unauthorized when reauthentication fails or an EAPOL logoff message is received, all attached hosts are denied access to the network. The capability of the interface to shut down upon security association violation is disabled in multiple host mode. This mode is applicable for both switch-to-switch and host-to-switch topologies.

### **Supported Topology**

The 802.1X port-based authentication supports point-to-point topology.

In this configuration, only one supplicant (client) can connect to the 802.1X-enabled authenticator (Cisco NX-OS device) port. The authenticator detects the supplicant when the port link state changes to the up state. If a supplicant leaves or is replaced with another supplicant, the authenticator changes the port link state to down, and the port returns to the unauthorized state.

# **Licensing Requirements for 802.1x**

The following table shows the licensing requirements for this feature:

### **Table 6: Licensing Requirements**

| Product     | License Requirement                                                                                                    |
|-------------|----------------------------------------------------------------------------------------------------|
| Cisco NX-OS | 802.1X requires no license. Any feature not included in a license package is bundled with the Cisco NX-OS system images and is provided at no extra charge to you. |

## **Guidelines and Limitations for 802.1x**

802.1X port-based authentication has the following configuration guidelines and limitations:

- Multi-authentication mode is enabled on an 802.1X port. VLAN assignment occurs successfully for the
  first authenticated host. Subsequent authorized (based on user credentials) data hosts are considered
  successfully authenticated, provided either they have no VLAN assignment or have a VLAN assignment
  matching the first successfully authenticated host on the port. This ensures that all successfully
  authenticated hosts on a port are members of the same VLAN. Flexibility of VLAN assignment is only
  provided to the first authenticated host.
- Cisco Nexus Series switches do not support 802.1X on the following:
  - 40G interfaces
  - Transit topology set ups
  - VPC ports
  - PVLAN ports
  - L3 (routed) ports
  - · Port security
  - · Ports that are enabled with CTS and MACsec
  - Dot1x with LACP port-channels
  - Disable 802.1X on VPC ports and all unsupported features
- The Cisco NX-OS software supports 802.1X authentication only on physical ports.
- The Cisco NX-OS software does not support 802.1X authentication on port channels or subinterfaces.
- The Cisco NX-OS software supports 802.1X authentication on member ports of a port channel but not on the port channel itself.
- When the members are configured for 802.1X, Cisco NX-OS software does not support configuring single-host mode on port channel members. Only multi-host mode is supported on the member ports.
- Member ports with and without a 802.1X configuration can coexist in a port channel. However, you
  must ensure the identical 802.1X configuration on all the member ports in order for channeling to operate
  with 802.1X.
- When you enable 802.1X authentication, supplicants are authenticated before any other Layer 2 or Layer 3 features are enabled on an Ethernet interface.
- On a 802.1X enabled port, the STP BPDUs are permitted only after a successful authentication. We recommend that you enable the 802.1X functionality only on the STP edge ports to avoid STP disputes.
- The Cisco NX-OS software supports 802.1X authentication only on Ethernet interfaces that are in a port channel, a trunk, or an access port.
- The Cisco NX-OS software does not work with the CTS or the MACsec features. Global "mac-learn disable" and dot1x feature are mutually exclusive and cannot be configured together.

- Dot1x is mutually exclusive with the IP Source Guard and URPF features and cannot be configured together. When you upgrade the Cisco Nexus Series switch to Cisco NX-OS Release 9.3(3), you must disable one of these features.
- The Cisco NX-OS software does not support single host mode on trunk interfaces or member interfaces in a port channel.
- The Cisco NX-OS software does not support MAC address authentication bypass on a port channel. The multi-host mode is the only supported mode on the port-channels.
- The Cisco NX-OS software does not support Dot1x on vPC ports and MCT.
- During a switch reload, Dot1x does not generate RADIUS accounting stops.
- The Cisco NX-OS software does not support the following 802.1X protocol enhancements:
  - One-to-many logical VLAN name to ID mapping
  - · Web authorization
  - · Dynamic domain bridge assignment
  - · IP telephony
- In order to prevent reauthentication of inactive sessions, use the authentication timer inactivity command to set the inactivity timer to an interval shorter than the reauthentication interval set with the authentication timer reauthenticate command.
- A security violation occurs when the same MAC is learned on a different VLAN with dot1x enabled on the interface.
- Configuring mac learn disable with dot1x enabled on a DME enabled platform does not display the error messages.
- Tagged EAPOL frames are processed although the VLAN is not configured on the interface and the authentication is successful on the interface for the client.
- Secure MAC learned on the orphan port is not synced on the vPC peer.
- The Cisco Nexus 3500 series switches do not support MAC address authentication bypass on a port channel and trunk interfaces.

# **Default Settings for 802.1x**

#### Table 7: Default 802.1x Parameters

| Parameters                       | Default        |
|----------------------------------|----------------|
| 802.1X feature                   | Disabled       |
| AAA 802.1X authentication method | Not configured |

| Parameters                                          | Default                                                                                                    |
|-----------------------------------------------------|----------------------------------------------------------------------------------------------------|
| Per-interface 802.1X protocol enable state          | Disabled (force-authorized)                                                                                                    |
|                                                     | The port transmits and receives normal traffic without 802.1X-based authentication of the supplicant.                                                                                           |
| Periodic reauthentication                           | Disabled                                                                                                    |
| Number of seconds between reauthentication attempts | 3,600 seconds                                                                                                    |
| Quiet timeout period                                | 60 seconds (number of seconds the Cisco NX-OS device remains in the quiet state following a failed authentication exchange with the supplicant)                                                 |
| Retransmission timeout period                       | 30 seconds (number of seconds the Cisco NX-OS device waits for a response to an EAP request/identity frame from the supplicant before retransmitting the request)                               |
| Maximum retransmission number                       | Two times (number of times the Cisco NX-OS device sends an EAP-request/identity frame before restarting the authentication process)                                                             |
| Host mode                                           | Single host                                                                                                    |
| Supplicant timeout period                           | 30 seconds (time that the Cisco NX-OS device waits for a response before retransmitting the request to the supplicant when relaying a request from the authentication server to the supplicant) |
| Authentication server timeout period                | 30 seconds (time that the Cisco NX-OS device waits for a reply before retransmitting the response to the server when relaying a response from the supplicant to the authentication server)      |

# **Configuring 802.1X**

## **Process for Configuring 802.1X**

This section describes the process for configuring 802.1X.

- **Step 1** Enable the 802.1X feature.
- **Step 2** Configure the connection to the remote RADIUS server.
- **Step 3** Enable 802.1X feature on the Ethernet interfaces.

## **Enabling 802.1X**

You must enable the 802.1X feature on the Cisco NX-OS device before authenticating any supplicant devices.

### **Procedure**

|        | Command or Action                                     | Purpose                                         |
|--------|-------------------------------------------------------|-------------------------------------------------|
| Step 1 | configure terminal                                    | Enters global configuration mode.               |
|        | Example:                                              |                                                 |
|        | <pre>switch# configure terminal switch(config)#</pre> |                                                 |
| Step 2 | feature dot1x                                         | Enables the 802.1X feature. The default is      |
|        | Example:                                              | disabled.                                       |
|        | switch(config)# feature dot1x                         |                                                 |
| Step 3 | exit                                                  | Exits configuration mode.                       |
|        | Example:                                              |                                                 |
|        | <pre>switch(config)# exit switch#</pre>               |                                                 |
| Step 4 | show dot1x                                            | Displays the 802.1X feature status.             |
|        | Example:                                              |                                                 |
|        | switch# show dot1x                                    |                                                 |
| Step 5 | copy running-config startup-config                    | Copies the running configuration to the startup |
|        | Example:                                              | configuration.                                  |
|        | switch# copy running-config startup-config            |                                                 |

# **Configuring AAA Authentication Methods for 802.1X**

You can use remote RADIUS servers for 802.1X authentication. You must configure RADIUS servers and RADIUS server groups and specify the default AAA authentication method before the Cisco NX-OS device can perform 802.1X authentication.

### Before you begin

Obtain the names or addresses for the remote RADIUS server groups.

|        | Command or Action                                     | Purpose                           |
|--------|-------------------------------------------------------|-----------------------------------|
| Step 1 | configure terminal                                    | Enters global configuration mode. |
|        | Example:                                              |                                   |
|        | <pre>switch# configure terminal switch(config)#</pre> |                                   |

|        | Command or Action                                                       | Purpose                                                                                                    |
|--------|-------------------------------------------------------------------------|----------------------------------------------------------------------------------------------------|
| Step 2 | aaa authentication dot1x default group  Example:                        | Specifies the RADIUS server groups to use for 802.1X authentication.                                          |
|        | <pre>switch(config) # aaa authentication dot1; default group rad2</pre> | The group-list argument consists of a space-delimited list of group names. The group names are the following: |
|        |                                                                         | • radius—Uses the global pool of RADIUS servers for authentication.                                           |
|        |                                                                         | named group—Uses the global pool of<br>RADIUS servers for authentication.                                     |
| Step 3 | exit                                                                    | Exits configuration mode.                                                                                     |
|        | <pre>Example: switch(config)# exit switch#</pre>                        |                                                                                                    |
| Step 4 | show radius-server                                                      | Displays the RADIUS server configuration.                                                                     |
|        | Example: switch# show radius-server                                     |                                                                                                    |
| Step 5 | show radius-server group                                                | Displays the RADIUS server group                                                                              |
|        | Example:                                                                | configuration.                                                                                                |
|        | switch# show radius-server group rad2                                   |                                                                                                    |
| Step 6 | copy running-config startup-config  Example:                            | Copies the running configuration to the startup configuration.                                                |
|        | switch# copy running-config<br>startup-config                           |                                                                                                    |

## **Controlling 802.1x Authentication on an Interface**

You can control the 802.1X authentication performed on an interface. An interface can have the following 802.1X authentication states:

#### Auto

Enables 802.1X authentication on the interface.

### **Force-authorized**

Disables 802.1X authentication on the interface and allows all traffic on the interface without authentication. This state is the default.

### **Force-unauthorized**

Disallows all traffic on the interface.

### Before you begin

Enable the 802.1X feature on the Cisco NX-OS device.

|        | Command or Action                                                    | Purpose                                                                                    |
|--------|----------------------------------------------------------------------|--------------------------------------------------------------------------------------------|
| Step 1 | configure terminal                                                   | Enters global configuration mode.                                                          |
|        | Example:                                                             |                                                                                            |
|        | <pre>switch# configure terminal switch(config)#</pre>                |                                                                                            |
| Step 2 | interface ethernet slot   port                                       | Selects the interface to configure and enters interface configuration mode.                |
|        | Example:                                                             |                                                                                            |
|        | <pre>switch(config)# interface ethernet 2/1 switch(config-if)#</pre> |                                                                                            |
| Step 3 | dot1x port-control {auto   force-authorized   force-unauthorised}    | Changes the 802.1X authentication state on the interface. The default is force-authorized. |
|        | Example:                                                             |                                                                                            |
|        | <pre>switch(config-if)# dot1x port-control auto</pre>                |                                                                                            |
| Step 4 | exit                                                                 | Exits configuration mode.                                                                  |
|        | Example:                                                             |                                                                                            |
|        | <pre>switch(config)# exit switch#</pre>                              |                                                                                            |
| Step 5 | show dot1x all                                                       | Displays all 802.1X feature status and                                                     |
|        | Example:                                                             | configuration information.                                                                 |
|        | switch# show dot1x all                                               |                                                                                            |
| Step 6 | cep 6 copy running-config startup-config Copies th                   | Copies the running configuration to the startup                                            |
|        | Example:                                                             | configuration.                                                                             |
|        | switch# copy running-config startup-config                           |                                                                                            |

## Creating or Removing an Authenticator PAE on an Interface

You can create or remove the 802.1X authenticator port access entity (PAE) instance on an interface.

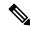

Note

By default, the Cisco NX-OS software creates the authenticator PAE instance on the interface when you enable 802.1X on an interface.

### Before you begin

Enable the 802.1X feature.

|        | Command or Action                                                    | Purpose                                                                                                    |
|--------|----------------------------------------------------------------------|----------------------------------------------------------------------------------------------------|
| Step 1 | configure terminal                                                   | Enters global configuration mode.                                                                                             |
|        | Example:                                                             |                                                                                                    |
|        | <pre>switch# configure terminal switch(config)#</pre>                |                                                                                                    |
| Step 2 | show dot1x interface ethernet slot   port                            | Displays the 802.1X configuration on the interface.                                                                           |
|        | Example:                                                             |                                                                                                    |
|        | switch# show dot1x interface ethernet 2/1                            |                                                                                                    |
| Step 3 | interface ethernet slot   port                                       | Selects the interface to configure and enters interface configuration mode.                                                   |
|        | Example:                                                             |                                                                                                    |
|        | <pre>switch(config)# interface ethernet 2/1 switch(config-if)#</pre> |                                                                                                    |
| Step 4 | [no] dot1x pae authenticator                                         | Creates an authenticator PAE instance on the interface. Use the <b>no</b> form to remove the PAE instance from the interface. |
|        | Example:                                                             |                                                                                                    |
|        | <pre>switch(config-if)# dot1x pae authenticator</pre>                | Note Creates an authenticator PAE                                                                                             |
|        | authenticator                                                        | instance on the interface. Use the no form to remove the PAE instance from the interface.                                     |
| Step 5 | copy running-config startup-config                                   | Copies the running configuration to the starts                                                                                |
|        | Example:                                                             | configuration.                                                                                                    |
|        | switch# copy running-config startup-config                           |                                                                                                    |

## **Enabling Periodic Reauthentication for an Interface**

You can enable periodic 802.1X reauthentication on an interface and specify how often it occurs. If you do not specify a time period before enabling reauthentication, the number of seconds between reauthentication defaults to the global value.

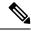

Note

During the reauthentication process, the status of an already authenticated supplicant is not disrupted.

### Before you begin

Enable the 802.1X feature on the Cisco NX-OS device.

|        | Command or Action                                                       | Purpose                                                                                                    |
|--------|-------------------------------------------------------------------------|----------------------------------------------------------------------------------------------------|
| Step 1 | configure terminal                                                      | Enters global configuration mode.                                                                                                |
|        | Example:                                                                |                                                                                                    |
|        | <pre>switch# configure terminal switch(config)#</pre>                   |                                                                                                    |
| Step 2 | interface ethernet slot / port                                          | Selects the interface to configure and enters                                                                                    |
|        | Example:                                                                | interface configuration mode.                                                                                                    |
|        | <pre>switch(config)# interface ethernet 2/1 switch(config-if)#</pre>    |                                                                                                    |
| Step 3 | dot1x re-authentication                                                 | Enables periodic reauthentication of the                                                                                         |
|        | Example:                                                                | supplicants connected to the interface. By default, periodic authentication is disabled.                                         |
|        | <pre>switch(config-if)# dot1x re-authentication</pre>                   | default, periodic authentication is disabled.                                                                                    |
| Step 4 | dot1x timeout re-authperiod                                             | Sets the number of seconds between                                                                                               |
|        | <pre>Example: switch(config-if)# dot1x timeout re-authperiod 3300</pre> | reauthentication attempts. The default is 3600 seconds. The range is from 1 to 65535.                                            |
|        |                                                                         | Note  This command affects the behavior of the Cisco NX-OS device only if you enable periodic reauthentication on the interface. |
| Step 5 | exit                                                                    | Exits configuration mode.                                                                                                    |
|        | Example:                                                                |                                                                                                    |
|        | <pre>switch(config)# exit switch#</pre>                                 |                                                                                                    |
| Step 6 | show dot1x all                                                          | Displays all 802.1X feature status and                                                                                           |
|        | Example:                                                                | configuration information.                                                                                                    |
|        | switch# show dot1x all                                                  |                                                                                                    |
| Step 7 | copy running-config startup-config                                      | Copies the running configuration to the startup                                                                                  |
|        | Example:                                                                | configuration.                                                                                                    |
|        | <pre>switch# copy running-config startup-config</pre>                   |                                                                                                    |

# **Manually Reauthenticating Supplicants**

You can manually reauthenticate the supplicants for the entire Cisco NX-OS device or for an interface.

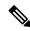

Note

During the reauthentication process, the status of an already authenticated supplicant isn't disrupted.

### Before you begin

Enable the 802.1X feature on the Cisco NX-OS device.

#### **Procedure**

|        | Command or Action                             | Purpose                                      |
|--------|-----------------------------------------------|----------------------------------------------|
| Step 1 | dot1x re-authenticate [interface slot   port] | Reauthenticates the supplicants on the Cisco |
|        | Example:                                      | NX-OS device or on an interface.             |
|        | switch# dot1x re-authenticate interface 2/1   |                                              |

## **Changing 802.1X Authentication Timers for an Interface**

You can change the following 802.1X authentication timers on the Cisco NX-OS device interfaces:

### **Quiet-period timer**

When the Cisco NX-OS device can't authenticate the supplicant, the switch remains idle for a set period and then tries again. The quiet-period timer value determines the idle period. An authentication failure might occur because the supplicant provided an invalid password. You can provide a faster response time to the user by entering a smaller number than the default. The default is the value of the global quiet period timer. The range is from 1 to 65535 seconds.

### Rate-limit timer

The rate-limit period throttles EAPOL-Start packets from supplicants that are sending too many EAPOL-Start packets. The authenticator ignores EAPOL-Start packets from supplicants that have successfully authenticated for the rate-limit period duration. The default value is 0 seconds and the authenticator processes all EAPOL-Start packets. The range is from 1 to 65535 seconds.

### Switch-to-authentication-server retransmission timer for Layer 4 packets

The authentication server notifies the switch each time that it receives a Layer 4 packet. If the switch does not receive a notification after sending a packet, the Cisco NX-OS device waits a set period and then retransmits the packet. The default is 30 seconds. The range is from 1 to 65535 seconds.

#### Switch-to-supplicant retransmission timer for EAP response frames

The supplicant responds to the EAP-request/identity frame from the Cisco NX-OS device with an EAP-response/identity frame. If the Cisco NX-OS device does not receive this response, it waits a set period (known as the retransmission time) and then retransmits the frame. The default is 30 seconds. The range is from 1 to 65535 seconds.

Switch-to-supplicant retransmission timer for EAP request frames

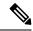

Note

Change the default values only to adjust for unusual circumstances such as unreliable links or specific behavioral problems with certain supplicants and authentication servers.

### Before you begin

Enable the 802.1X feature on the Cisco NX-OS device.

|        | Command or Action                                                  | Purpose                                                                                                    |
|--------|--------------------------------------------------------------------|----------------------------------------------------------------------------------------------------|
| Step 1 | configure terminal                                                 | Enters global configuration mode.                                                                                                    |
|        | Example:                                                           |                                                                                                    |
|        | <pre>switch# configure terminal switch(config)#</pre>              |                                                                                                    |
| Step 2 | configure interface ethernet 2/1                                   | Selects the interface to configure and enters                                                                                                |
|        | Example:                                                           | interface configuration mode.                                                                                                    |
|        | <pre>switch# interface ethernet 2/1 switch(config-if)#</pre>       |                                                                                                    |
| Step 3 | dot1x timeout quiet-period seconds                                 | Sets the number of seconds that the                                                                                                    |
|        | Example:                                                           | authenticator waits for a response to an EAP-request/identity frame from the supplicant                                                      |
|        | <pre>switch(config-if)# dot1x timeout quiet-period 25</pre>        | before retransmitting the request. The default is the global number of seconds set for all interfaces. The range is from 1 to 65535 seconds. |
| Step 4 | dot1x timeout ratelimit-period seconds                             | Sets the number of seconds that the                                                                                                    |
|        | Example:                                                           | authenticator ignores EAPOL-Start packets from supplicants that have successfully                                                            |
|        | <pre>switch(config-if)# dot1x timeout ratelimit-period 10</pre>    | authenticated. The default value is 0 seconds.  The range is from 1 to 65535 seconds.                                                        |
| Step 5 | dot1x timeout server-timeout seconds                               | Sets the number of seconds that the Cisco                                                                                                    |
|        | Example:                                                           | NX-OS device waits before retransmitting a packet to the authentication server. The default                                                  |
|        | <pre>switch(config-if)# dot1x timeout server-timeout 60</pre>      | is 30 seconds. The range is from 1 to 65535 seconds.                                                                                         |
| Step 6 | dot1x timeout supp-timeout seconds                                 | Sets the number of seconds that the Cisco                                                                                                    |
|        | Example:                                                           | NX-OS device waits for the supplicant to respond to an EAP request frame before the                                                          |
|        | <pre>switch(config-if)# dot1x timeout supp-timeout 20</pre>        | Cisco NX-OS device retransmits the frame. The default is 30 seconds. The range is from 1 to 65535 seconds.                                   |
| Step 7 | dot1x timeout tx-period seconds                                    | Sets the number of seconds between the                                                                                                    |
|        | Example:                                                           | retransmission of EAP request frames when the supplicant does not send notification that                                                     |
|        | <pre>switch(config-if)# dot1x timeout tx-period 40</pre>           | it received the request. The default is the global number of seconds set for all interfaces. The range is from 1 to 65535 seconds.           |
| Step 8 | dot1x timeout inactivity-period seconds                            | Sets the number of seconds the switch can                                                                                                    |
|        | Example:                                                           | remain inactive. The recommended minimum value is 1800 seconds.                                                                              |
|        | <pre>switch(config-if)# dot1x timeout inactivity-period 1800</pre> | value is 1000 seconds.                                                                                                    |

|         | Command or Action                          | Purpose                                        |
|---------|--------------------------------------------|------------------------------------------------|
| Step 9  | exit                                       | Exits configuration mode.                      |
|         | Example:                                   |                                                |
|         | <pre>switch(config)# exit switch#</pre>    |                                                |
| Step 10 | show dot1x all                             | Displays the 802.1X configuration.             |
|         | Example:                                   |                                                |
|         | switch# show dot1x all                     |                                                |
| Step 11 | copy running-config startup-config         | Copies the running configuration to the startu |
|         | Example:                                   | configuration.                                 |
|         | switch# copy running-config startup-config |                                                |

# **Enabling MAC Authentication Bypass**

You can enable MAC authentication bypass on an interface that has no supplicant connected.

### Before you begin

Enable the 802.1X feature on the Cisco NX-OS device.

|        | Command or Action                                                   | Purpose                                                                                           |
|--------|---------------------------------------------------------------------|---------------------------------------------------------------------------------------------------|
| Step 1 | configure terminal                                                  | Enters global configuration mode.                                                                 |
|        | Example:                                                            |                                                                                                   |
|        | <pre>switch# configure terminal switch(config)#</pre>               |                                                                                                   |
| Step 2 | interface ethernet slot   port                                      | Selects the interface to configure and enters                                                     |
|        | Example:                                                            | interface configuration mode.                                                                     |
|        | <pre>switch(config)# interface ethernet 2/1 switch(config-if)</pre> |                                                                                                   |
| Step 3 | dot1x mac-auth-bypass [eap ]                                        | Enables MAC authentication bypass. The                                                            |
|        | Example:                                                            | default is bypass disabled. Use the <b>eap</b> keyword to configure the Cisco NX-OS device to use |
|        | switch(config-if)# dot1x mac-auth-bypass                            |                                                                                                   |
| Step 4 | exit                                                                | Exits configuration mode.                                                                         |
|        | Example:                                                            |                                                                                                   |
|        | <pre>switch(config)# exit switch#</pre>                             |                                                                                                   |

|        | Command or Action                                     | Purpose                                         |
|--------|-------------------------------------------------------|-------------------------------------------------|
| Step 5 | show dot1x all                                        | Displays all 802.1X feature status and          |
|        | Example:                                              | configuration information.                      |
|        | switch# show dot1x all                                |                                                 |
| Step 6 | copy running-config startup-config                    | Copies the running configuration to the startup |
|        | Example:                                              | configuration.                                  |
|        | <pre>switch# copy running-config startup-config</pre> |                                                 |

# **Enabling Single Host or Multiple Hosts Mode**

You can enable single host or multiple hosts mode on an interface.

### Before you begin

Enable the 802.1X feature on the Cisco NX-OS device.

|        | Command or Action                                                   | Purpose                                                                                                    |
|--------|---------------------------------------------------------------------|----------------------------------------------------------------------------------------------------|
| Step 1 | configure terminal                                                  | Enters global configuration mode.                                                                                      |
|        | Example:                                                            |                                                                                                    |
|        | <pre>switch# configure terminal switch(config)#</pre>               |                                                                                                    |
| Step 2 | interface ethernet slot   port                                      | Selects the interface to configure and enters                                                                          |
|        | Example:                                                            | interface configuration mode.                                                                                          |
|        | <pre>switch(config)# interface ethernet 2/1 switch(config-if)</pre> |                                                                                                    |
| Step 3 | dot1x host-mode { multi-host   single-host}                         | Configures the host mode. The default is                                                                               |
|        | Example:                                                            | single-host.                                                                                                    |
|        | <pre>switch(config-if)# dot1x host-mode multi-host</pre>            | Note Make sure that the dot1x port-control interface configuration command is set to auto for the specified interface. |
| Step 4 | dot1x host-mode multi-auth                                          | Configures the multiple authentication mode.                                                                           |
|        | Example:                                                            | The port is authorized only on a successful authentication of either EAP or MAB or a                                   |
|        | <pre>switch(config-if)# dot1x host-mode multi-auth</pre>            | combination of both. Failure to authenticate will restrict network access.                                             |
| Step 5 | exit                                                                | Exits configuration mode.                                                                                              |
|        | Example:                                                            |                                                                                                    |

|        | Command or Action                                     | Purpose                                         |
|--------|-------------------------------------------------------|-------------------------------------------------|
|        | switch(config)# exit<br>switch#                       |                                                 |
| Step 6 | copy running-config startup-config                    | Copies the running configuration to the startup |
|        | Example:                                              | configuration.                                  |
|        | <pre>switch# copy running-config startup-config</pre> |                                                 |

## Disabling the 802.1X feature

You can disable the 802.1X feature on the Cisco NX-OS device.

When you disable 802.1X, all related configurations are automatically discarded. The Cisco NX-OS software creates an automatic checkpoint that you can use if you reenable 802.1X and want to recover the configuration. For more information, see the *Cisco NX-OS System Management Configuration Guide* for your platform.

### Before you begin

Enable the 802.1X feature on the Cisco NX-OS device.

#### **Procedure**

|        | Command or Action                                     | Purpose                                         |
|--------|-------------------------------------------------------|-------------------------------------------------|
| Step 1 | configure terminal                                    | Enters global configuration mode.               |
|        | Example: switch# configure terminal                   |                                                 |
|        | switch(config)#                                       |                                                 |
| Step 2 | no feature dot1x                                      | Disables 802.1X.                                |
|        | Example:                                              | <b>Note</b> Disabling the 802.1X feature        |
|        | no feature dot1x                                      | removes all 802.1X configuration.               |
| Step 3 | exit                                                  | Exits configuration mode.                       |
|        | Example:                                              |                                                 |
|        | <pre>switch(config)# exit switch#</pre>               |                                                 |
| Step 4 | copy running-config startup-config                    | Copies the running configuration to the startup |
|        | Example:                                              | configuration.                                  |
|        | <pre>switch# copy running-config startup-config</pre> |                                                 |
|        | Scarcup Contry                                        |                                                 |

## **Resetting the 802.1X Interface Configuration to the Default Values**

You can reset the 802.1X configuration for an interface to the default values.

### Before you begin

Enable the 802.1X feature on the Cisco NX-OS device.

#### **Procedure**

|        | Command or Action                                                   | Purpose                                       |
|--------|---------------------------------------------------------------------|-----------------------------------------------|
| Step 1 | configure terminal                                                  | Enters global configuration mode.             |
|        | Example:                                                            |                                               |
|        | <pre>switch# configure terminal switch(config)#</pre>               |                                               |
| Step 2 | interface ethernet slots port                                       | Selects the interface to configure and enters |
|        | Example:                                                            | interface configuration mode.                 |
|        | <pre>switch(config)# interface ethernet 2/1 switch(config-if)</pre> |                                               |
| Step 3 | dot1x default                                                       | Reverts to the 802.1X configuration default   |
|        | Example:                                                            | values for the interface.                     |
|        | switch(config-if)# dot1x default                                    |                                               |
| Step 4 | exit                                                                | Exits configuration mode.                     |
|        | Example:                                                            |                                               |
|        | switch(config)# exit<br>switch#                                     |                                               |

# Setting the Maximum Authenticator-to-Supplicant Frame for an Interface

You can set the maximum number of times that the Cisco NX-OS device retransmits authentication requests to the supplicant on an interface before the session times out. The default is 2 times and the range is from 1 to 10.

### Before you begin

Enable the 802.1X feature on the Cisco NX-OS device.

|        | Command or Action                                                    | Purpose                                                                     |
|--------|----------------------------------------------------------------------|-----------------------------------------------------------------------------|
| Step 1 | configure terminal                                                   | Enters global configuration mode.                                           |
|        | Example:                                                             |                                                                             |
|        | <pre>switch# configure terminal switch(config)#</pre>                |                                                                             |
| Step 2 | interface ethernet slots   port                                      | Selects the interface to configure and enters interface configuration mode. |
|        | Example:                                                             |                                                                             |
|        | <pre>switch(config)# interface ethernet 2/1 switch(config-if)#</pre> |                                                                             |

|          | Command or Action                                     | Purpose                                                                                                    |
|----------|-------------------------------------------------------|----------------------------------------------------------------------------------------------------|
| Example: | ·                                                     | Changes the maximum authorization request retry count. The default is 2 times and the range is from 1 to 10.           |
|          | <pre>switch(config-if)# dot1x max-req 3</pre>         | Note Make sure that the dot1x port-control interface configuration command is set to auto for the specified interface. |
| Step 4   | exit                                                  | Exits configuration mode.                                                                                              |
|          | Example:                                              |                                                                                                    |
|          | <pre>switch(config)# exit switch#</pre>               |                                                                                                    |
| Step 5   | copy running-config startup-config                    | Copies the running configuration to the startup                                                                        |
|          | Example:                                              | configuration.                                                                                                    |
|          | <pre>switch# copy running-config startup-config</pre> |                                                                                                    |

# **Setting the Maximum Reauthentication Retry Count on an Interface**

You can set the maximum number of times that the Cisco NX-OS device retransmits reauthentication requests to the supplicant on an interface before the session times out. The default is 2 times and the range is from 1 to 10.

### Before you begin

Enable the 802.1X feature on the Cisco NX-OS device.

|        | Command or Action                                                    | Purpose                                                            |
|--------|----------------------------------------------------------------------|--------------------------------------------------------------------|
| Step 1 | configure terminal                                                   | Enters global configuration mode.                                  |
|        | Example:                                                             |                                                                    |
|        | <pre>switch# configure terminal switch(config)#</pre>                |                                                                    |
| Step 2 | interface ethernet slots   port                                      | Selects the interface to configure and enters                      |
|        | Example:                                                             | interface configuration mode.                                      |
|        | <pre>switch(config)# interface ethernet 2/1 switch(config-if)#</pre> |                                                                    |
| Step 3 | dot1x max-reauth-req retry-count                                     | Changes the maximum reauthentication request                       |
|        | Example:                                                             | retry count. The default is 2 times and the range is from 1 to 10. |
|        | <pre>switch(config-if)# dot1x max-reauth-req 3</pre>                 |                                                                    |

|        | Command or Action                          | Purpose                                         |
|--------|--------------------------------------------|-------------------------------------------------|
| Step 4 | exit                                       | Exits configuration mode.                       |
|        | Example:                                   |                                                 |
|        | <pre>switch(config)# exit switch#</pre>    |                                                 |
| Step 5 | copy running-config startup-config         | Copies the running configuration to the startup |
|        | Example:                                   | configuration.                                  |
|        | switch# copy running-config startup-config |                                                 |

# **Verifying the 802.1X configuration**

To display 802.1X information, perform one of the following tasks:

| Command                                                                  | Purpose                                                                                     |
|--------------------------------------------------------------------------|---------------------------------------------------------------------------------------------|
| show dot1x                                                               | Displays the 802.1X feature status.                                                         |
| show dot1x all [details   statistics   summary]                          | Displays all 802.1X feature status and configuration information.                           |
| show dot1x interface ethernet slot/port [details   statistics   summary] | Displays the 802.1X feature status and configuration information for an Ethernet interface. |
| show running-config dot1x [all]                                          | Displays the 802.1X feature configuration in the running configuration.                     |
| show startup-config dot1x                                                | Displays the 802.1X feature configuration in the startup configuration.                     |

For detailed information about the fields in the output from these commands, see the *Cisco NX-OS Security Command Reference* for your platform.

# **Monitoring 802.1X**

You can display the statistics that the Cisco NX-OS device maintains for the 802.1X activity.

### Before you begin

Enable the 802.1X feature on the Cisco NX-OS device.

|        | Command or Action                                            | Purpose                         |
|--------|--------------------------------------------------------------|---------------------------------|
| Step 1 | show dot1x {all   interface ethernet slot   port} statistics | Displays the 802.1X statistics. |

| Command or Action                 | Purpose |
|-----------------------------------|---------|
| Example:                          |         |
| switch# show dot1x all statistics |         |

# **Configuration Example for 802.1X**

The following example shows how to configure 802.1X for an access port:

feature dot1x
aaa authentication dot1x default group rad2
interface Ethernet2/1
dot1x pae-authenticator
dot1x port-control auto

The following example shows how to configure 802.1X for a trunk port:

feature dot1x
aaa authentication dot1x default group rad2
interface Ethernet2/1
dot1x pae-authenticator
dot1x port-control auto
dot1x host-mode multi-host

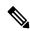

Note

Repeat the **dot1x pae authenticator** and **dot1x port-control auto** commands for all interfaces that require 802.1X authentication.

Configuration Example for 802.1X

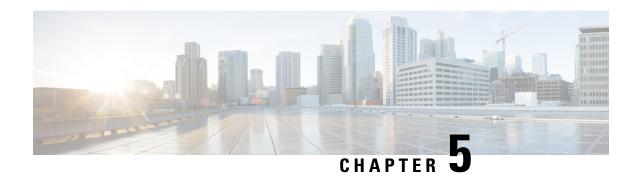

# **Configuring RADIUS**

This chapter contains the following sections:

Configuring RADIUS, on page 47

# **Configuring RADIUS**

### Information About RADIUS

The Remote Access Dial-In User Service (RADIUS) distributed client/server system allows you to secure networks against unauthorized access. In the Cisco implementation, RADIUS clients run on Cisco Nexus devices and send authentication and accounting requests to a central RADIUS server that contains all user authentication and network service access information.

### **RADIUS Network Environments**

RADIUS can be implemented in a variety of network environments that require high levels of security while maintaining network access for remote users.

You can use RADIUS in the following network environments that require access security:

- Networks with multiple-vendor network devices, each supporting RADIUS.
   For example, network devices from several vendors can use a single RADIUS server-based security database.
- Networks already using RADIUS.
- You can add a Cisco Nexus device with RADIUS to the network. This action might be the first step when you make a transition to an AAA server.
- Networks that require resource accounting.
- You can use RADIUS accounting independent of RADIUS authentication or authorization. The RADIUS accounting functions allow data to be sent at the start and end of services, indicating the amount of resources (such as time, packets, bytes, and so on) used during the session. An Internet service provider (ISP) might use a freeware-based version of the RADIUS access control and accounting software to meet special security and billing needs.
- Networks that support authentication profiles.

Using the RADIUS server in your network, you can configure AAA authentication and set up per-user profiles. Per-user profiles enable the Cisco Nexus device to manage ports using their existing RADIUS solutions and to efficiently manage shared resources to offer different service-level agreements.

### **Information About RADIUS Operations**

When a user attempts to log in and authenticate to a Cisco Nexus device using RADIUS, the following process occurs:

- 1. The user is prompted for and enters a username and password.
- 2. The username and encrypted password are sent over the network to the RADIUS server.
- 3. The user receives one of the following responses from the RADIUS server:
  - ACCEPT—The user is authenticated.
  - REJECT—The user is not authenticated and is prompted to reenter the username and password, or access is denied.
  - CHALLENGE—A challenge is issued by the RADIUS server. The challenge collects additional data from the user.
  - CHANGE PASSWORD—A request is issued by the RADIUS server, asking the user to select a new password.

The ACCEPT or REJECT response is bundled with additional data that is used for EXEC or network authorization. You must first complete RADIUS authentication before using RADIUS authorization. The additional data included with the ACCEPT or REJECT packets consists of the following:

- Services that the user can access, including Telnet, rlogin, or local-area transport (LAT) connections, and Point-to-Point Protocol (PPP), Serial Line Internet Protocol (SLIP), or EXEC services.
- Connection parameters, including the host or client IPv4 address, access list, and user timeouts.

### **RADIUS Server Monitoring**

An unresponsive RADIUS server can cause delay in processing of AAA requests. You can configure the switch to periodically monitor a RADIUS server to check whether it is responding (or alive) to save time in processing AAA requests. The switch marks unresponsive RADIUS servers as dead and does not send AAA requests to any dead RADIUS servers. The switch periodically monitors the dead RADIUS servers and brings them to the alive state once they respond. This process verifies that a RADIUS server is in a working state before real AAA requests are sent to the server. Whenever a RADIUS server changes to the dead or alive state, a Simple Network Management Protocol (SNMP) trap is generated and the switch displays an error message that a failure is taking place.

The following figure shows the different RADIUS server states:

Figure 4: RADIUS Server States

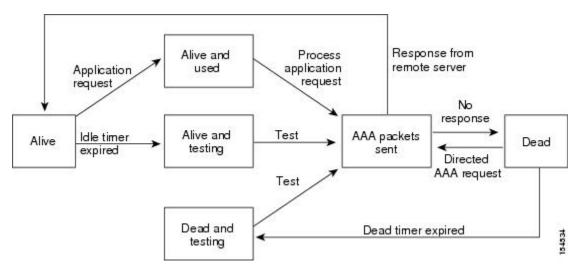

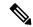

Note

The monitoring interval for alive servers and dead servers are different and can be configured by the user. The RADIUS server monitoring is performed by sending a test authentication request to the RADIUS server.

### **Vendor-Specific Attributes**

The Internet Engineering Task Force (IETF) draft standard specifies a method for communicating vendor-specific attributes (VSAs) between the network access server and the RADIUS server. The IETF uses attribute 26. VSAs allow vendors to support their own extended attributes that are not suitable for general use. The Cisco RADIUS implementation supports one vendor-specific option using the format recommended in the specification. The Cisco vendor ID is 9, and the supported option is vendor type 1, which is named cisco-av-pair. The value is a string with the following format:

```
protocol : attribute separator value *
```

The protocol is a Cisco attribute for a particular type of authorization, the separator is an equal sign (=) for mandatory attributes, and an asterisk (\*) indicates optional attributes.

When you use RADIUS servers for authentication on a Cisco Nexus device, the RADIUS protocol directs the RADIUS server to return user attributes, such as authorization information, with authentication results. This authorization information is specified through VSAs.

The following VSA protocol options are supported by the Cisco Nexus device:

- Shell— Used in access-accept packets to provide user profile information.
- Accounting— Used in accounting-request packets. If a value contains any white spaces, you should
  enclose the value within double quotation marks.

The Cisco Nexus device supports the following attributes:

• roles—Lists all the roles to which the user belongs. The value field is a string that lists the role names delimited by white spaces.

• accountinginfo—Stores accounting information in addition to the attributes covered by a standard RADIUS accounting protocol. This attribute is sent only in the VSA portion of the Account-Request frames from the RADIUS client on the switch. It can be used only with the accounting protocol data units (PDUs).

## **Prerequisites for RADIUS**

RADIUS has the following prerequisites:

- You must obtain IPv4 addresses or hostnames for the RADIUS servers.
- You must obtain preshared keys from the RADIUS servers.
- Ensure that the Cisco Nexus device is configured as a RADIUS client of the AAA servers.

### **Guidelines and Limitations for RADIUS**

RADIUS has the following configuration guidelines and limitations:

- You can configure a maximum of 64 RADIUS servers on the Cisco Nexus device.
- ASCII (PAP) Authentication is not supported on RADIUS servers.

### **Configuring RADIUS Servers**

This section describes how to configure RADIUS servers.

- **Step 1** Establish the RADIUS server connections to the Cisco Nexus device.
- **Step 2** Configure the preshared secret keys for the RADIUS servers.
- **Step 3** If needed, configure RADIUS server groups with subsets of the RADIUS servers for AAA authentication methods.
- **Step 4** If needed, configure any of the following optional parameters:
  - Dead-time interval.
  - Allow specification of a RADIUS server at login.
  - Transmission retry count and timeout interval.
  - Accounting and authentication attributes.
- **Step 5** If needed, configure periodic RADIUS server monitoring.

### **Configuring RADIUS Server Hosts**

You must configure the IPv4 address or the hostname for each RADIUS server that you want to use for authentication. All RADIUS server hosts are added to the default RADIUS server group. You can configure up to 64 RADIUS servers.

#### **Procedure**

|        | Command or Action                                             | Purpose                                                                                                    |
|--------|---------------------------------------------------------------|----------------------------------------------------------------------------------------------------|
| Step 1 | switch# configure terminal                                    | Enters global configuration mode.                                                                                             |
| Step 2 | switch(config)# radius-server host {ipv4-address   host-name} | Specifies the IPv4 address or hostname for a RADIUS server.                                                                   |
| Step 3 | switch(config)# exit                                          | Exits configuration mode.                                                                                                    |
| Step 4 | (Optional) switch# show radius-server                         | Displays the RADIUS server configuration.                                                                                     |
| Step 5 | (Optional) switch# copy running-config startup-config         | Saves the change persistently through reboots and restarts by copying the running configuration to the startup configuration. |

### **Example**

The following example shows how to configure host 10.10.1.1 as a RADIUS server:

```
switch# configure terminal
switch(config)# radius-server host 10.10.1.1
switch(config)# exit
switch# copy running-config startup-config
```

### **Configuring RADIUS Global Preshared Keys**

You can configure preshared keys at the global level for all servers used by the Cisco Nexus device. A preshared key is a shared secret text string between the switch and the RADIUS server hosts.

### Before you begin

Obtain the preshared key values for the remote RADIUS servers

|        | Command or Action                                   | Purpose                                                                                                    |
|--------|-----------------------------------------------------|----------------------------------------------------------------------------------------------------|
| Step 1 | switch# configure terminal                          | Enters global configuration mode.                                                                                                    |
| Step 2 | switch(config)# radius-server key [0   7] key-value | Specifies a preshared key for all RADIUS servers. You can specify a clear text (0) or encrypted (7) preshared key. The default format is clear text.  The maximum length is 63 characters. |

|        | Command or Action                                     | Purpose                                                                                                    |  |
|--------|-------------------------------------------------------|----------------------------------------------------------------------------------------------------|--|
|        |                                                       | By default, no preshared key is configured.                                                                                                    |  |
| Step 3 | switch(config)# exit                                  | Exits configuration mode.                                                                                                    |  |
| Step 4 | (Optional) switch# show radius-server                 | Displays the RADIUS server configuration.                                                                                                    |  |
|        |                                                       | Note The preshared keys are saved in encrypted form in the running configuration. Use the <b>show</b> running-config command to display the encrypted preshared keys. |  |
| Step 5 | (Optional) switch# copy running-config startup-config | Saves the change persistently through reboots and restarts by copying the running configuration to the startup configuration.                                         |  |

This example shows how to configure preshared keys at the global level for all servers used by the device:

```
switch# configure terminal
switch(config)# radius-server key 0 QsEfThUkO
switch(config)# exit
switch# copy running-config startup-config
```

## **Configuring RADIUS Server Preshared Keys**

A preshared key is a shared secret text string between the Cisco Nexus device and the RADIUS server host.

### Before you begin

Obtain the preshared key values for the remote RADIUS servers.

|        | Command or Action                                                                   | Purpose                                                                                                    |
|--------|-------------------------------------------------------------------------------------|----------------------------------------------------------------------------------------------------|
| Step 1 | switch# configure terminal                                                          | Enters global configuration mode.                                                                                                    |
| Step 2 | switch(config)# radius-server host {ipv4-address   host-name} key [0   7] key-value | Specifies a preshared key for a specific RADIUS server. You can specify a clear text ( 0 ) or encrypted (7) preshared key. The default format is clear text.  The maximum length is 63 characters.  This preshared key is used instead of the global preshared key. |

|        | Command or Action                                     | Purpose                                                                                                    |  |
|--------|-------------------------------------------------------|----------------------------------------------------------------------------------------------------|--|
| Step 3 | switch(config)# exit                                  | Exits configuration mode.                                                                                                    |  |
| Step 4 | (Optional) switch# show radius-server                 | Displays the RADIUS server configuration.  Note  The preshared keys are saved in encrypted form in the running configuration. Use the show running-config command to display the encrypted preshared keys. |  |
| Step 5 | (Optional) switch# copy running-config startup-config | Saves the change persistently through reboots and restarts by copying the running configuration to the startup configuration.                                                                              |  |

This example shows how to configure RADIUS preshared keys:

```
switch# configure terminal
switch(config)# radius-server host 10.10.1.1 key 0 PlIjUhYg
switch(config)# exit
switch# show radius-server
switch# copy running-config startup-config
```

### **Configuring RADIUS Server Groups**

You can specify one or more remote AAA servers for authentication using server groups. All members of a group must belong to the RADIUS protocol. The servers are tried in the same order in which you configure them.

|        | Command or Action                                                                  | Purpose                                                                                                    |
|--------|------------------------------------------------------------------------------------|----------------------------------------------------------------------------------------------------|
| Step 1 | switch# configure terminal                                                         | Enters global configuration mode.                                                                                             |
| Step 2 | switch (config)# aaa group server radius group-name                                | Creates a RADIUS server group and enters the RADIUS server group configuration submode for that group.                        |
|        |                                                                                    | The <i>group-name</i> argument is a case-sensitive, alphanumeric string with a maximum of 127 characters.                     |
| Step 3 | switch (config-radius)# <b>server</b> { <i>ipv4-address</i>   <i>server-name</i> } | Configures the RADIUS server as a member of the RADIUS server group.                                                          |
|        |                                                                                    | If the specified RADIUS server is not found, configure it using the <b>radius-server host</b> command and retry this command. |

|        | Command or Action                                                 | Purpose                                                                                                    |                                                                                                    |
|--------|-------------------------------------------------------------------|----------------------------------------------------------------------------------------------------|----------------------------------------------------------------------------------------------------|
| Step 4 | (Optional) switch (config-radius)# <b>deadtime</b> <i>minutes</i> | Configures the monitoring dead time. The default is 0 minutes. The range is from 1 through 1440.                              |                                                                                                    |
|        |                                                                   | Note                                                                                                    | If the dead-time interval for a RADIUS server group is greater than zero (0), that value takes precedence over the global dead-time value. |
| Step 5 | (Optional) switch(config-radius)# source-interface interface      | Assigns a source interface for a specific RADIUS server group.  The supported interface types are management and VLAN.        |                                                                                                    |
|        |                                                                   |                                                                                                    |                                                                                                    |
|        |                                                                   | Note                                                                                                    | Use the <b>source-interface</b> command to override the global source interface assigned by the <b>ip radius source-interface</b> command. |
| Step 6 | switch(config-radius)# exit                                       | Exits confi                                                                                                    | guration mode.                                                                                                    |
| Step 7 | (Optional) switch(config)# show radius-server group [group-name]  | Displays the RADIUS server group configuration.                                                                               |                                                                                                    |
| Step 8 | (Optional) switch(config)# copy<br>running-config startup-config  | Saves the change persistently through reboots and restarts by copying the running configuration to the startup configuration. |                                                                                                    |

The following example shows how to configure a RADIUS server group:

```
switch# configure terminal
switch (config)# aaa group server radius RadServer
switch (config-radius)# server 10.10.1.1
switch (config-radius)# deadtime 30
switch (config-radius)# use-vrf management
switch (config-radius)# exit
switch (config)# show radius-server group
switch (config)# copy running-config startup-config
```

#### What to do next

Apply the RADIUS server groups to an AAA service.

### **Configuring the Global Source Interface for RADIUS Server Groups**

You can configure a global source interface for RADIUS server groups to use when accessing RADIUS servers. You can also configure a different source interface for a specific RADIUS server group.

#### **Procedure**

|        | Command or Action                                     | Purpose                                                                                                    |
|--------|-------------------------------------------------------|----------------------------------------------------------------------------------------------------|
| Step 1 | switch# configure terminal                            | Enters global configuration mode.                                                                                                    |
| Step 2 | switch(config)# ip radius source-interface interface  | Configures the global source interface for all RADIUS server groups configured on the device. The source interface can be the management or the VLAN interface. |
| Step 3 | switch(config)# exit                                  | Exits configuration mode.                                                                                                    |
| Step 4 | (Optional) switch# show radius-server                 | Displays the RADIUS server configuration information.                                                                                                    |
| Step 5 | (Optional) switch# copy running-config startup config | Copies the running configuration to the startup configuration.                                                                                                  |

### Example

This example shows how to configure the mgmt 0 interface as the global source interface for RADIUS server groups:

```
switch# configure terminal
switch(config)# ip radius source-interface mgmt 0
switch(config)# exit
switch# copy running-config startup-config
```

### Allowing Users to Specify a RADIUS Server at Login

You can allow users to specify a RADIUS server at login.

|        | Command or Action                                      | Purpose                                                                                                    |
|--------|--------------------------------------------------------|----------------------------------------------------------------------------------------------------|
| Step 1 | switch# configure terminal                             | Enters global configuration mode.                                                                                    |
| Step 2 | switch(config)# radius-server<br>directed-request      | Allows users to specify a RADIUS server to send the authentication request when logging in. The default is disabled. |
| Step 3 | switch(config)# exit                                   | Exits configuration mode.                                                                                            |
| Step 4 | (Optional) switch# show radius-server directed-request | Displays the directed request configuration.                                                                         |

|        | Command or Action | Purpose                                                        |
|--------|-------------------|----------------------------------------------------------------|
| Step 5 | 1 7               | Copies the running configuration to the startup configuration. |

This example shows how to allow users to select a RADIUS server when logging in to a network:

```
switch# configure terminal
switch(config)# radius-server directed-request
switch# exit
switch# copy running-config startup-config
```

### **Configuring the Global RADIUS Transmission Retry Count and Timeout Interval**

You can configure a global retransmission retry count and timeout interval for all RADIUS servers. By default, a switch retries transmission to a RADIUS server only once before reverting to local authentication. You can increase this number up to a maximum of five retries per server. The timeout interval determines how long the Cisco Nexus device waits for responses from RADIUS servers before declaring a timeout failure.

#### **Procedure**

|        | Command or Action                                     | Purpose                                                                                                    |
|--------|-------------------------------------------------------|----------------------------------------------------------------------------------------------------|
| Step 1 | switch# configure terminal                            | Enters global configuration mode.                                                                                                    |
| Step 2 | switch(config)# radius-server retransmit count        | Specifies the retransmission count for all RADIUS servers. The default retransmission count is 1 and the range is from 0 to 5.                   |
| Step 3 | switch(config)# radius-server timeout seconds         | Specifies the transmission timeout interval for RADIUS servers. The default timeout interval is 5 seconds and the range is from 1 to 60 seconds. |
| Step 4 | switch(config)# exit                                  | Exits global configuration mode.                                                                                                    |
| Step 5 | (Optional) switch# show radius-server                 | Displays the RADIUS server configuration.                                                                                                    |
| Step 6 | (Optional) switch# copy running-config startup-config | Copies the running configuration to the startup configuration.                                                                                   |

### **Example**

This example shows how to set the retry count to 3 and the transmission timeout interval to 5 seconds for RADIUS servers:

```
switch# configure terminal
switch(config)# radius-server retransmit 3
switch(config)# radius-server timeout 5
```

```
switch(config)# exit
switch# copy running-config startup-config
```

# Configuring the RADIUS Transmission Retry Count and Timeout Interval for a Server

By default, a Cisco Nexus switch retries transmission to a RADIUS server only once before reverting to local authentication. You can increase this number up to a maximum of five retries per server. You can also set a timeout interval that the switch waits for responses from RADIUS servers before declaring a timeout failure.

#### **Procedure**

|        | Command or Action                                                                           | Purpose                                                                                                    |  |
|--------|---------------------------------------------------------------------------------------------|----------------------------------------------------------------------------------------------------|--|
| Step 1 | switch# configure terminal                                                                  | Enters global configuration mode.                                                                                             |  |
| Step 2 | switch(config)# radius-server host<br>{ipv4-address   host-name} retransmit count           | Specifies the retransmission count for a specific server. The default is the global value.                                    |  |
|        |                                                                                             | Note The retransmission count value specified for a RADIUS server overrides the count specified for all RADIUS servers.       |  |
| Step 3 | switch(config)# <b>radius-server host</b> {ipv4-address   host-name} <b>timeout</b> seconds | Specifies the transmission timeout interval for a specific server. The default is the global value.                           |  |
|        |                                                                                             | Note The timeout interval value specified for a RADIUS server overrides the interval value specified for all RADIUS servers.  |  |
| Step 4 | switch(config)# exit                                                                        | Exits global configuration mode.                                                                                              |  |
| Step 5 | (Optional) switch# show radius-server                                                       | Displays the RADIUS server configuration.                                                                                     |  |
| Step 6 | (Optional) switch# copy running-config startup-config                                       | Saves the change persistently through reboots and restarts by copying the running configuration to the startup configuration. |  |

## **Example**

This example shows how to set the RADIUS transmission retry count to 3 and the timeout interval to 10 seconds on RADIUS host server server1:

```
switch# configure terminal
switch(config)# radius-server host server1 retransmit 3
switch(config)# radius-server host server1 timeout 10
switch(config)# exit
switch# copy running-config startup-config
```

# **Configuring Accounting and Authentication Attributes for RADIUS Servers**

You can specify that a RADIUS server is to be used only for accounting purposes or only for authentication purposes. By default, RADIUS servers are used for both accounting and authentication. You can also specify the destination UDP port numbers where RADIUS accounting and authentication messages should be sent.

#### **Procedure**

|        | Command or Action                                                                                         | Purpose                                                                                                    |
|--------|----------------------------------------------------------------------------------------------------|----------------------------------------------------------------------------------------------------|
| Step 1 | switch# configure terminal                                                                                | Enters global configuration mode.                                                                                                    |
| Step 2 | (Optional) switch(config)# <b>radius-server host</b> {ipv4-address   host-name} <b>acct-port</b> udp-port | Specifies a UDP port to use for RADIUS accounting messages. The default UDP port is 1812.                                                 |
|        |                                                                                                    | The range is from 0 to 65535.                                                                                                    |
| Step 3 | (Optional) switch(config)# radius-server host {ipv4-address   host-name} accounting                       | Specifies that the specified RADIUS server is to be used only for accounting purposes. The default is both accounting and authentication. |
| Step 4 | (Optional) switch(config)# radius-server host {ipv4-address   host-name} auth-port udp-port               | Specifies a UDP port to use for RADIUS authentication messages. The default UDP port is 1812.                                             |
|        |                                                                                                    | The range is from 0 to 65535.                                                                                                    |
| Step 5 | (Optional) switch(config)# radius-server host {ipv4-address  host-name} authentication                    | Specifies that the specified RADIUS server only be used for authentication purposes. The default is both accounting and authentication.   |
| Step 6 | switch(config)# exit                                                                                      | Exits configuration mode.                                                                                                    |
| Step 7 | (Optional) switch(config)# show radius-server                                                             | Displays the RADIUS server configuration.                                                                                                 |
| Step 8 | switch(config)# copy running-config startup-config                                                        | Saves the change persistently through reboots and restarts by copying the running configuration to the startup configuration.             |

#### Example

This example shows how to configure accounting and authentication attributes for a RADIUS server:

```
switch# configure terminal
switch(config)# radius-server host 10.10.1.1 acct-port 2004
switch(config)# radius-server host 10.10.1.1 accounting
switch(config)# radius-server host 10.10.2.2 auth-port 2005
switch(config)# radius-server host 10.10.2.2 authentication
switch # exit
switch # copy running-config startup-config
switch #
```

# **Configuring Periodic RADIUS Server Monitoring**

You can monitor the availability of RADIUS servers. These parameters include the username and password to use for the server and an idle timer. The idle timer specifies the interval during which a RADIUS server receives no requests before the switch sends out a test packet. You can configure this option to test servers periodically.

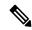

Note

For security reasons, we recommend that you do not configure a test username that is the same as an existing user in the RADIUS database.

The test idle timer specifies the interval during which a RADIUS server receives no requests before the switch sends out a test packet.

The default idle timer value is 0 minutes. When the idle time interval is 0 minutes, the switch does not perform periodic RADIUS server monitoring.

|        | Command or Action                                                                                                    | Purpose                                                                                                    |
|--------|----------------------------------------------------------------------------------------------------|----------------------------------------------------------------------------------------------------|
| Step 1 | switch# configure terminal                                                                                                 | Enters global configuration mode.                                                                                             |
| Step 2 | switch(config)# radius-server host<br>{ipv4-address   host-name} test {idle-time<br>minutes   password password [idle-time | Specifies parameters for server monitoring. The default username is test and the default password is test.                    |
|        | minutes]   <b>username</b> name [ <b>password</b> password [ <b>idle-time</b> minutes]]}                                   | The default value for the idle timer is 0 minutes.                                                                            |
|        | [rate value minimes]])                                                                                                    | The valid range is from 0 to 1440 minutes.                                                                                    |
|        |                                                                                                    | Note For periodic RADIUS server monitoring, you must set the idle timer to a value greater than 0.                            |
| Step 3 | switch(config)# radius-server deadtime minutes                                                                             | Specifies the number of minutes before the switch checks a RADIUS server that was previously unresponsive.                    |
|        |                                                                                                    | The default value is 0 minutes.                                                                                               |
|        |                                                                                                    | The valid range is 1 to 1440 minutes.                                                                                         |
| Step 4 | switch(config)# exit                                                                                                    | Exits configuration mode.                                                                                                    |
| Step 5 | (Optional) switch# show radius-server                                                                                      | Displays the RADIUS server configuration.                                                                                     |
| Step 6 | (Optional) switch# copy running-config startup-config                                                                      | Saves the change persistently through reboots and restarts by copying the running configuration to the startup configuration. |

### **Example**

This example shows how to configure RADIUS server host 10.10.1.1 with a username (user1) and password (Ur2Gd2BH) and with an idle timer of 3 minutes and a deadtime of 5 minutes:

```
switch# configure terminal
switch(config)# radius-server host 10.10.1.1 test username user1 password Ur2Gd2BH idle-time
3
switch(config)# radius-server deadtime 5
switch(config)# exit
switch# copy running-config startup-config
```

# **Configuring the Dead-Time Interval**

You can configure the dead-time interval for all RADIUS servers. The dead-time interval specifies the time that the Cisco Nexus device waits after declaring a RADIUS server is dead, before sending out a test packet to determine if the server is now alive. The default value is 0 minutes.

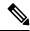

Note

When the dead-time interval is 0 minutes, RADIUS servers are not marked as dead even if they are not responding. You can configure the dead-time interval for a RADIUS server group.

#### **Procedure**

|        | Command or Action                                     | Purpose                                                                                                 |
|--------|-------------------------------------------------------|----------------------------------------------------------------------------------------------------|
| Step 1 | switch# configure terminal                            | Enters global configuration mode.                                                                       |
| Step 2 | switch(config)# radius-server deadtime                | Configures the dead-time interval. The default value is 0 minutes. The range is from 1 to 1440 minutes. |
| Step 3 | switch(config)# exit                                  | Exits configuration mode.                                                                               |
| Step 4 | (Optional) switch# show radius-server                 | Displays the RADIUS server configuration.                                                               |
| Step 5 | (Optional) switch# copy running-config startup-config | Copies the running configuration to the startup configuration.                                          |

#### Example

This example shows how to configure a deadtime of 5 minutes for a radius server:

```
switch# configure terminal
switch(config)# radius-server deadtime 5
switch(config# exit
switch# copy running-config startup-config
```

# **Manually Monitoring RADIUS Servers or Groups**

#### **Procedure**

|        | Command or Action                                                                                                    | Purpose                                                                |
|--------|----------------------------------------------------------------------------------------------------|------------------------------------------------------------------------|
| Step 1 | switch# test aaa server radius {ipv4-address   server-name} [vrf vrf-name] username password test aaa server radius {ipv4-address   server-name} [vrf vrf-name] username password | Sends a test message to a RADIUS server to confirm availability.       |
| Step 2 | switch# <b>test aaa group</b> group-name username password                                                                                                    | Sends a test message to a RADIUS server group to confirm availability. |

### **Example**

This example shows how to send a test message to the RADIUS server and server group to confirm availability:

switch# test aaa server radius 10.10.1.1 user 1 Ur2Gd2BH
switch# test aaa group RadGroup user2 As3He3CI

# **Displaying RADIUS Server Statistics**

### **Procedure**

|        | Command or Action                                               | Purpose                         |
|--------|-----------------------------------------------------------------|---------------------------------|
| Step 1 | switch# show radius-server statistics {hostname   ipv4-address} | Displays the RADIUS statistics. |

# **Clearing RADIUS Server Statistics**

You can display the statistics that the Cisco NX-OS device maintains for RADIUS server activity.

## Before you begin

Configure RADIUS servers on the Cisco NX-OS device.

|        | Command or Action                                                          | Purpose                                                          |
|--------|----------------------------------------------------------------------------|------------------------------------------------------------------|
| Step 1 | (Optional) switch# show radius-server statistics {hostname   ipv4-address} | Displays the RADIUS server statistics on the Cisco NX-OS device. |
| Step 2 | switch# clear radius-server statistics {hostname   ipv4-address}           | Clears the RADIUS server statistics.                             |

# **Configuration Examples for RADIUS**

The following example shows how to configure RADIUS:

```
switch# configure terminal
switch(config)# radius-server key 7 "ToIkLhPpG"
switch(config)# radius-server host 10.10.1.1 key 7 "ShMoMhT1" authentication accounting
switch(config)# aaa group server radius RadServer
switch(config-radius)# server 10.10.1.1
switch(config-radius)# exit
switch(config-radius)# use-vrf management
```

# **Default Settings for RADIUS**

The following table lists the default settings for RADIUS parameters.

#### **Table 8: Default RADIUS Parameters**

| Parameters                          | Default                       |
|-------------------------------------|-------------------------------|
| Server roles                        | Authentication and accounting |
| Dead timer interval                 | 0 minutes                     |
| Retransmission count                | 1                             |
| Retransmission timer interval       | 5 seconds                     |
| Idle timer interval                 | 0 minutes                     |
| Periodic server monitoring username | test                          |
| Periodic server monitoring password | test                          |

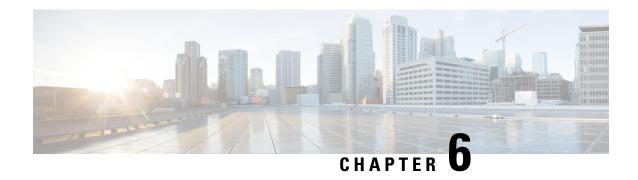

# **Configuring TACACS+**

This chapter contains the following sections:

About Configuring TACACS+, on page 63

# **About Configuring TACACS+**

# **Information About Configuring TACACS+**

The Terminal Access Controller Access Control System Plus (TACACS+) security protocol provides centralized validation of users attempting to gain access to a Cisco Nexus device. TACACS+ services are maintained in a database on a TACACS+ daemon typically running on a UNIX or Windows NT workstation. You must have access to and must configure a TACACS+ server before the configured TACACS+ features on your Cisco Nexus device are available.

TACACS+ provides for separate authentication, authorization, and accounting facilities. TACACS+ allows for a single access control server (the TACACS+ daemon) to provide each service (authentication, authorization, and accounting) independently. Each service is associated with its own database to take advantage of other services available on that server or on the network, depending on the capabilities of the daemon.

The TACACS+ client/server protocol uses TCP (TCP port 49) for transport requirements. The Cisco Nexus device provides centralized authentication using the TACACS+ protocol.

# **TACACS+ Advantages**

TACACS+ has the following advantages over RADIUS authentication:

- Provides independent AAA facilities. For example, the Cisco Nexus device can authorize access without authenticating.
- Uses the TCP transport protocol to send data between the AAA client and server, making reliable transfers with a connection-oriented protocol.
- Encrypts the entire protocol payload between the switch and the AAA server to ensure higher data confidentiality. The RADIUS protocol only encrypts passwords.

# **User Login with TACACS+**

When a user attempts a Password Authentication Protocol (PAP) login to a Cisco Nexus device using TACACS+, the following actions occur:

1. When the Cisco Nexus device establishes a connection, it contacts the TACACS+ daemon to obtain the username and password.

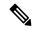

Note

TACACS+ allows an arbitrary conversation between the daemon and the user until the daemon receives enough information to authenticate the user. This action is usually done by prompting for a username and password combination, but may include prompts for other items, such as the user's mother's maiden name.

- 2. The Cisco Nexus device receives one of the following responses from the TACACS+ daemon:
  - ACCEPT—User authentication succeeds and service begins. If the Cisco Nexus device requires user authorization, authorization begins.
  - REJECT—User authentication failed. The TACACS+ daemon either denies further access to the user or prompts the user to retry the login sequence.
  - ERROR—An error occurred at some time during authentication dither at the daemon or in the network connection between the daemon and the Cisco Nexus device. If the Cisco Nexus deviceh receives an ERROR response, the switch tries to use an alternative method for authenticating the user.

The user also undergoes an additional authorization phase, if authorization has been enabled on the Cisco Nexus device. Users must first successfully complete TACACS+ authentication before proceeding to TACACS+ authorization.

3. If TACACS+ authorization is required, the Cisco Nexus device again contacts the TACACS+ daemon and it returns an ACCEPT or REJECT authorization response. An ACCEPT response contains attributes that are used to direct the EXEC or NETWORK session for that user and determines the services that the user can access.

Services include the following:

- Telnet, rlogin, Point-to-Point Protocol (PPP), Serial Line Internet Protocol (SLIP), or EXEC services
- Connection parameters, including the host or client IP address (IPv4), access list, and user timeouts

# **Default TACACS+ Server Encryption Type and Preshared Key**

You must configure the TACACS+ that is preshared key to authenticate the switch to the TACACS+ server. A preshared key is a secret text string shared between the Cisco Nexus device and the TACACS+ server host. The length of the key is restricted to 63 characters and can include any printable ASCII characters (white spaces are not allowed). You can configure a global preshared secret key for all TACACS+ server configurations on the Cisco Nexus deviceh to use.

You can override the global preshared key assignment by using the **key** option when configuring an individual TACACS+ server.

# **Command Authorization Support for TACACS+ Servers**

By default, command authorization is done against a local database in the Cisco NX-OS software when an authenticated user enters a command at the command-line interface (CLI). You can also verify authorized commands for authenticated users using TACACS+.

# **TACACS+ Server Monitoring**

An unresponsive TACACS+ server can delay the processing of AAA requests. A Cisco Nexus device can periodically monitor an TACACS+ server to check whether it is responding (or alive) to save time in processing AAA requests. The Cisco Nexus device marks unresponsive TACACS+ servers as dead and does not send AAA requests to any dead TACACS+ servers. The Cisco Nexus device periodically monitors dead TACACS+ servers and brings them to the alive state once they are responding. This process verifies that a TACACS+ server is in a working state before real AAA requests are sent to the server. Whenever an TACACS+ server changes to the dead or alive state, a Simple Network Management Protocol (SNMP) trap is generated and the Cisco Nexus device displays an error message that a failure is taking place before it can impact performance.

The following figure shows the different TACACS+ server states:

Figure 5: TACACS+ Server States

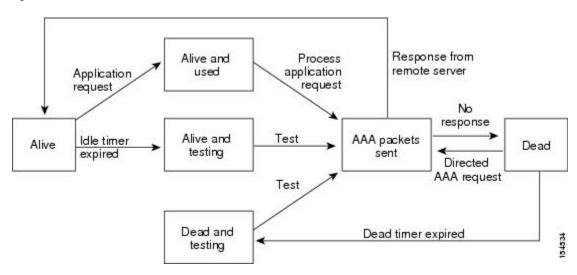

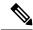

Note

The monitoring interval for alive servers and dead servers are different and can be configured by the user. The TACACS+ server monitoring is performed by sending a test authentication request to the TACACS+ server.

# **Prerequisites for TACACS+**

TACACS+ has the following prerequisites:

- You must obtain the IPv4 addresses or hostnames for the TACACS+ servers.
- You must obtain the preshared keys from the TACACS+ servers, if any.
- Ensure that the Cisco Nexus device is configured as a TACACS+ client of the AAA servers.

# **Guidelines and Limitations for TACACS+**

TACACS+ has the following configuration guidelines and limitations:

- You can configure a maximum of 64 TACACS+ servers on the Cisco Nexus device.
- You may get the following error message sporadically after you have configured a TACACS+ server host followed by the AAA configuration to actually use the host:

```
%TACACS-3-TACACS ERROR MESSAGE: All servers failed to respond
```

This is a known issue and there is no workaround. If the remote authentication works properly without any TACACS server connectivity issue, you can ignore the message and continue with your further configuration.

# **Configuring TACACS+**

# **TACACS+ Server Configuration Process**

This section describes how to configure TACACS+ servers.

#### **Procedure**

- **Step 1** Enable TACACS+.
- **Step 2** Establish the TACACS+ server connections to the Cisco Nexus device.
- **Step 3** Configure the preshared secret keys for the TACACS+ servers.
- **Step 4** If needed, configure TACACS+ server groups with subsets of the TACACS+ servers for AAA authentication methods.
- **Step 5** If needed, configure any of the following optional parameters:
  - Dead-time interval
  - Allow TACACS+ server specification at login
  - Timeout interval
  - TCP port
- **Step 6** If needed, configure periodic TACACS+ server monitoring.

#### **Enabling TACACS+**

Although by default, the TACACS+ feature is disabled on the Cisco Nexus device. You can enable the TACACS+ feature to access the configuration and verification commands for authentication.

|        | Command or Action               | Purpose                           |
|--------|---------------------------------|-----------------------------------|
| Step 1 | switch# configure terminal      | Enters global configuration mode. |
| Step 2 | switch(config)# feature tacacs+ | Enables TACACS+.                  |

|        | Command or Action                                     | Purpose                                                        |
|--------|-------------------------------------------------------|----------------------------------------------------------------|
| Step 3 | switch(config)# exit                                  | Exits configuration mode.                                      |
| Step 4 | (Optional) switch# copy running-config startup-config | Copies the running configuration to the startup configuration. |

### **Configuring TACACS+ Server Hosts**

To access a remote TACACS+ server, you must configure the IPv4 address or the hostname for the TACACS+ server on the Cisco Nexus device. All TACACS+ server hosts are added to the default TACACS+ server group. You can configure up to 64 TACACS+ servers.

If a preshared key is not configured for a configured TACACS+ server, a warning message is issued if a global key is not configured. If a TACACS+ server key is not configured, the global key (if configured) is used for that server.

Before you configure TACACS+ server hosts, you should do the following:

- Enable TACACS+.
- Obtain the IPv4 addresses or the hostnames for the remote TACACS+ servers.

#### **Procedure**

|        | Command or Action                                             | Purpose                                                        |
|--------|---------------------------------------------------------------|----------------------------------------------------------------|
| Step 1 | switch# configure terminal                                    | Enters global configuration mode.                              |
| Step 2 | switch(config)# tacacs-server host {ipv4-address   host-name} | Specifies the IPv4 address or hostname for a TACACS+ server.   |
| Step 3 | switch(config)# exit                                          | Exits configuration mode.                                      |
| Step 4 | (Optional) switch# show tacacs-server                         | Displays the TACACS+ server configuration.                     |
| Step 5 | (Optional) switch# copy running-config startup-config         | Copies the running configuration to the startup configuration. |

#### **Example**

You can delete a TACACS+ server host from a server group.

#### Configuring TACACS+ Global Preshared Keys

You can configure preshared keys at the global level for all servers used by the Cisco Nexus device. A preshared key is a shared secret text string between the Cisco Nexus device and the TACACS+ server hosts.

Before you configure preshared keys, you should do the following:

- Enable TACACS+.
- Obtain the preshared key values for the remote TACACS+ servers.

#### **Procedure**

|        | Command or Action                                     | Purpose                                                                                                    |  |
|--------|-------------------------------------------------------|----------------------------------------------------------------------------------------------------|--|
| Step 1 | switch# configure terminal                            | Enters global configuration mode.                                                                                                    |  |
| Step 2 | tacacs-server key [0   6   7] key-value               | Specifies a TACACS+ key for all TACACS+ server. You can specify that the <i>key-value</i> is in clear text format ( <b>0</b> ), is type-6 encrypted ( <b>6</b> ), or is type-7 encrypted ( <b>7</b> ). The default format is clear text. The maximum length is 63 characters. By default, no preshared key is configured. |  |
| Step 3 | switch(config)# exit                                  | Exits configuration mode.                                                                                                    |  |
| Step 4 | (Optional) switch# show tacacs-server                 | Displays the TACACS+ server configuration.                                                                                                    |  |
|        |                                                       | Note The preshared keys are saved in encrypted form in the running configuration. Use the <b>show</b> running-config command to display the encrypted preshared keys.                                                                                                    |  |
| Step 5 | (Optional) switch# copy running-config startup-config | Copies the running configuration to the startup configuration.                                                                                                    |  |

## **Example**

The following example shows how to configure global preshared keys:

```
switch# configure terminal
switch(config)# tacacs-server key 0 QsEfThUkO
switch(config)# exit
switch# show tacacs-server
switch# copy running-config startup-config
```

### **Configuring TACACS+ Server Preshared Keys**

You can configure preshared keys for a TACACS+ server. A preshared key is a shared secret text string between the Cisco Nexus device and the TACACS+ server host.

|        | Command or Action                                                                   | Purpose                                                                                                    |
|--------|-------------------------------------------------------------------------------------|----------------------------------------------------------------------------------------------------|
| Step 1 | switch# configure terminal                                                          | Enters global configuration mode.                                                                                             |
| Step 2 | switch(config)# tacacs-server host {ipv4-address   host-name} key [0   7] key-value | Specifies a preshared key for a specific TACACS+ server. You can specify a clear text (0) or encrypted (7) preshared key. The |

|        | Command or Action                                     | Purpose                                                                                                    |
|--------|-------------------------------------------------------|----------------------------------------------------------------------------------------------------|
|        |                                                       | default format is clear text. The maximum length is 63 characters.  This preshared key is used instead of the global preshared key.                                                                         |
| Step 3 | switch(config)# exit                                  | Exits configuration mode.                                                                                                    |
| Step 4 | (Optional) switch# show tacacs-server                 | Displays the TACACS+ server configuration.  Note  The preshared keys are saved in encrypted form in the running configuration. Use the show running-config command to display the encrypted preshared keys. |
| Step 5 | (Optional) switch# copy running-config startup-config | Copies the running configuration to the startup configuration.                                                                                                    |

#### Example

The following example shows how to configure the TACACS+ preshared keys:

```
switch# configure terminal
switch(config)# tacacs-server host 10.10.1.1 key 0 PlIjUhYg
switch(config)# exit
switch# show tacacs-server
switch# copy running-config startup-config
```

#### **Configuring TACACS+ Server Groups**

You can specify one or more remote AAA servers to authenticate users using server groups. All members of a group must belong to the TACACS+ protocol. The servers are tried in the same order in which you configure them.

You can configure these server groups at any time but they only take effect when you apply them to an AAA service.

#### Before you begin

You must use the **feature tacacs**+ command to enable TACACS+ before you configure TACACS+.

|        | Command or Action          | Purpose                           |
|--------|----------------------------|-----------------------------------|
| Step 1 | switch# configure terminal | Enters global configuration mode. |

|        | Command or Action                                                                   | Purpose                                                                                                    |
|--------|-------------------------------------------------------------------------------------|----------------------------------------------------------------------------------------------------|
| Step 2 | switch(config)# aaa group server tacacs+ group-name                                 | Creates a TACACS+ server group and enters the TACACS+ server group configuration mode for that group.                                                                                            |
| Step 3 | switch(config)# tacacs-server host {ipv4-address   host-name} key [0   7] key-value | Specifies a preshared key for a specific TACACS+ server. You can specify a clear text (0) or encrypted (7) preshared key. The default format is clear text. The maximum length is 63 characters. |
|        |                                                                                     | This preshared key is used instead of the global preshared key.                                                                                                    |
| Step 4 | (Optional) switch(config-tacacs+)# <b>deadtime</b> <i>minutes</i>                   | Configures the monitoring dead time. The default is 0 minutes. The range is from 0 through 1440.                                                                                                 |
|        |                                                                                     | Note  If the dead-time interval for a TACACS+ server group is greater than zero (0), that value takes precedence over the global dead-time value.                                                |
| Step 5 | (Optional) switch(config-tacacs+)# source-interface interface                       | Assigns a source interface for a specific TACACS+ server group.                                                                                                    |
|        |                                                                                     | The supported interface types are management and VLAN.                                                                                                    |
|        |                                                                                     | Note Use the source-interface command to override the global source interface assigned by the ip tacacs source-interface command.                                                                |
| Step 6 | switch(config-tacacs+)# exit                                                        | Exits configuration mode.                                                                                                    |
| Step 7 | (Optional) switch(config)# show tacacs-server groups                                | Displays the TACACS+ server group configuration.                                                                                                    |
| Step 8 | (Optional) switch(config)# copy<br>running-config startup-config                    | Copies the running configuration to the startup configuration.                                                                                                    |

# **Example**

The following example shows how to configure a TACACS+ server group:

```
switch# configure terminal
switch(config)# aaa group server tacacs+ TacServer
switch(config-tacacs+)# server 10.10.2.2
```

```
switch(config-tacacs+)# deadtime 30
switch(config-tacacs+)# exit
switch(config)# show tacacs-server groups
switch(config)# copy running-config startup-config
```

## Configuring the Global Source Interface for TACACS+ Server Groups

You can configure a global source interface for TACACS+ server groups to use when accessing TACACS+ servers. You can also configure a different source interface for a specific TACACS+ server group.

#### **Procedure**

|        | Command or Action                                                                                           | Purpose                                                                                                    |
|--------|----------------------------------------------------------------------------------------------------|----------------------------------------------------------------------------------------------------|
| Step 1 | configure terminal                                                                                          | Enters global configuration mode.                                                                                                    |
| Step 2 | <pre>ip tacacs source-interface interface Example: switch(config) # ip tacacs source-interface mgmt 0</pre> | Configures the global source interface for all TACACS+ server groups configured on the device. The source interface can be the management or the VLAN interface. |
| Step 3 | <pre>exit Example: switch(config)# exit switch#</pre>                                                       | Exits configuration mode.                                                                                                    |
| Step 4 | (Optional) show tacacs-server  Example: switch# show tacacs-server                                          | Displays the TACACS+ server configuration information.                                                                                                    |
| Step 5 | (Optional) copy running-config startup config  Example:  switch# copy running-config startup-config         | Copies the running configuration to the startup configuration.                                                                                                   |

#### Specifying a TACACS+ Server at Login

You can configure the switch to allow the user to specify which TACACS+ server to send the authenticate request by enabling the directed-request option. By default, a Cisco Nexus device forwards an authentication request based on the default AAA authentication method. If you enable this option, the user can log in as <code>username@hostname</code>, where <code>hostname</code> is the name of a configured RADIUS server.

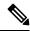

Note

User specified logins are only supported for Telnet sessions.

### **Procedure**

|        | Command or Action                                      | Purpose                                                                                                    |
|--------|--------------------------------------------------------|----------------------------------------------------------------------------------------------------|
| Step 1 | switch# configure terminal                             | Enters global configuration mode.                                                                                     |
| Step 2 | switch(config)# tacacs-server directed-request         | Allows users to specify a TACACS+ server to send the authentication request when logging in. The default is disabled. |
| Step 3 | switch(config)# exit                                   | Exits configuration mode.                                                                                             |
| Step 4 | (Optional) switch# show tacacs-server directed-request | Displays the TACACS+ directed request configuration.                                                                  |
| Step 5 | (Optional) switch# copy running-config startup-config  | Copies the running configuration to the startup configuration.                                                        |

# **Configuring AAA Authorization on TACACS+ Servers**

You can configure the default AAA authorization method for TACACS+ servers.

# Before you begin

Enable TACACS+.

|        | Command or Action                                                                                      | Purpose                                                                                                    |
|--------|----------------------------------------------------------------------------------------------------|----------------------------------------------------------------------------------------------------|
| Step 1 | configure terminal                                                                                     | Enters global configuration mode.                                                                                                    |
|        | Example:                                                                                               |                                                                                                    |
|        | <pre>switch# configure terminal switch(config)#</pre>                                                  |                                                                                                    |
| Step 2 | aaa authorization ssh-certificate default {group group-list [none]   local   none}                     | Configures the default AAA authorization method for the TACACS+ servers.                                                                                                    |
|        | Example:                                                                                               | The <b>ssh-certificate</b> keyword configures                                                                                                    |
|        | <pre>switch(config)# aaa authorization ssh-certificate default group TACACSServer1 TACACSServer2</pre> | TACACS+ or local authorization with certificate authentication. The default authorization is local authorization, which is the list of authorized commands for the user's assigned role.                                                                                                    |
|        |                                                                                                    | The <i>group-list</i> argument consists of a space-delimited list of TACACS+ server group names. Servers belonging to this group are contacted for AAA authorization. The <b>local</b> method uses the local database for authorization, and the <b>none</b> method specifies that no AAA authorization be used. |

|        | Command or Action                                                               | Purpose                                                                                           |
|--------|---------------------------------------------------------------------------------|---------------------------------------------------------------------------------------------------|
| Step 3 | exit                                                                            | Exits global configuration mode.                                                                  |
|        | Example:                                                                        |                                                                                                   |
|        | <pre>switch(config)# exit switch#</pre>                                         |                                                                                                   |
| Step 4 | (Optional) show an authorization [all]  Example: switch# show and authorization | Displays the AAA authorization configuration. The <b>all</b> keyword displays the default values. |
| Step 5 | (Optional) copy running-config startup-config                                   | Copies the running configuration to the startup configuration.                                    |
|        | <pre>Example: switch# copy running-config startup-config</pre>                  |                                                                                                   |

## **Configuring Command Authorization on TACACS+ Servers**

You can configure authorization for commands on TACACS+ servers. Command authorization disables user role-based authorization control (RBAC), including the default roles.

# Before you begin

Enable TACACS+.

Configure TACACS host and server groups before configuring AAA command authorization.

|        | Command or Action                                                                                                    | Purpose                                                                                                    |
|--------|----------------------------------------------------------------------------------------------------|----------------------------------------------------------------------------------------------------|
| Step 1 | configure terminal                                                                                                    | Enters global configuration mode.                                                                                                    |
|        | <pre>Example: switch# configure terminal switch(config)#</pre>                                                                                                    |                                                                                                    |
| Step 2 | aaa authorization {commands   config-commands} default [group group-list [local]   local]  Example:  switch(config) # aaa authorization commands default group TacGroup | Configures the default authorization method for commands for all roles.  The <b>commands</b> keyword configures authorization sources for all EXEC commands, and the <b>config-commands</b> keyword configures authorization sources for all configuration commands. The default authorization for all commands is local authorization, which is the list of authorized commands for the user's assigned role.  The <i>group-list</i> argument consists of a space-delimited list of TACACS+ server group |

|        | Command or Action                                             | Purpose                                                                                                    |
|--------|---------------------------------------------------------------|----------------------------------------------------------------------------------------------------|
|        |                                                               | contacted for command authorization. The <b>local</b> method uses the local role-based database for authorization.                                    |
|        |                                                               | The <b>local</b> method is used only if all the configured server groups fail to respond and you have configured <b>local</b> as the fallback method. |
|        |                                                               | The default method is <b>local</b> .                                                                                                    |
|        |                                                               | If you have not configured a fallback method after the TACACS+ server group method, authorization fails if all server groups fail to respond.         |
| Step 3 | exit                                                          | Exits global configuration mode.                                                                                                    |
|        | Example:                                                      |                                                                                                    |
|        | <pre>switch(config)# exit switch#</pre>                       |                                                                                                    |
| Step 4 | (Optional) show aaa authorization [all]                       | Displays the AAA authorization configuration.                                                                                                    |
|        | Example:                                                      | The <b>all</b> keyword displays the default values.                                                                                                   |
|        | switch(config)# show aaa authorization                        |                                                                                                    |
| Step 5 | (Optional) copy running-config startup-config                 | Copies the running configuration to the startup configuration.                                                                                        |
|        | Example:                                                      |                                                                                                    |
|        | <pre>switch(config)# copy running-config startup-config</pre> |                                                                                                    |

## **Testing Command Authorization on TACACS+ Servers**

You can test the command authorization for a user on the TACACS+ servers.

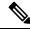

Note

You must send correct commands for authorization or the results might not be reliable.

# Before you begin

Enable TACACS+.

Ensure that you have configured command authorization for the TACACS+ servers.

#### **Procedure**

|        | Command or Action                                                                                                    | Purpose                                                                                                    |
|--------|----------------------------------------------------------------------------------------------------|----------------------------------------------------------------------------------------------------|
| Step 1 | test aaa authorization command-type {commands   config-commands} user username command command-string  Example:  switch# test aaa authorization command-type commands user TestUser command reload | Tests a user's authorization for a command on the TACACS+ servers.  The <b>commands</b> keyword specifies only EXEC commands and the <b>config-commands</b> keyword specifies only configuration commands.  Note Put double quotes (") before and after the <i>command-string</i> argument if it contains spaces. |

### **Enabling and Disabling Command Authorization Verification**

You can enable and disable command authorization verification on the command-line interface (CLI) for the default user session or for another username.

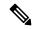

Note

The commands do not execute when you enable authorization verification.

#### **Procedure**

|        | Command or Action                           | Purpose                                                                      |
|--------|---------------------------------------------|------------------------------------------------------------------------------|
| Step 1 | terminal verify-only [username username]    | Enables command authorization verification.                                  |
|        | Example:                                    | After you enter this command, the Cisco NX-OS software indicates whether the |
|        | switch# terminal verify-only                | commands you enter are authorized or not.                                    |
| Step 2 | terminal no verify-only [username username] | Disables command authorization verification.                                 |
|        | Example:                                    |                                                                              |
|        | switch# terminal no verify-only             |                                                                              |

#### Configuring Privilege Level Support for Authorization on TACACS+ Servers

You can configure privilege level support for authorization on TACACS+ servers.

Unlike Cisco IOS devices, which use privilege levels to determine authorization, Cisco NX-OS devices use role-based access control (RBAC). To enable both types of devices to be administered by the same TACACS+ servers, you can map the privilege levels configured on TACACS+ servers to user roles configured on Cisco NX-OS devices.

When a user authenticates with a TACACS+ server, the privilege level is obtained and used to form a local user role name of the format "priv-n," where n is the privilege level. The user assumes the permissions of this local role. Sixteen privilege levels, which map directly to corresponding user roles, are available. The following table shows the user role permissions that correspond to each privilege level.

| Privilege Level | User Role Permissions     |
|-----------------|---------------------------|
| 15              | network-admin permissions |

| Privilege Level | User Role Permissions                                                                                                    |
|-----------------|----------------------------------------------------------------------------------------------------|
| 13 - 1          | <ul> <li>Standalone role permissions, if the feature<br/>privilege command is disabled.</li> </ul>                                                   |
|                 | <ul> <li>Same permissions as privilege level 0 with<br/>cumulative privileges for roles, if the feature<br/>privilege command is enabled.</li> </ul> |
| 0               | Permission to execute <b>show</b> commands and <b>exec</b> commands (such as <b>ping</b> , <b>trace</b> , and <b>ssh</b> ).                          |

|        | Command or Action                                             | Purpose                                                                                                    |
|--------|---------------------------------------------------------------|----------------------------------------------------------------------------------------------------|
| Step 1 | configure terminal                                            | Enters global configuration mode.                                                                                                    |
|        | Example:                                                      |                                                                                                    |
|        | <pre>switch# configure terminal switch(config)#</pre>         |                                                                                                    |
| Step 2 | [no] feature privilege                                        | Enables or disables the cumulative privilege of                                                                                                    |
|        | Example:                                                      | roles. Users can see the <b>enable</b> command only if this feature is enabled. The default is disabled.                                                                                                    |
|        | switch(config)# feature privilege                             | if this feature is chabled. The default is disabled.                                                                                                    |
| Step 3 | [no] enable secret [0   5] password [priv-lvl priv-lvl   all] | Enables or disables a secret password for a specific privilege level. Users are prompted to                                                                                                    |
|        | Example:                                                      | enter the correct password upon each privilege level escalation. The default is disabled.                                                                                                    |
|        | <pre>switch(config)# enable secret 5 def456 priv-lvl 15</pre> | You can enter <b>0</b> to specify that the password is in clear text or <b>5</b> to specify that the password is in encrypted format. The <i>password</i> argument can be up to 64 alphanumeric characters. The <i>priv-lvl</i> argument is from 1 to 15. |
|        |                                                               | Note  To enable the secret password, you must have enabled the cumulative privilege of roles by entering the feature privilege command.                                                                                                    |
| Step 4 | [no] username username priv-lvl n                             | Enables or disables a user to use privilege levels                                                                                                    |
|        | Example:  switch(config) # username user2 priv-lvl 15         | for authorization. The default is disabled.                                                                                                    |
|        |                                                               | The <b>priv-lvl</b> keyword specifies the privilege level to which the user is assigned. There is no default privilege level. Privilege levels 0 to 15 (priv-lvl 0 to priv-lvl 15) map to user roles priv-0 to priv-15.                                   |

|        | Command or Action                                             | Purpose                                                                                                    |
|--------|---------------------------------------------------------------|----------------------------------------------------------------------------------------------------|
| Step 5 | (Optional) show privilege                                     | Displays the username, current privilege level,                                                                                        |
|        | <pre>Example: switch(config) # show privilege</pre>           | and status of cumulative privilege support.                                                                                            |
| Step 6 | (Optional) copy running-config startup-config                 | Copies the running configuration to the startup configuration.                                                                         |
|        | Example:                                                      |                                                                                                    |
|        | <pre>switch(config)# copy running-config startup-config</pre> |                                                                                                    |
| Step 7 | exit                                                          | Exits global configuration mode.                                                                                                    |
|        | Example:                                                      |                                                                                                    |
|        | <pre>switch(config)# exit switch#</pre>                       |                                                                                                    |
| Step 8 | enable level                                                  | Enables a user to move to a higher privilege                                                                                           |
|        | Example:                                                      | level. This command prompts for the secret                                                                                             |
| -      | switch# enable 15                                             | password. The <i>level</i> argument specifies the privilege level to which the user is granted access. The only available level is 15. |

# **Permitting or Denying Commands for Users of Privilege Roles**

As a network administrator, you can modify the privilege roles to permit users to execute specific commands or to prevent users from running those commands.

You must follow these guidelines when changing the rules of privilege roles:

- You cannot modify the priv-14 and priv-15 roles.
- You can add deny rules only to the priv-0 role.
- These commands are always permitted for the priv-0 role: **configure**, **copy**, **dir**, **enable**, **ping**, **show**, **ssh**, **telnet**, **terminal**, **traceroute**, **end**, and **exit**.

|        | Command or Action                                                | Purpose                                                                                      |
|--------|------------------------------------------------------------------|----------------------------------------------------------------------------------------------|
| Step 1 | configure terminal                                               | Enters global configuration mode.                                                            |
|        | Example:                                                         |                                                                                              |
|        | <pre>switch# configure terminal switch(config)#</pre>            |                                                                                              |
| Step 2 | [no] role name priv-n                                            | Enables or disables a privilege role and enters                                              |
|        | Example:                                                         | role configuration mode. The <i>n</i> argument specifies the privilege level and is a number |
|        | <pre>switch(config)# role name priv-5 switch(config-role)#</pre> | between 0 and 13.                                                                            |

|        | Command or Action                                                                                                    | Purpose                                                                                                    |
|--------|----------------------------------------------------------------------------------------------------|----------------------------------------------------------------------------------------------------|
| Step 3 | <pre>rule number {deny   permit} command command-string Example: switch(config-role) # rule 2 permit command pwd</pre> | Configures a command rule for users of privilege roles. These rules permit or deny users to execute specific commands. You can configure up to 256 rules for each role. The rule number determines the order in which the rules are applied. Rules are applied in descending order. For example, if a role has three rules, rule 3 is applied before rule 2, which is applied before rule 1.  The <i>command-string</i> argument can contain spaces.  Note  Repeat this command for 256 rules. |
| Step 4 | exit                                                                                                    | Exits role configuration mode.                                                                                                    |
|        | <pre>Example: switch(config-role) # exit switch(config) #</pre>                                                        |                                                                                                    |
| Step 5 | (Optional) copy running-config startup-config                                                                          | Copies the running configuration to the startup configuration.                                                                                                    |
|        | <pre>Example: switch(config) # copy running-config startup-config</pre>                                                |                                                                                                    |

## **Configuring the Global TACACS+ Timeout Interval**

You can set a global timeout interval that the Cisco Nexus device waits for responses from all TACACS+ servers before declaring a timeout failure. The timeout interval determines how long the switch waits for responses from TACACS+ servers before declaring a timeout failure.

|        | Command or Action                                     | Purpose                                                                                                    |
|--------|-------------------------------------------------------|----------------------------------------------------------------------------------------------------|
| Step 1 | switch# configure terminal                            | Enters global configuration mode.                                                                                                   |
| Step 2 | switch(config)# tacacs-server timeout seconds         | Specifies the timeout interval for TACACS+ servers. The default timeout interval is 5 second and the range is from 1 to 60 seconds. |
| Step 3 | switch(config)# exit                                  | Exits configuration mode.                                                                                                    |
| Step 4 | (Optional) switch# show tacacs-server                 | Displays the TACACS+ server configuration.                                                                                          |
| Step 5 | (Optional) switch# copy running-config startup-config | Copies the running configuration to the startup configuration.                                                                      |

## **Configuring the Timeout Interval for a Server**

You can set a timeout interval that the Cisco Nexus device waits for responses from a TACACS+ server before declaring a timeout failure. The timeout interval determines how long the switch waits for responses from a TACACS+ server before declaring a timeout failure.

### **Procedure**

|        | Command or Action                                                                             | Purpose                                                                                                    |
|--------|-----------------------------------------------------------------------------------------------|----------------------------------------------------------------------------------------------------|
| Step 1 | switch# configure terminal                                                                    | Enters global configuration mode.                                                                                                    |
| Step 2 | switch(config)# switch(config)# tacacs-server host {ipv4-address   host-name} timeout seconds | Specifies the timeout interval for a specific server. The default is the global value.  Note  The timeout interval value specified for a TACACS+ server overrides the global timeout interval value specified for all TACACS+ servers. |
| Step 3 | switch(config)# exit                                                                          | Exits configuration mode.                                                                                                    |
| Step 4 | (Optional) switch# show tacacs-server                                                         | Displays the TACACS+ server configuration.                                                                                                    |
| Step 5 | (Optional) switch# copy running-config startup-config                                         | Copies the running configuration to the startup configuration.                                                                                                    |

## **Configuring TCP Ports**

You can configure another TCP port for the TACACS+ servers if there are conflicts with another application. By default, the Cisco Nexus device uses port 49 for all TACACS+ requests.

#### **Procedure**

|        | Command or Action                                                           | Purpose                                                                                                    |
|--------|-----------------------------------------------------------------------------|----------------------------------------------------------------------------------------------------|
| Step 1 | switch# configure terminal                                                  | Enters global configuration mode.                                                                                        |
| Step 2 | switch(config)# tacacs-server host {ipv4-address   host-name} port tcp-port | Specifies the UDP port to use for TACACS+ accounting messages. The default TCP port is 49. The range is from 1 to 65535. |
| Step 3 | switch(config)# exit                                                        | Exits configuration mode.                                                                                                |
| Step 4 | (Optional) switch# show tacacs-server                                       | Displays the TACACS+ server configuration.                                                                               |
| Step 5 | (Optional) switch# copy running-config startup-config                       | Copies the running configuration to the startup configuration.                                                           |

### **Example**

The following example shows how to configure TCP ports:

```
switch# configure terminal
switch(config)# tacacs-server host 10.10.1.1 port 2
switch(config)# exit
switch# show tacacs-server
switch# copy running-config startup-config
```

#### **Configuring Periodic TACACS+ Server Monitoring**

You can monitor the availability of TACACS+ servers. These parameters include the username and password to use for the server and an idle timer. The idle timer specifies the interval in which a TACACS+ server receives no requests before the Cisco Nexus device sends out a test packet. You can configure this option to test servers periodically, or you can run a one-time only test.

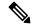

Note

To protect network security, we recommend that you use a username that is not the same as an existing username in the TACACS+ database.

The test idle timer specifies the interval in which a TACACS+ server receives no requests before the Cisco Nexus device sends out a test packet.

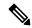

Note

The default idle timer value is 0 minutes. When the idle time interval is 0 minutes, periodic TACACS+ server monitoring is not performed.

|        | Command or Action                                                                                                    | Purpose                                                                                                    |
|--------|----------------------------------------------------------------------------------------------------|----------------------------------------------------------------------------------------------------|
| Step 1 | switch# configure terminal                                                                                                    | Enters global configuration mode.                                                                                                    |
| Step 2 | switch(config)# tacacs-server host {ipv4-address   host-name} test {idle-time minutes   password password [idle-time minutes]   username name [password password [idle-time minutes]]} | Specifies parameters for server monitoring. The default username is test and the default password is test. The default value for the idle timer is 0 minutes and the valid range is from 0 to 1440 minutes. |
|        |                                                                                                    | Note For periodic TACACS+ server monitoring, the idle timer value must be greater than 0.                                                                                                    |
| Step 3 | switch(config)# tacacs-server dead-time minutes                                                                                                    | Specifies the number minutes before the Cisco Nexus device checks a TACACS+ server that was previously unresponsive. The default value is 0 minutes and the valid range is 0 to 1440 minutes.               |
| Step 4 | switch(config)# exit                                                                                                    | Exits configuration mode.                                                                                                    |
| Step 5 | (Optional) switch# show tacacs-server                                                                                                    | Displays the TACACS+ server configuration.                                                                                                    |

|        | Command or Action | Purpose                                                        |
|--------|-------------------|----------------------------------------------------------------|
| Step 6 | 1 7               | Copies the running configuration to the startup configuration. |

#### Example

The following example shows how to configure periodic TACACS+ server monitoring:

```
switch# configure terminal
switch(config)# tacacs-server host 10.10.1.1 test username user1 password Ur2Gd2BH idle-time
3
switch(config)# tacacs-server dead-time 5
switch(config)# exit
switch# show tacacs-server
switch# copy running-config startup-config
```

## **Configuring the Dead-Time Interval**

You can configure the dead-time interval for all TACACS+ servers. The dead-time interval specifies the time that the Cisco Nexus device waits, after declaring a TACACS+ server is dead, before sending out a test packet to determine if the server is now alive.

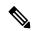

Note

When the dead-time interval is 0 minutes, TACACS+ servers are not marked as dead even if they are not responding. You can configure the dead-time interval per group.

|        | Command or Action                                     | Purpose                                                                                                    |
|--------|-------------------------------------------------------|----------------------------------------------------------------------------------------------------|
| Step 1 | switch# configure terminal                            | Enters global configuration mode.                                                                              |
| Step 2 | switch(config)# tacacs-server deadtime minutes        | Configures the global dead-time interval. The default value is 0 minutes. The range is from 1 to 1440 minutes. |
| Step 3 | switch(config)# exit                                  | Exits configuration mode.                                                                                      |
| Step 4 | (Optional) switch# show tacacs-server                 | Displays the TACACS+ server configuration.                                                                     |
| Step 5 | (Optional) switch# copy running-config startup-config | Copies the running configuration to the startup configuration.                                                 |

## **Manually Monitoring TACACS+ Servers or Groups**

#### **Procedure**

|        | Command or Action                                                                           | Purpose                                                                 |
|--------|---------------------------------------------------------------------------------------------|-------------------------------------------------------------------------|
| Step 1 | switch# test aaa server tacacs+ {ipv4-address   host-name} [vrf vrf-name] username password |                                                                         |
| Step 2 | switch# <b>test aaa group</b> group-name username password                                  | Sends a test message to a TACACS+ server group to confirm availability. |

## **Example**

The following example shows how to manually issue a test message:

```
switch# test aaa server tacacs+ 10.10.1.1 user1 Ur2Gd2BH
switch# test aaa group TacGroup user2 As3He3CI
```

## **Disabling TACACS+**

You can disable TACACS+.

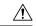

#### Caution

When you disable TACACS+, all related configurations are automatically discarded.

### **Procedure**

|        | Command or Action                                     | Purpose                                                        |
|--------|-------------------------------------------------------|----------------------------------------------------------------|
| Step 1 | switch# configure terminal                            | Enters global configuration mode.                              |
| Step 2 | switch(config)# no feature tacacs+                    | Disables TACACS+.                                              |
| Step 3 | switch(config)# exit                                  | Exits configuration mode.                                      |
| Step 4 | (Optional) switch# copy running-config startup-config | Copies the running configuration to the startup configuration. |

# **Displaying TACACS+ Statistics**

To display the statistics, the switch maintains for TACACS+ activity, perform this task:

|        | Command or Action                                               | Purpose                          |
|--------|-----------------------------------------------------------------|----------------------------------|
| Step 1 | switch# show tacacs-server statistics {hostname   ipv4-address} | Displays the TACACS+ statistics. |

### **Example**

For detailed information about the fields in the output from this command, see the *Command Reference* for your Nexus switch.

# **Verifying the TACACS+ Configuration**

To display TACACS+ configuration information, perform one of the following tasks:

#### **Procedure**

|        | Command or Action                                                                                      | Purpose                                                                           |
|--------|----------------------------------------------------------------------------------------------------|-----------------------------------------------------------------------------------|
| Step 1 | switch# show tacacs+ {status   pending   pending-diff}                                                 | Displays the TACACS+ Cisco Fabric Services distribution status and other details. |
| Step 2 | switch# show running-config tacacs [all]                                                               | Displays the TACACS+ configuration in the running configuration.                  |
| Step 3 | switch# show startup-config tacacs                                                                     | Displays the TACACS+ configuration in the startup configuration.                  |
| Step 4 | switch# show tacacs-serve [host-name   ipv4-address] [directed-request   groups   sorted   statistics] | Displays all configured TACACS+ server parameters.                                |

# Configuration Examples for TACACS+

This example shows how to configure TACACS+:

```
switch# configure terminal
switch(config)# feature tacacs+
switch(config)# tacacs-server key 7 "ToIkLhPpG"
switch(config)# tacacs-server host 10.10.2.2 key 7 "ShMoMhTl"
switch(config)# aaa group server tacacs+ TacServer
switch(config-tacacs+)# server 10.10.2.2
switch(config-tacacs+)# use-vrf management
```

This example shows how to enable tacacs+ and how to configure the tacacs+ server preshared keys to specify remote AAA servers to authenticate server group TacServer1:

```
switch# configure terminal
switch(config)# feature tacacs+
switch(config)# tacacs-server key 7 "ikvhw10"
switch(config)# tacacs-server host 1.1.1.1
switch(config)# tacacs-server host 1.1.1.2

switch(config)# aaa group server tacacs+ TacServer1
switch(config-tacacs+)# server 1.1.1.1
switch(config-tacacs+)# server 1.1.1.2
```

# **Default Settings for TACACS+**

The following table lists the default settings for TACACS+ parameters.

### Table 9: Default TACACS+ Parameters

| Parameters                          | Default      |
|-------------------------------------|--------------|
| TACACS+                             | Disabled     |
| Dead-time interval                  | 0<br>minutes |
| Timeout interval                    | 5<br>seconds |
| Idle timer interval                 | 0<br>minutes |
| Periodic server monitoring username | test         |
| Periodic server monitoring password | test         |

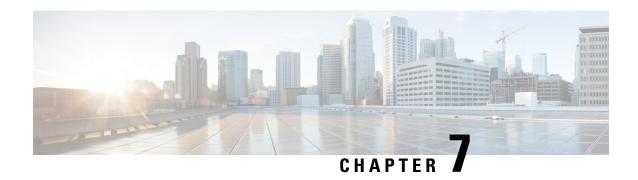

# **Configuring SSH and Telnet**

This chapter contains the following sections:

• Configuring SSH and Telnet, on page 85

# **Configuring SSH and Telnet**

# **Information About SSH and Telnet**

## **SSH Server**

The Secure Shell Protocol (SSH) server feature enables a SSH client to make a secure, encrypted connection to a Cisco Nexus device. SSH uses strong encryption for authentication. The SSH server in the Cisco Nexus device switch interoperates with publicly and commercially available SSH clients.

The user authentication mechanisms supported for SSH are RADIUS, TACACS+, and the use of locally stored user names and passwords.

# **SSH Client**

The SSH client feature is an application running over the SSH protocol to provide device authentication and encryption. The SSH client enables a switch to make a secure, encrypted connection to another Cisco Nexus device or to any other device running an SSH server. This connection provides an outbound connection that is encrypted. With authentication and encryption, the SSH client allows for a secure communication over an insecure network.

The SSH client in the Cisco Nexus device works with publicly and commercially available SSH servers.

# **SSH Server Keys**

SSH requires server keys for secure communications to the Cisco Nexus device. You can use SSH keys for the following SSH options:

- SSH version 2 using Rivest, Shamir, and Adelman (RSA) public-key cryptography
- SSH version 2 using the Digital System Algrorithm (DSA)

Be sure to have an SSH server key-pair with the appropriate version before enabling the SSH service. You can generate the SSH server key-pair according to the SSH client version used. The SSH service accepts three types of key-pairs for use by SSH version 2:

- The dsa option generates the DSA key-pair for the SSH version 2 protocol.
- The rsa option generates the RSA key-pair for the SSH version 2 protocol.

By default, the Cisco Nexus device generates an RSA key using 1024 bits.

SSH supports the following public key formats:

- OpenSSH
- IETF Secure Shell (SECSH)

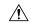

Caution

If you delete all of the SSH keys, you cannot start the SSH services.

## **Telnet Server**

The Telnet protocol enables TCP/IP connections to a host. Telnet allows a user at one site to establish a TCP connection to a login server at another site, and then passes the keystrokes from one system to the other. Telnet can accept either an IP address or a domain name as the remote system address.

The Telnet server is enabled by default on the Cisco Nexus device.

# **Guidelines and Limitations for SSH**

SSH has the following configuration guidelines and limitations:

- The Cisco Nexus device supports only SSH version 2 (SSHv2).
- SSH public and private keys imported into user accounts that are remotely authenticated through a AAA protocol (such as RADIUS or TACACS+) for the purpose of SSH Passwordless File Copy will not persist when the Nexus device is reloaded unless a local user account with the same name as the remote user account is configured on the device before the SSH keys are imported.

# **Configuring SSH**

# **Generating SSH Server Keys**

You can generate an SSH server key based on your security requirements. The default SSH server key is an RSA key that is generated using 1024 bits.

|        | Command or Action          | Purpose                           |
|--------|----------------------------|-----------------------------------|
| Step 1 | switch# configure terminal | Enters global configuration mode. |

|        | Command or Action                                          | Purpose                                                                                                    |
|--------|------------------------------------------------------------|----------------------------------------------------------------------------------------------------|
| Step 2 | switch(config)# ssh key {dsa [force]   rsa [bits [force]]} | Generates the SSH server key.  The <i>bits</i> argument is the number of bits used to generate the key. The range is from 768 to 2048 and the default value is 1024.  Use the <b>force</b> keyword to replace an existing key. |
| Step 3 | switch(config)# exit                                       | Exits global configuration mode.                                                                                                    |
| Step 4 | (Optional) switch# show ssh key                            | Displays the SSH server keys.                                                                                                    |
| Step 5 | (Optional) switch# copy running-config startup-config      | Copies the running configuration to the startup configuration.                                                                                                    |

## **Example**

The following example shows how to generate an SSH server key:

```
switch# configure terminal
switch(config)# ssh key rsa 2048
switch(config)# exit
switch# show ssh key
switch# copy running-config startup-config
```

# **Specifying the SSH Public Keys for User Accounts**

You can configure an SSH public key to log in using an SSH client without being prompted for a password. You can specify the SSH public key in one of three different formats:

- · Open SSH format
- IETF SECSH format
- Public Key Certificate in PEM format

#### Specifying the SSH Public Keys in Open SSH Format

You can specify the SSH public keys in SSH format for user accounts.

|        | Command or Action                                              | Purpose                                      |
|--------|----------------------------------------------------------------|----------------------------------------------|
| Step 1 | switch# configure terminal                                     | Enters global configuration mode.            |
| Step 2 | switch(config)# <b>username</b> username <b>sshkey</b> ssh-key | Configures the SSH public key in SSH format. |
| Step 3 | switch(config)# exit                                           | Exits global configuration mode.             |
| Step 4 | (Optional) switch# show user-account                           | Displays the user account configuration.     |

|        | Command or Action | Purpose                                                        |
|--------|-------------------|----------------------------------------------------------------|
| Step 5 | 1 7               | Copies the running configuration to the startup configuration. |

#### Example

The following example shows how to specify an SSH public key in open SSH format:

```
switch# configure terminal
switch(config)# username User1 sshkey ssh-rsa
AAAAB3NzaC1yc2EAAAABIwAAAIEAri3mQy4W1AV9Y2t2hrEWgbUEYz
```

 $\label{lem:cftpo5b8lRkedn56bEy2N9ZcdpqE6aqJLZwfZcTFEzaAAZp9AS86dgBAjsKGs7UxnhGySr8ZELv+DQBsDQH6rZt0KR+2Da8hJD4Z\\ XIeccWk0gS1DQUNZ300xstQsYZUtqnx1bvm5Ninn0McNinn0Mc=\\ \\$ 

```
switch(config)# exit
switch# show user-account
switch# copy running-config startup-config
```

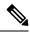

Note

The **username** command in the example above is a single line that has been broken for legibility.

### Specifying the SSH Public Keys in IETF SECSH Format

You can specify the SSH public keys in IETF SECSH format for user accounts.

#### **Procedure**

|        | Command or Action                                                    | Purpose                                                                                                    |
|--------|----------------------------------------------------------------------|----------------------------------------------------------------------------------------------------|
| Step 1 | switch# copy server-file bootflash: filename                         | Downloads the file that contains the SSH key in IETF SECSH format from a server. The server can be FTP, SCP, SFTP, or TFTP. |
| Step 2 | switch# configure terminal                                           | Enters global configuration mode.                                                                                           |
| Step 3 | switch(config)# <b>username</b> username <b>sshkey file</b> filename | Configures the SSH public key in SSH format.                                                                                |
| Step 4 | switch(config)# exit                                                 | Exits global configuration mode.                                                                                            |
| Step 5 | (Optional) switch# show user-account                                 | Displays the user account configuration.                                                                                    |
| Step 6 | (Optional) switch# copy running-config startup-config                | Copies the running configuration to the startup configuration.                                                              |

## **Example**

The following example shows how to specify the SSH public key in the IETF SECSH format:

```
switch#copy tftp://10.10.1.1/secsh_file.pub bootflash:secsh_file.pub
switch# configure terminal
switch(config)# username User1 sshkey file bootflash:secsh_file.pub
```

```
switch(config)# exit
switch# show user-account
switch# copy running-config startup-config
```

# Specifying the SSH Public Keys in PEM-Formatted Public Key Certificate Form

You can specify the SSH public keys in PEM-formatted Public Key Certificate form for user accounts.

#### **Procedure**

|        | Command or Action                                     | Purpose                                                                                                    |
|--------|-------------------------------------------------------|----------------------------------------------------------------------------------------------------|
| Step 1 | switch# copy server-file bootflash: filename          | Downloads the file that contains the SSH key in PEM-formatted Public Key Certificate form from a server. The server can be FTP, SCP, SFTP, or TFTP |
| Step 2 | switch# configure terminal                            | Enters global configuration mode.                                                                                                    |
| Step 3 | (Optional) switch# show user-account                  | Displays the user account configuration.                                                                                                    |
| Step 4 | (Optional) switch# copy running-config startup-config | Copies the running configuration to the startup configuration.                                                                                     |

### **Example**

The following example shows how to specify the SSH public keys in PEM-formatted public key certificate form:

```
switch# copy tftp://10.10.1.1/cert.pem bootflash:cert.pem
switch# configure terminal
switch# show user-account
switch# copy running-config startup-config
```

# **Starting SSH Sessions to Remote Devices**

You can start SSH sessions to connect to remote devices from your Cisco Nexus device.

#### **Procedure**

|        | Command or Action | Purpose                                                                                                    |
|--------|-------------------|----------------------------------------------------------------------------------------------------|
| Step 1 | [vrf vrf-name]    | Creates an SSH session to a remote device. The <i>hostname</i> argument can be an IPv4 address or a hostname. |

# **Clearing SSH Hosts**

When you download a file from a server using SCP or SFTP, you establish a trusted SSH relationship with that server.

#### **Procedure**

|        | Command or Action       | Purpose                       |
|--------|-------------------------|-------------------------------|
| Step 1 | switch# clear ssh hosts | Clears the SSH host sessions. |

# **Disabling the SSH Server**

By default, the SSH server is enabled on the Cisco Nexus device.

## **Procedure**

|        | Command or Action                                     | Purpose                                                        |
|--------|-------------------------------------------------------|----------------------------------------------------------------|
| Step 1 | switch# configure terminal                            | Enters global configuration mode.                              |
| Step 2 | switch(config)# [no] feature ssh                      | Enables/disables the SSH server. The default is enabled.       |
| Step 3 | switch(config)# exit                                  | Exits global configuration mode.                               |
| Step 4 | (Optional) switch# show ssh server                    | Displays the SSH server configuration.                         |
| Step 5 | (Optional) switch# copy running-config startup-config | Copies the running configuration to the startup configuration. |

# **Deleting SSH Server Keys**

You can delete SSH server keys after you disable the SSH server.

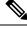

Note

To reenable SSH, you must first generate an SSH server key.

|        | Command or Action                                     | Purpose                                                        |
|--------|-------------------------------------------------------|----------------------------------------------------------------|
| Step 1 | switch# configure terminal                            | Enters global configuration mode.                              |
| Step 2 | switch(config)# no feature ssh                        | Disables the SSH server.                                       |
| Step 3 | switch(config)# no ssh key [dsa   rsa]                | Deletes the SSH server key.                                    |
|        |                                                       | The default is to delete all the SSH keys.                     |
| Step 4 | switch(config)# exit                                  | Exits global configuration mode.                               |
| Step 5 | (Optional) switch# show ssh key                       | Displays the SSH server configuration.                         |
| Step 6 | (Optional) switch# copy running-config startup-config | Copies the running configuration to the startup configuration. |

# **Clearing SSH Sessions**

You can clear SSH sessions from the Cisco Nexus device.

#### **Procedure**

|        | Command or Action           | Purpose                            |
|--------|-----------------------------|------------------------------------|
| Step 1 | switch# show users          | Displays user session information. |
| Step 2 | switch# clear line vty-line | Clears a user SSH session.         |

# **Configuration Examples for SSH**

The following example shows how to configure SSH:

#### **Procedure**

## **Step 1** Generate an SSH server key.

```
switch(config)# ssh key rsa
generating rsa key(1024 bits).....
.
generated rsa key
```

#### **Step 2** Enable the SSH server.

```
switch# configure terminal
switch(config)# feature ssh
```

**Note** This step should not be required because the SSH server is enabled by default.

# **Step 3** Display the SSH server key.

\*\*\*\*\*\*\*\*

**Step 4** Specify the SSH public key in Open SSH format.

switch(config) # username User1 sshkey ssh-rsa

AAAAB3NzaClyc2EAAAABIwAAAIEAri3mQy4W1AV9Y2t2hrEWgbUEYz

CfTPO5B8LRkedn56BEy2N9ZcdpqE6aqJLZwfZcTFEzaAAZp9AS86dgBAjsKGs7UxnhGySr8ZELv+DQBsDQH6rZt0KR+2Da8hJD4Z

XIeccWk0gS1DQUNZ300xstQsYZUtqnx1bvm5Ninn0McNinn0Mc=

**Step 5** Save the configuration.

switch(config)# copy running-config startup-config

# **Configuring Telnet**

# **Enabling the Telnet Server**

By default, the Telnet server is enabled. You can disable the Telnet server on your Cisco Nexus device.

#### **Procedure**

|        | Command or Action                   | Purpose                                                     |
|--------|-------------------------------------|-------------------------------------------------------------|
| Step 1 | switch# configure terminal          | Enters global configuration mode.                           |
| Step 2 | switch(config)# [no] feature telnet | Enables/disables the Telnet server. The default is enabled. |

#### **Reenabling the Telnet Server**

If the Telnet server on your Cisco Nexus device has been disabled, you can reenable it.

### **Procedure**

|        | Command or Action                   | Purpose                      |
|--------|-------------------------------------|------------------------------|
| Step 1 | switch(config)# [no] feature telnet | Reenables the Telnet server. |

# **Starting Telnet Sessions to Remote Devices**

Before you start a Telnet session to connect to remote devices, you should do the following:

- Obtain the hostname for the remote device and, if needed, obtain the username on the remote device.
- Enable the Telnet server on the Cisco Nexus device.
- Enable the Telnet server on the remote device.

#### **Procedure**

|        | Command or Action | Purpose                                                                                                    |
|--------|-------------------|----------------------------------------------------------------------------------------------------|
| Step 1 |                   | Creates a Telnet session to a remote device. The <i>hostname</i> argument can be an IPv4 address or a device name. |

### **Example**

The following example shows how to start a Telnet session to connect to a remote device:

```
switch# telnet 10.10.1.1
Trying 10.10.1.1...
Connected to 10.10.1.1.
Escape character is '^]'.
switch login:
```

### **Clearing Telnet Sessions**

You can clear Telnet sessions from the Cisco Nexus device.

#### **Procedure**

|        | Command or Action           | Purpose                            |
|--------|-----------------------------|------------------------------------|
| Step 1 | switch# show users          | Displays user session information. |
| Step 2 | switch# clear line vty-line | Clears a user Telnet session.      |

# **Verifying the SSH and Telnet Configuration**

To display the SSH configuration information, perform one of the following tasks:

### **Procedure**

• switch# show ssh key [dsa | rsa]

| Command or Action                         | Purpose                                                                                                    |
|-------------------------------------------|----------------------------------------------------------------------------------------------------|
| switch# show running-config security[all] | Displays the SSH and user account configuration in the running configuration. The <b>all</b> keyword displays the default values for the SSH and user accounts. |
| switch# show ssh server                   | Displays the SSH server configuration.                                                                                                    |
| switch# show user-account                 | Displays user account information                                                                                                    |

# **Default Settings for SSH**

The following table lists the default settings for SSH parameters.

### Table 10: Default SSH Parameters

| Parameters                  | Default                          |
|-----------------------------|----------------------------------|
| SSH server                  | Enabled                          |
| SSH server key              | RSA key generated with 1024 bits |
| RSA key bits for generation | 1024                             |
| Telnet server               | Enabled                          |

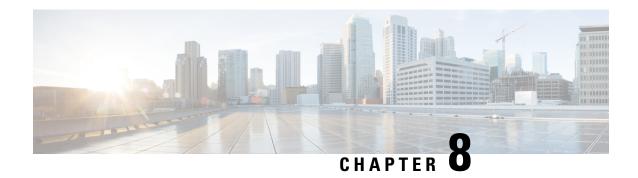

# **Configuring Access Control Lists**

This chapter contains the following sections:

- About ACLs, on page 95
- Configuring IP ACLs, on page 102
- Information About VLAN ACLs, on page 108
- Configuring VACLs, on page 109
- Configuration Examples for VACL, on page 111
- Configuring ACL TCAM Region Sizes, on page 112
- Configuring ACLs on Virtual Terminal Lines, on page 115

### **About ACLs**

An access control list (ACL) is an ordered set of rules that you can use to filter traffic. Each rule specifies a set of conditions that a packet must satisfy to match the rule. When the switch determines that an ACL applies to a packet, it tests the packet against the conditions of all rules. The first match determines whether the packet is permitted or denied. If there is no match, the switch applies the applicable default rule. The switch continues processing packets that are permitted and drops packets that are denied.

You can use ACLs to protect networks and specific hosts from unnecessary or unwanted traffic. For example, you could use ACLs to disallow HTTP traffic from a high-security network to the Internet. You could also use ACLs to allow HTTP traffic but only to specific sites, using the IP address of the site to identify it in an IP ACL.

### **IP ACL Types and Applications**

The Cisco Nexus device supports IPv4 for security traffic filtering. The switch allows you to use IP access control lists (ACLs) as port ACLs, VLAN ACLs, and Router ACLs as shown in the following table.

**Table 11: Security ACL Applications** 

| Application           | Supported Inte                                                                                                    | rfaces                                                                              | Types of ACLs Supported |
|-----------------------|----------------------------------------------------------------------------------------------------|-------------------------------------------------------------------------------------|-------------------------|
| Port ACL              | An ACL is con one of the follo                                                                                                    |                                                                                     | IPv4 ACLs               |
|                       | • Ethernet p                                                                                                    | oort-channel interface                                                              |                         |
|                       | When a port ACL is applied to a trunk port, the ACL filters traffic on all VLANs on the trunk port.                                |                                                                                     |                         |
| Router ACL            | • VLAN int                                                                                                    | erfaces                                                                             | IPv4 ACLs               |
|                       | Note                                                                                                    | You must enable VLAN interfaces globally before you can configure a VLAN interface. |                         |
|                       | Physical Layer 3 interfaces                                                                                                    |                                                                                     |                         |
|                       | • Layer 3 Ethernet subinterfaces                                                                                                   |                                                                                     |                         |
|                       | <ul> <li>Layer 3 Ethernet port-channel interfaces</li> <li>Layer 3 Ethernet port-channel subinterfaces</li> <li>Tunnels</li> </ul> |                                                                                     |                         |
|                       |                                                                                                    |                                                                                     |                         |
|                       |                                                                                                    |                                                                                     |                         |
| Management interfaces |                                                                                                    |                                                                                     |                         |
| VLAN ACL<br>(VACL)    |                                                                                                    | ACL when you use an access map to CL with an action and then apply the map          | IPv4 ACLs               |
| VTY ACL               | VTYs                                                                                                    |                                                                                     | IPv4 ACLs               |

## **Application Order**

When the device processes a packet, it determines the forwarding path of the packet. The path determines which ACLs that the device applies to the traffic. The device applies the ACLs in the following order:

- 1. Port ACL
- 2. Ingress VACL
- 3. Ingress Router ACL
- 4. Egress Router ACL
- 5. Egress VACL

### **Rules**

Rules are what you create, modify, and remove when you configure how an ACL filters network traffic. Rules appear in the running configuration. When you apply an ACL to an interface or change a rule within an ACL that is already applied to an interface, the supervisor module creates ACL entries from the rules in the running configuration and sends those ACL entries to the applicable I/O module. Depending upon how you configure the ACL, there may be more ACL entries than rules, especially if you implement policy-based ACLs by using object groups when you configure rules.

You can create rules in ACLs and tYou can create rules in access-list configuration mode by using the **permit** or **deny** command. The device allows traffic that matches the criteria in a permit rule and blocks traffic that matches the criteria in a deny rule. You have many options for configuring the criteria that traffic must meet in order to match the rule.

This section describes some of the options that you can use when you configure a rule.

### **Source and Destination**

In each rule, you specify the source and the destination of the traffic that matches the rule. You can specify both the source and destination as a specific host, a network or group of hosts, or any host.

### **Protocols**

IPv4 and MAC ACLs allow you to identify traffic by protocol. For your convenience, you can specify some protocols by name. For example, in an IPv4 ACL, you can specify ICMP by name.

You can specify any protocol by the integer that represents the Internet protocol number.

### **Implicit Rules**

IP and MAC ACLs have implicit rules, which means that although these rules do not appear in the running configuration, the switch applies them to traffic when no other rules in an ACL match.

All IPv4 ACLs include the following implicit rule:

```
deny ip any any
```

This implicit rule ensures that the switch denies unmatched IP traffic.

```
permit icmp any any nd-na
permit icmp any any nd-ns
permit icmp any any router-advertisement
permit icmp any any router-solicitation
```

All MAC ACLs include the following implicit rule:

```
deny any any protocol
```

This implicit rule ensures that the device denies the unmatched traffic, regardless of the protocol specified in the Layer 2 header of the traffic.

### **Additional Filtering Options**

You can identify traffic by using additional options. IPv4 ACLs support the following additional filtering options:

· Layer 4 protocol

- TCP and UDP ports
- ICMP types and codes
- IGMP types
- Precedence level
- Differentiated Services Code Point (DSCP) value
- TCP packets with the ACK, FIN, PSH, RST, SYN, or URG bit set
- Established TCP connections

### **Sequence Numbers**

The Cisco Nexus device supports sequence numbers for rules. Every rule that you enter receives a sequence number, either assigned by you or assigned automatically by the device. Sequence numbers simplify the following ACL tasks:

- Adding new rules between existing rules—By specifying the sequence number, you specify where in the ACL a new rule should be positioned. For example, if you need to insert a rule between rules numbered 100 and 110, you could assign a sequence number of 105 to the new rule.
- Removing a rule—Without using a sequence number, removing a rule requires that you enter the whole rule as follows:

```
switch(config-acl) # no permit tcp 10.0.0.0/8 any
```

However, if the same rule had a sequence number of 101, removing the rule requires only the following command:

```
switch(config-acl)# no 101
```

• Moving a rule—With sequence numbers, if you need to move a rule to a different position within an ACL, you can add a second instance of the rule using the sequence number that positions it correctly, and then you can remove the original instance of the rule. This action allows you to move the rule without disrupting traffic.

If you enter a rule without a sequence number, the device adds the rule to the end of the ACL and assigns a sequence number that is 10 greater than the sequence number of the preceding rule to the rule. For example, if the last rule in an ACL has a sequence number of 225 and you add a rule without a sequence number, the device assigns the sequence number 235 to the new rule.

In addition, the device allows you to reassign sequence numbers to rules in an ACL. Resequencing is useful when an ACL has rules numbered contiguously, such as 100 and 101, and you need to insert one or more rules between those rules.

### **Logical Operators and Logical Operation Units**

IP ACL rules for TCP and UDP traffic can use logical operators to filter traffic based on port numbers.

The Cisco Nexus device stores operator-operand couples in registers called logical operation units (LOUs) to perform operations (greater than, less than, not equal to, and range) on the TCP and UDP ports specified in an IP ACL.

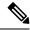

Note

The range operator is inclusive of boundary values.

These LOUs minimize the number of ternary content addressable memory (TCAM) entries needed to perform these operations. A maximum of two LOUs are allowed for each feature on an interface. For example an ingress RACL can use two LOUs, and a QoS feature can use two LOUs. If an ACL feature requires more than two arithmetic operations, the first two operations use LOUs, and the remaining access control entries (ACEs) get expanded.

The following guidelines determine when the device stores operator-operand couples in LOUs:

- If the operator or operand differs from other operator-operand couples that are used in other rules, the couple is stored in an LOU.
- For example, the operator-operand couples "gt 10" and "gt 11" would be stored separately in half an LOU each. The couples "gt 10" and "lt 10" would also be stored separately.
- Whether the operator-operand couple is applied to a source port or a destination port in the rule affects LOU usage. Identical couples are stored separately when one of the identical couples is applied to a source port and the other couple is applied to a destination port.

For example, if a rule applies the operator-operand couple "gt 10" to a source port and another rule applies a "gt 10" couple to a destination port, both couples would also be stored in half an LOU, resulting in the use of one whole LOU. Any additional rules using a "gt 10" couple would not result in further LOU usage.

### **ACL TCAM Regions**

You can change the size of the ACL ternary content addressable memory (TCAM) regions in the hardware.

The IPv4 TCAMs are single wide.

TCAM region sizes have the following guidelines and limitations:

- To revert to the default ACL TCAM size, use the **no hardware profile tcam region** command. You no longer need to use the **write erase command** and reload the switch.
- Depending on the Cisco Nexus device, each TCAM region might have a different minimum/maximum/aggregate size restriction.
- The default size of the ARPACL TCAM is zero. Before you use the ARP ACLs in a Control Policing Plane (CoPP) policy, you must set the size of this TCAM to a non-zero size.
- You must set the VACL and egress VLAN ACL (E-VACL) size to the same value.
- The total TCAM depth is 4000 entries shared between ingress and egress, which can be carved in 16 entries blocks.
- TCAM supports 256 statistic entries per ACL feature.
- 64 ACL L4OPs are supported, 32 in each direction.
- 2 L4OPs are supported per label in each direction. Each label can be shared across multiple interfaces for same ACL.
- After TCAM carving, you must reload the switch.

- All existing TCAMs cannot be set to size 0.
- By default, all IPv6 TCAMs are disabled (the TCAM size is set to 0).

Table 12: TCAM Sizes by ACL Region

| TCAM ACL Region               | Default Size                | Minimum Size              | Incremental Size |
|-------------------------------|-----------------------------|---------------------------|------------------|
| SUP (ingress)                 | 112                         | 48                        | 16               |
| PACL (ingress)                | 400                         | 0                         | 16               |
| VACL (ingress), VACL (egress) | 640 (ingress), 640 (egress) | 0 (ingress), 0 (egress)   | 16               |
| RACL (ingress)                | 1536                        | 0                         | 16               |
| QOS (ingress), QOS (egress)   | 192 (ingress), 64 (egress)  | 16 (ingress), 64 (egress) | 16               |
| E-VACL (egress)               | 640                         | 0                         | 16               |
| E-RACL (egress)               | 256                         | 0                         | 16               |
| NAT                           | 256                         | 0                         | 16               |

### **Licensing Requirements for ACLs**

For a complete explanation of Cisco NX-OS licensing recommendations and how to obtain and apply licenses, see the *Cisco NX-OS Licensing Guide*.

## **Prerequisites for ACLs**

IP ACLs have the following prerequisites:

- You must be familiar with IP addressing and protocols to configure IP ACLs.
- You must be familiar with the interface types that you want to configure with ACLs.

VACLs have the following prerequisite:

• Ensure that the IP ACL that you want to use in the VACL exists and is configured to filter traffic in the manner that you need for this application.

### **Guidelines and Limitations for ACLs**

IP ACLs have the following configuration guidelines and limitations:

• We recommend that you perform ACL configuration using the Session Manager. This feature allows you to verify ACL configuration and confirm that the resources that are required by the configuration are available before committing them to the running configuration. This is especially useful for ACLs that include more than about 1000 rules.

- Packets that fail the Layer 3 maximum transmission unit check and therefore require fragmenting.
- IPv4 packets that have IP options (additional IP packet header fields following the destination address field).
- To apply an IP ACL to a VLAN interface, you must have enabled VLAN interfaces globally.
- One VLAN access map can match only one IP ACL.
- An IP ACL can have multiple permit/deny ACEs.
- One VLAN can have only one access map applied.
- Egress RACLs and VACLs should not be applied in warp mode, and it is not supported.
- Egress ACLs cannot be applied to multicast traffic.
- Egress ACL Logging not supported on Cisco Nexus 3548 platform.
- Although Ingress RACLs on SVI are supported for multicast traffic, if the ACL defining the multicast
  group where the traffic must be sent to or sourced from includes the log keyword, the ingress RACL
  application on SVI is not supported.
- To match the Ingress RACL ACEs for multicast traffic on SVI, the ACE should include a match on the multicast DIP. Also, before installing these ACEs, you must enable the **RACL-bridging using the hardware profile tcam mcast racl-bridge** command.
- PACL cannot be applied in warp mode.
- The same ingress RACL on an SVI and on a Layer 3 interface cannot share TCAM resources, and they
  individually use up TCAM resources. However, they share ACL statistics resources. If the RACL TCAM
  is almost depleted before upgrade, RACL application may fail after upgrade. If this happens, you can
  carve the RACL TCAM.
- ARP ACLs are not supported on the Nexus 3500 platform.
- Ingress RACL applied to physical or logical Layer 3 interface is supported. For the ingress RACL to be applied to the Layer 3 SVI, you can use the *hardware profile tcam mcast racl-bridge* configuration as a workaround to match multicast traffic.
- Upgrade from Cisco NX-OS Release 7.0(3)I7(6) or below, Cisco NX-OS Release 9.3(1) to 9.3(2) or above with default lou threshold config will set lou threshold as 1.
- In the Cisco Nexus 3548 Series switches, RACL with ACL log option will not take into effect as the sup-redirect ACLs will have higher priority for the traffic destined to SUP.

### **Default ACL Settings**

The following table lists the default settings for IP ACLs parameters.

#### **Table 13: Default IP ACLs Parameters**

| Parameters | Default                           |  |
|------------|-----------------------------------|--|
| IP ACLs    | No IP ACLs exist by default.      |  |
| ACL rules  | Implicit rules apply to all ACLs. |  |

| Parameters    | Default                            |
|---------------|------------------------------------|
| Object groups | No object groups exist by default. |

The following table lists the default settings for VACL parameters.

### **Table 14: Default VACL Parameters**

| Parameters | Default                           |  |
|------------|-----------------------------------|--|
| VACLs      | No IP ACLs exist by default.      |  |
| ACL rules  | Implicit rules apply to all ACLs. |  |

# **Configuring IP ACLs**

# **Creating an IP ACL**

You can create an IPv4 ACL on the switch and add rules to it.

|        | Command or Action                                                                 | Purpose                                                                                                    |
|--------|-----------------------------------------------------------------------------------|----------------------------------------------------------------------------------------------------|
| Step 1 | switch# configure terminal                                                        | Enters configuration mode.                                                                                                    |
| Step 2 | switch(config)# ip access-list name                                               | Creates the IP ACL and enters IP ACL configuration mode. The <i>name</i> argument can be up to 64 characters.                                                                    |
| Step 3 | switch(config-acl)# [sequence-number] {permit   deny} protocol source destination | Creates a rule in the IP ACL. You can create many rules. The <i>sequence-number</i> argument can be a whole number between 1 and 4294967295.                                     |
|        |                                                                                   | The <b>permit</b> and <b>deny</b> commands support many ways of identifying traffic. For more information, see the <i>Command Reference</i> for the specific Cisco Nexus device. |
| Step 4 | (Optional) switch(config-acl)# statistics                                         | Specifies that the switch maintains global statistics for packets that matches the rules in the ACL.                                                                             |
| Step 5 | (Optional) switch# show ip access-lists name                                      | Displays the IP ACL configuration.                                                                                                    |
| Step 6 | (Optional) switch# copy running-config startup-config                             | Copies the running configuration to the startup configuration.                                                                                                    |

### **Example**

The following example shows how to create an IPv4 ACL:

```
switch# configure terminal
switch(config)# ip access-list acl-01
switch(config-acl)# permit ip 192.168.2.0/24 any
switch(config-acl)# statistics
```

## **Changing an IP ACL**

You can add and remove rules in an existing IPv4 ACL. You cannot change existing rules. Instead, to change a rule, you can remove it and recreate it with the desired changes.

If you need to add more rules between existing rules than the current sequence numbering allows, you can use the **resequence** command to reassign sequence numbers.

|        | Command or Action                                                                                                    | Purpose                                                                                                    |
|--------|----------------------------------------------------------------------------------------------------|----------------------------------------------------------------------------------------------------|
| Step 1 | switch# configure terminal                                                                                               | Enters global configuration mode.                                                                                                    |
| Step 2 | switch(config)# ip access-list name                                                                                      | Enters IP ACL configuration mode for the ACL that you specify by name.                                                                                                    |
| Step 3 | switch(config)# ip access-list name                                                                                      | Enters IP ACL configuration mode for the ACL that you specify by name.                                                                                                    |
| Step 4 | switch(config-acl)# [sequence-number] {permit   deny} protocol source destination                                        | Creates a rule in the IP ACL. Using a sequence number allows you to specify a position for the rule in the ACL. Without a sequence number, the rule is added to the end of the rules. The <i>sequence-number</i> argument can be a whole number between 1 and 4294967295. |
|        |                                                                                                    | The <b>permit</b> and <b>deny</b> commands support many ways of identifying traffic. For more information, see the <i>Command Reference</i> for your Cisco Nexus device.                                                                                                  |
| Step 5 | (Optional) switch(config-acl)# <b>no</b> {sequence-number   { <b>permit</b>   <b>deny</b> } protocol source destination} | Removes the rule that you specified from the IP ACL.  The <b>permit</b> and <b>deny</b> commands support many ways of identifying traffic. For more information, see the <i>Command Reference</i> for your Cisco Nexus device.                                            |
| Step 6 | (Optional) switch(config-acl)# [no] statistics                                                                           | Specifies that the switch maintains global statistics for packets that match the rules in the ACL.                                                                                                    |

|        | Command or Action                                     | Purpose                                                                               |
|--------|-------------------------------------------------------|---------------------------------------------------------------------------------------|
|        |                                                       | The <b>no</b> option stops the switch from maintaining global statistics for the ACL. |
| Step 7 | (Optional) switch#show ip access-lists name           | Displays the IP ACL configuration.                                                    |
| Step 8 | (Optional) switch# copy running-config startup-config | Copies the running configuration to the startup configuration.                        |

### **Related Topics**

Changing Sequence Numbers in an IP ACL, on page 104

## **Removing an IP ACL**

You can remove an IP ACL from the switch.

Before you remove an IP ACL from the switch, be sure that you know whether the ACL is applied to an interface. The switch allows you to remove ACLs that are currently applied. Removing an ACL does not affect the configuration of interfaces where you have applied the ACL. Instead, the switch considers the removed ACL to be empty.

### **Procedure**

|        | Command or Action                                     | Purpose                                                                       |
|--------|-------------------------------------------------------|-------------------------------------------------------------------------------|
| Step 1 | switch# configure terminal                            | Enters global configuration mode.                                             |
| Step 2 | switch(config)# no ip access-list name                | Removes the IP ACL that you specified by name from the running configuration. |
| Step 3 | switch(config)# no ip access-list name                | Removes the IP ACL that you specified by name from the running configuration. |
| Step 4 | (Optional) switch# show running-config                | Displays the ACL configuration. The removed IP ACL should not appear.         |
| Step 5 | (Optional) switch# copy running-config startup-config | Copies the running configuration to the startup configuration.                |

## **Changing Sequence Numbers in an IP ACL**

You can change all the sequence numbers assigned to the rules in an IP ACL.

|        | Command or Action                                                                        | Purpose                                                                          |
|--------|------------------------------------------------------------------------------------------|----------------------------------------------------------------------------------|
| Step 1 | switch# configure terminal                                                               | Enters global configuration mode.                                                |
| Step 2 | switch(config)# <b>resequence ip access-list</b> name starting-sequence-number increment | Assigns sequence numbers to the rules contained in the ACL, where the first rule |

|        | Command or Action                                     | Purpose                                                                                                    |
|--------|-------------------------------------------------------|----------------------------------------------------------------------------------------------------|
|        |                                                       | receives the starting sequence number that you specify. Each subsequent rule receives a number larger than the preceding rule. The difference in numbers is determined by the increment that you specify. The <i>starting-sequence-number</i> argument and the <i>increment</i> argument can be a whole number between 1 and 4294967295. |
| Step 3 | (Optional) switch#show ip access-lists name           | Displays the IP ACL configuration.                                                                                                    |
| Step 4 | (Optional) switch# copy running-config startup-config | Copies the running configuration to the startup configuration.                                                                                                    |

# Applying an IP ACL to mgmt0

You can apply an IPv4 ACL to the management interface (mgmt0).

### Before you begin

Ensure that the ACL that you want to apply exists and that it is configured to filter traffic in the manner that you need for this application.

|        | Command or Action                                             | Purpose                                                                                     |
|--------|---------------------------------------------------------------|---------------------------------------------------------------------------------------------|
| Step 1 | configure terminal                                            | Enters global configuration mode.                                                           |
|        | Example:                                                      |                                                                                             |
|        | <pre>switch# configure terminal switch(config)#</pre>         |                                                                                             |
| Step 2 | interface mgmt port                                           | Enters configuration mode for the management                                                |
|        | Example:                                                      | interface.                                                                                  |
|        | <pre>switch(config)# interface mgmt0 switch(config-if)#</pre> |                                                                                             |
| Step 3 | ip access-group access-list {in   out}                        | Applies an IPv4 ACL to the Layer 3 interface                                                |
|        | Example:                                                      | for traffic flowing in the direction specified. You can apply one router ACL per direction. |
|        | <pre>switch(config-if)#ip access-group acl-120 out</pre>      |                                                                                             |
| Step 4 | (Optional) show running-config aclmgr                         | Displays the ACL configuration.                                                             |
|        | Example:                                                      |                                                                                             |
|        | <pre>switch(config-if)# show running-config aclmgr</pre>      |                                                                                             |

|        | Command or Action                                                | Purpose                                                        |
|--------|------------------------------------------------------------------|----------------------------------------------------------------|
| Step 5 | (Optional) copy running-config startup-config                    | Copies the running configuration to the startup configuration. |
|        | Example:                                                         |                                                                |
|        | <pre>switch(config-if)# copy running-config startup-config</pre> |                                                                |

### Related Topics

• Creating an IP ACL

# Applying an IP ACL as a Port ACL

You can apply an IPv4 ACL to a physical Ethernet interface or a PortChannel. ACLs applied to these interface types are considered port ACLs.

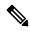

Note

Some configuration parameters when applied to an PortChannel are not reflected on the configuration of the member ports.

#### **Procedure**

|        | Command or Action                                                                      | Purpose                                                                                                    |
|--------|----------------------------------------------------------------------------------------|----------------------------------------------------------------------------------------------------|
| Step 1 | switch# configure terminal                                                             | Enters global configuration mode.                                                                                                    |
| Step 2 | switch(config)# interface {ethernet [chassis/]slot/port   port-channel channel-number} | Enters interface configuration mode for the specified interface.                                                                                     |
| Step 3 | switch(config-if)# ip port access-group  access-list in                                | Applies an IPv4 ACL to the interface or PortChannel. Only inbound filtering is supported with port ACLs. You can apply one port ACL to an interface. |
| Step 4 | (Optional) switch# show running-config                                                 | Displays the ACL configuration.                                                                                                    |
| Step 5 | (Optional) switch# copy running-config startup-config                                  | Copies the running configuration to the startup configuration.                                                                                       |

# **Applying an IP ACL as a Router ACL**

You can apply an IPv4 ACL to any of the following types of interfaces:

- Physical Layer 3 interfaces and subinterfaces
- Layer 3 Ethernet port-channel interfaces and subinterfaces
- VLAN interfaces

- Tunnels
- Management interfaces

ACLs applied to these interface types are considered router ACLs.

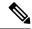

Note

Logical operation units (LOUs) are not available for router ACLs applied in the out direction. If an IPv4 ACL is applied as a router ACL in the out direction, access control entries (ACEs) that contain logical operators for TCP/UDP port numbers are expanded internally to multiple ACEs and might require more TCAM entries when compared to the same ACL applied in the in direction.

### Before you begin

Ensure that the ACL you want to apply exists and that it is configured to filter traffic in the manner that you need for this application.

#### **Procedure**

|        | Command or Action                                                                                                    | Purpose                                                                                                    |
|--------|----------------------------------------------------------------------------------------------------|----------------------------------------------------------------------------------------------------|
| Step 1 | switch# configure terminal                                                                                                    | Enters global configuration mode.                                                                                                    |
| Step 2 | Enter one of the following commands:  • switch(config)# interface ethernet slot/port[. number]  • switch(config)# interface port-channel channel-number[. number]  • switch(config)# interface tunnel tunnel-number  • switch(config)# interface vlan vlan-ID  • switch(config)# interface mgmt port | Enters configuration mode for the interface type that you specified.                                                                     |
| Step 3 | switch(config-if)# ip access-group access-list {in   out}                                                                                                    | Applies an IPv4 ACL to the Layer 3 interface for traffic flowing in the direction specified. You can apply one router ACL per direction. |
| Step 4 | (Optional) switch(config-if)# show running-config aclmgr                                                                                                    | Displays the ACL configuration.                                                                                                    |
| Step 5 | (Optional) switch(config-if)# copy<br>running-config startup-config                                                                                                    | Copies the running configuration to the startup configuration.                                                                           |

## **Verifying IP ACL Configurations**

To display IP ACL configuration information, perform one of the following tasks:

### **Procedure**

• switch# show running-config

Displays ACL configuration, including IP ACL configuration and interfaces that IP ACLs are applied to.

• switch# show running-config interface

Displays the configuration of an interface to which you have applied an ACL.

• switch# show running-config aclmgr

Displays ACL configurations and the interfaces the ACLs are applied to.

### Example

For detailed information about the fields in the output from these commands, refer to the *Command Reference* for your Cisco Nexus device.

### **Monitoring and Clearing IP ACL Statistics**

Use the **show ip access-lists** command to display statistics about an IP ACL, including the number of packets that have matched each rule. For detailed information about the fields in the output from this command, see the *Command Reference* for your Cisco Nexus device.

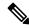

Note

The mac access-list is applicable to non-IPv4 traffic only.

#### **Procedure**

• switch# show ip access-lists name

Displays IP ACL configuration. If the IP ACL includes the **statistics** command, then the **show ip access-lists** command output includes the number of packets that have matched each rule.

• switch#show ip access-lists name

Displays IP ACL configuration. If the IP ACL includes the **statistics** command, then the **show ip access-lists** command output includes the number of packets that have matched each rule.

• switch# clear access-list counters [access-list-name]

Clears statistics for all IP ACLs or for a specific IP ACL.

• switch# **clear ip access-list counters** [access-list-name]

Clears statistics for all IP ACLs or for a specific IP ACL.

# **Information About VLAN ACLs**

A VLAN ACL (VACL) is one application of an IP ACL. You can configure VACLs to apply to all packets that are bridged within a VLAN. VACLs are used strictly for security packet filtering. VACLs are not defined by direction (ingress or egress).

# **VACLs and Access Maps**

VACLs use access maps to link an IP ACL to an action. The switch takes the configured action on packets that are permitted by the VACL.

### **VACLs and Actions**

In access map configuration mode, you use the action command to specify one of the following actions:

- Forward—Sends the traffic to the destination determined by normal operation of the switch.
- Drop—Drops the traffic.

### **Statistics**

The Cisco Nexus device can maintain global statistics for each rule in a VACL. If a VACL is applied to multiple VLANs, the maintained rule statistics are the sum of packet matches (hits) on all the interfaces on which that VACL is applied.

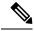

Note

The Cisco Nexus device does not support interface-level VACL statistics.

For each VLAN access map that you configure, you can specify whether the switch maintains statistics for that VACL. This allows you to turn VACL statistics on or off as needed to monitor traffic filtered by a VACL or to help troubleshoot VLAN access-map configuration.

# **Configuring VACLs**

## **Creating or Changing a VACL**

You can create or change a VACL. Creating a VACL includes creating an access map that associates an IP ACL with an action to be applied to the matching traffic.

|        | Command or Action                                          | Purpose                                                                       |
|--------|------------------------------------------------------------|-------------------------------------------------------------------------------|
| Step 1 | switch# configure terminal                                 | Enters global configuration mode.                                             |
| Step 2 | switch(config)# vlan access-map map-name                   | Enters access map configuration mode for the access map specified.            |
| Step 3 | switch(config-access-map)# match ip address ip-access-list | Specifies an IPv4 ACL for the map.                                            |
| Step 4 | switch(config-access-map)# action {drop   forward}         | Specifies the action that the switch applies to traffic that matches the ACL. |

|        | Command or Action                                                        | Purpose                                                                                           |
|--------|--------------------------------------------------------------------------|---------------------------------------------------------------------------------------------------|
| Step 5 | (Optional) switch(config-access-map)# [no] statistics                    | Specifies that the switch maintains global statistics for packets matching the rules in the VACL. |
|        |                                                                          | The <b>no</b> option stops the switch from maintaining global statistics for the VACL.            |
| Step 6 | (Optional) switch(config-access-map)# show running-config                | Displays the ACL configuration.                                                                   |
| Step 7 | (Optional) switch(config-access-map)# copy running-config startup-config | Copies the running configuration to the startup configuration.                                    |

## **Removing a VACL**

You can remove a VACL, which means that you will delete the VLAN access map.

Be sure that you know whether the VACL is applied to a VLAN. The switch allows you to remove VACLs that are current applied. Removing a VACL does not affect the configuration of VLANs where you have applied the VACL. Instead, the switch considers the removed VACL to be empty.

### **Procedure**

|        | Command or Action                                                | Purpose                                                                 |
|--------|------------------------------------------------------------------|-------------------------------------------------------------------------|
| Step 1 | switch# configure terminal                                       | Enters global configuration mode.                                       |
| Step 2 | switch(config)# no vlan access-map map-name                      | Removes the VLAN access map configuration for the specified access map. |
| Step 3 | (Optional) switch(config)# show running-config                   | Displays ACL configuration.                                             |
| Step 4 | (Optional) switch(config)# copy<br>running-config startup-config | Copies the running configuration to the startup configuration.          |

## **Applying a VACL to a VLAN**

You can apply a VACL to a VLAN.

|        | Command or Action                                           | Purpose                                                                                                |
|--------|-------------------------------------------------------------|----------------------------------------------------------------------------------------------------|
| Step 1 | switch# configure terminal                                  | Enters global configuration mode.                                                                      |
| Step 2 | switch(config)# [no] vlan filter map-name<br>vlan-list list | Applies the VACL to the VLANs by the list that you specified. The <b>no</b> option unapplies the VACL. |

|        | Command or Action                                                | Purpose                                                                                                    |
|--------|------------------------------------------------------------------|----------------------------------------------------------------------------------------------------|
|        |                                                                  | The <b>vlan-list</b> command can specify a list of up to 32 VLANs, but multiple <b>vlan-list</b> commands can be configured to cover more than 32 VLANs. |
| Step 3 | (Optional) switch(config)# show running-config                   | Displays ACL configuration.                                                                                                    |
| Step 4 | (Optional) switch(config)# copy<br>running-config startup-config | Copies the running configuration to the startup configuration.                                                                                           |

## **Verifying VACL Configuration**

To display VACL configuration information, perform one of the following tasks:

#### **Procedure**

• switch# show running-config aclmgr

Displays ACL configuration, including VACL-related configuration.

• switch# show vlan filter

Displays information about VACLs that are applied to a VLAN.

• switch# show vlan access-map

Displays information about VLAN access maps.

### **Displaying and Clearing VACL Statistics**

To display or clear VACL statistics, perform one of the following tasks:

### **Procedure**

• switch# show vlan access-list

Displays VACL configuration. If the VLAN access-map includes the **statistics** command, then the **show vlan access-list** command output includes the number of packets that have matched each rule.

switch# clear vlan access-list counters

Clears statistics for all VACLs or for a specific VACL.

# **Configuration Examples for VACL**

The following example shows how to configure a VACL to forward traffic permitted by an IP ACL named acl-ip-01 and how to apply the VACL to VLANs 50 through 82:

```
switch# configure terminal
```

switch(config)# vlan access-map acl-ip-map

```
switch(config-access-map)# match ip address acl-ip-01
switch(config-access-map)# action forward
switch(config-access-map)# exit
switch(config)# vlan filter acl-ip-map vlan-list 50-82
```

# **Configuring ACL TCAM Region Sizes**

You can change the size of the ACL ternary content addressable memory (TCAM) regions in the hardware.

|        | Command or Action                                                                                     | Purpose                                                                                                    |
|--------|----------------------------------------------------------------------------------------------------|----------------------------------------------------------------------------------------------------|
| Step 1 | configure terminal                                                                                    | Enters global configuration mode.                                                                            |
|        | Example:                                                                                              |                                                                                                    |
|        | <pre>switch# configure terminal switch(config)#</pre>                                                 |                                                                                                    |
| Step 2 | hardware profile tcam region {arpacl   e-racl}   ifacl   nat   qos}  qoslbl   racl}   vacl} tcam_size | Changes the ACL TCAM region size.                                                                            |
|        |                                                                                                    | • arpacl—Configures the size of the Address Resolution Protocol (ARP) ACI (ARPACL) TCAM region.              |
|        |                                                                                                    | • e-racl—Configures the size of the egress<br>router ACL (ERACL) TCAM region.                                |
|        |                                                                                                    | • e-vacl—Configures the size of the egress VLAN ACL (EVACL) TCAM region.                                     |
|        |                                                                                                    | • ifacl—Configures the size of the interface ACL (ifacl) TCAM region. The maximum number of entries is 1500. |
|        |                                                                                                    | • nat—Configures the size of the NAT TCAM region.                                                            |
|        |                                                                                                    | • qos—Configures the size of the quality o service (QoS) TCAM region.                                        |
|        |                                                                                                    | • qoslbl—Configures the size of the QoS<br>Label (qoslbl) TCAM region.                                       |
|        |                                                                                                    | • racl—Configures the size of the router ACL (RACL) TCAM region.                                             |
|        |                                                                                                    | • vacl—Configures the size of the VLAN ACL (VACL) TCAM region.                                               |
|        |                                                                                                    | • tcam_size—TCAM size. The range is from 0 to 2,14,74, 83, 647 entries.                                      |

|        | Command or Action                                                      | Purpose                                                                                                    |
|--------|------------------------------------------------------------------------|----------------------------------------------------------------------------------------------------|
|        |                                                                        | Note vacl and e-vacl TCAM regions should be set to the same size.                                                             |
| Step 3 | copy running-config startup-config                                     | Saves the change persistently through reboots and restarts by copying the running configuration to the startup configuration. |
|        | <pre>Example: switch(config)# copy running-config startup-config</pre> |                                                                                                    |
| Step 4 | switch(config)# show hardware profile tcam region                      | Displays the TCAM sizes that will be applicable on the next reload of the switch.                                             |
|        | <pre>Example: switch(config)# show hardware profile tcam region</pre>  |                                                                                                    |
| Step 5 | switch(config)# reload  Example:                                       | Copies the running configuration to the startup configuration.                                                                |
|        | switch(config) # reload                                                | Note  The new size values are effective only upon the next reload after saving the copy running-config to startup-config.     |

### **Example**

The following example shows how to change the size of the RACL TCAM region:

```
switch(config)# hardware profile tcam region racl 256
[SUCCESS] New tcam size will be applicable only at boot time.
You need to 'copy run start' and 'reload'

switch(config)# copy running-config startup-config
switch(config)# reload
WARNING: This command will reboot the system
Do you want to continue? (y/n) [n] y
```

The following example shows how to configure the TCAM VLAN ACLs on a switch:

```
switch# configure terminal
Enter configuration commands, one per line. End with CNTL/Z.
switch(config)# hardware profile tcam region vacl 512
[SUCCESS] New tcam size will be applicable only at boot time.
You need to 'copy run start' and 'reload'

switch(config)# copy running-config startup-config
switch(config)# reload
WARNING: This command will reboot the system
Do you want to continue? (y/n) [n] y
```

This example shows how to display the TCAM region sizes to verify your changes:

```
switch(config) # show hardware profile tcam region
   sup size = 16
   vacl size = 640
   ifacl size = 496
        qos size = 256
```

```
rbacl size = 0
  span size = 0
  racl size = 1536
e-racl size = 256
e-vacl size = 640
qoslbl size = 0
arpacl size = 0
```

This example shows how to determine TCAM utilization for particular region. There are 5 RACL entries in this example:

```
switch(config) # show system internal aclqos platform mtc info tcam 0 region racl
       racl TCAM configuration for asic id 0:
       sup tcam]: range
                         0 - 47
       vacl tcam]: range
                         512 - 1087
                        112 - 511
     ifacl tcam]: range
       gos tcam]: range 3712 - 3903
ſ
                        0 - 0
     rbacl tcam]: range
      span tcam]: range
      racl tcam]: range 1984 - 3455 *
     e-racl tcam]: range 3456 - 3711
    e-vacl tcam]: range 1088 - 1727
                         0 -
     qoslbl tcam]: range
                          0 -
                                  0
      ipsg tcam]: range
                          0 -
     arpacl tcam]: range
  ipv6-racl tcam]: range
                           0 -
                                  0
[ipv6-e-racl tcam]: range
                          0 -
  ipv6-sup tcam]: range
                         0 -
0 -
   ipv6-qos tcam]: range
       nat tcam]: range 1728 - 1983
      e-qos tcam]: range 3904 - 3967
                         0 - 0
      pbr tcam]: range
                          0 -
   ipv6-pbr tcam]: range
      copp tcam]: range
                         48 - 111
   TCAM [racl tcam]: [v:1, size:1472, start:1984 end:3455]
   In use tcam entries: 5
      3451-3455
   Link Local Entries:
   nat size = 256
```

## **Reverting to the Default TCAM Region Sizes**

|        | Command or Action                                                                                                    | Purpose                                                 |
|--------|----------------------------------------------------------------------------------------------------|---------------------------------------------------------|
| Step 1 | configure terminal                                                                                                    | Enters global configuration mode.                       |
|        | Example:                                                                                                    |                                                         |
|        | <pre>switch# configure terminal switch(config)#</pre>                                                                           |                                                         |
| Step 2 | switch(config)# no hardware profile tcam<br>region {arpacl   e-racl}   ifacl   nat   qos}<br> qoslbl   racl}   vacl } tcam_size | Reverts the configuration to the default ACL TCAM size. |

|        | Command or Action                                                      | Purpose                                                                         |
|--------|------------------------------------------------------------------------|---------------------------------------------------------------------------------|
| Step 3 | (Optional) copy running-config startup-config                          |                                                                                 |
|        | <pre>Example: switch(config)# copy running-config startup-config</pre> | and restarts by copying the running configuration to the startup configuration. |
| Step 4 | switch(config)# reload                                                 | Reloads the switch.                                                             |

### **Example**

The following example shows how to revert to the default RACL TCAM region sizes:

```
switch(config)# no hardware profile tcam region racl 256
[SUCCESS] New tcam size will be applicable only at boot time.
You need to 'copy run start' and 'reload'
switch(config)# copy running-configur startup-config
switch(config)# reload
WARNING: This command will reboot the system
Do you want to continue? (y/n) [n] y
```

# **Configuring ACLs on Virtual Terminal Lines**

To restrict incoming and outgoing connections for IPv4 between a Virtual Terminal (VTY) line and the addresses in an access list, use the **access-class** command in line configuration mode. To remove access restrictions, use the **no** form of this command.

Follow these guidelines when configuring ACLs on VTY lines:

- Set identical restrictions on all VTY lines because a user can connect to any of them.
- Statistics per entry is not supported for ACLs on VTY lines.

### Before you begin

Be sure that the ACL that you want to apply exists and is configured to filter traffic for this application.

|        | Command or Action                                        | Purpose                           |
|--------|----------------------------------------------------------|-----------------------------------|
| Step 1 | switch# configure terminal                               | Enters global configuration mode. |
| Step 2 | switch(config)# line vty                                 | Enters line configuration mode.   |
|        | Example:                                                 |                                   |
|        | <pre>switch(config)# line vty switch(config-line)#</pre> |                                   |

|        | Command or Action                                                                                              | Purpose                                                        |
|--------|----------------------------------------------------------------------------------------------------|----------------------------------------------------------------|
| Step 3 | switch(config-line)# access-class<br>access-list-number {in   out}                                             | Specifies inbound or outbound access restrictions.             |
|        | Example:                                                                                                    |                                                                |
|        | <pre>switch(config-line)# access-class ozi2 in switch(config-line)#access-class ozi3 out switch(config)#</pre> |                                                                |
| Step 4 | (Optional) switch(config-line)# no access-class access-list-number {in   out}                                  | Removes inbound or outbound access restrictions.               |
|        | Example:                                                                                                    |                                                                |
|        | <pre>switch(config-line)# no access-class ozi2 in</pre>                                                        |                                                                |
|        | switch(config-line) # no access-class ozi3                                                                     |                                                                |
|        | out<br>switch(config)#                                                                                         |                                                                |
| Step 5 | switch(config-line)# exit                                                                                      | Exits line configuration mode.                                 |
|        | Example:                                                                                                    |                                                                |
|        | <pre>switch(config-line)# exit switch#</pre>                                                                   |                                                                |
| Step 6 | (Optional) switch# show running-config aclmgr                                                                  | Displays the running configuration of the ACLs on the switch.  |
|        | Example:                                                                                                    |                                                                |
|        | switch# show running-config aclmgr                                                                             |                                                                |
| Step 7 | (Optional) switch# copy running-config startup-config                                                          | Copies the running configuration to the startup configuration. |
|        | Example:                                                                                                    |                                                                |
|        | <pre>switch# copy running-config startup-config</pre>                                                          |                                                                |

### **Example**

The following example shows how to apply the access-class ozi2 command to the in-direction of the vty line.

```
switch# configure terminal
Enter configuration commands, one per line. End with CNTL/Z.
switch(config)# line vty
switch(config-line)# access-class ozi2 in
switch(config-line)# exit
switch#
```

### **Verifying ACLs on VTY Lines**

To display the ACL configurations on VTY lines, perform one of the following tasks:

| Command                            | Purpose                                                                  |
|------------------------------------|--------------------------------------------------------------------------|
| show running-config aclmgr         | Displays the running configuration of the ACLs configured on the switch. |
| show users                         | Displays the users that are connected.                                   |
| show access-lists access-list-name | Display the statistics per entry.                                        |

### **Configuration Examples for ACLs on VTY Lines**

The following example shows the connected users on the console line (ttyS0) and the VTY lines (pts/0 and pts/1).

```
switch# show users
NAME
       LINE
                    TIME
                                             PID COMMENT
                                IDLE
        ttyS0
                   Aug 27 20:45 .
                                          14425 *
                    Aug 27 20:06 00:46
admin
      pts/0
                                          14176 (172.18.217.82) session=ssh
                                           14584 (10.55.144.118)
admin
       pts/1
                    Aug 27 20:52 .
```

The following example shows how to allow vty connections to all IPv4 hosts except 172.18.217.82 and how to deny vty connections to any IPv4 host except 10.55.144.118, 172.18.217.79, 172.18.217.82, 172.18.217.92:

```
switch# show running-config aclmgr !Time: Fri Aug 27 22:01:09 2010 version 5.0(2)N1(1) ip access-list ozi 10 deny ip 172.18.217.82/32 any 20 permit ip any any ip access-list ozi2 10 permit ip 10.55.144.118/32 any 20 permit ip 172.18.217.79/32 any 30 permit ip 172.18.217.82/32 any 40 permit ip 172.18.217.92/32 any line vty access-class ozi in access-class ozi2 out
```

The following example shows how to configure the IP access list by enabling per-entry statistics for the ACL:

```
switch# configure terminal
Enter configuration commands, one per line.
End with CNTL/Z.
switch(config)# ip access-list ozi2
switch(config-acl)# statistics per-entry
switch(config-acl)# deny tcp 172.18.217.83/32 any
switch(config-acl)# exit

switch(config)# ip access-list ozi
switch(config-acl)# statistics per-entry
switch(config-acl)# permit ip 172.18.217.20/24 any
switch(config-acl)# exit
switch#
```

The following example shows how to apply the ACLs on VTY in and out directions:

```
switch(config) # line vty
switch(config-line) # ip access-class ozi in
switch(config-line) # access-class ozi2 out
switch(config-line) # exit
switch#
```

The following example shows how to remove the access restrictions on the VTY line:

```
switch# configure terminal
Enter configuration commands, one per line. End
with CNTL/Z.
switch(config)# line vty
switch(config-line)# no access-class ozi2 in
switch(config-line)# no ip access-class ozi2 in
switch(config-line)# exit
switch#
```

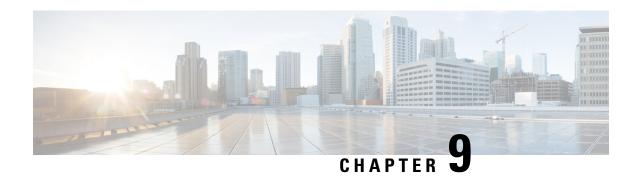

# **Configuring DHCP Snooping**

This chapter includes the following sections:

- About DHCP Snooping, on page 119
- Information About the DHCP Relay Agent, on page 121
- Prerequisites for DHCP Snooping, on page 122
- Guidelines and Limitations for DHCP Snooping, on page 122
- Default Settings for DHCP Snooping, on page 123
- Configuring DHCP Snooping, on page 123
- Verifying the DHCP Snooping Configuration, on page 136
- Displaying DHCP Bindings, on page 136
- Clearing the DHCP Snooping Binding Database, on page 137
- Clearing DHCP Relay Statistics, on page 138
- Monitoring DHCP, on page 138
- Configuration Examples for DHCP Snooping, on page 138

# **About DHCP Snooping**

DHCP snooping acts like a firewall between untrusted hosts and trusted DHCP servers. DHCP snooping performs the following activities:

- Validates DHCP messages received from untrusted sources and filters out invalid messages.
- Builds and maintains the DHCP snooping binding database, which contains information about untrusted hosts with leased IP addresses.
- Uses the DHCP snooping binding database to validate subsequent requests from untrusted hosts.

DHCP snooping is enabled on a per-VLAN basis. By default, the feature is inactive on all VLANs. You can enable the feature on a single VLAN or a range of VLANs.

## Feature Enabled and Globally Enabled

When you are configuring DHCP snooping, it is important that you understand the difference between enabling the DHCP snooping feature and globally enabling DHCP snooping.

#### **Feature Enablement**

The DHCP snooping feature is disabled by default. When the DHCP snooping feature is disabled, you cannot configure it or any of the features that depend on DHCP snooping. The commands to configure DHCP snooping and its dependent features are unavailable when DHCP snooping is disabled.

When you enable the DHCP snooping feature, the switch begins building and maintaining the DHCP snooping binding database. Features dependent on the DHCP snooping binding database can now make use of it and can therefore also be configured.

Enabling the DHCP snooping feature does not globally enable it. You must separately enable DHCP snooping globally.

Disabling the DHCP snooping feature removes all DHCP snooping configuration from the switch. If you want to disable DHCP snooping and preserve the configuration, globally disable DHCP snooping but do not disable the DHCP snooping feature.

#### **Global Enablement**

After DHCP snooping is enabled, DHCP snooping is globally disabled by default. Global enablement is a second level of enablement that allows you to have separate control of whether the switch is actively performing DHCP snooping that is independent from enabling the DHCP snooping binding database.

When you globally enable DHCP snooping, on each untrusted interface of VLANs that have DHCP snooping enabled, the switch begins validating DHCP messages that are received and used the DHCP snooping binding database to validate subsequent requests from untrusted hosts.

When you globally disable DHCP snooping, the switch stops validating DHCP messages and validating subsequent requests from untrusted hosts. It also removes the DHCP snooping binding database. Globally disabling DHCP snooping does not remove any DHCP snooping configuration or the configuration of other features that are dependent upon the DHCP snooping feature.

## **Trusted and Untrusted Sources**

You can configure whether DHCP snooping trusts traffic sources. An untrusted source might initiate traffic attacks or other hostile actions. To prevent such attacks, DHCP snooping filters messages from untrusted sources.

In an enterprise network, a trusted source is a switch that is under your administrative control. These switches include the switches, routers, and servers in the network. Any switch beyond the firewall or outside the network is an untrusted source. Generally, host ports are treated as untrusted sources.

In a service provider environment, any switch that is not in the service provider network is an untrusted source (such as a customer switch). Host ports are untrusted sources.

In a Cisco Nexus device, you indicate that a source is trusted by configuring the trust state of its connecting interface.

The default trust state of all interfaces is untrusted. You must configure DHCP server interfaces as trusted. You can also configure other interfaces as trusted if they connect to switches (such as switches or routers) inside your network. You usually do not configure host port interfaces as trusted.

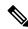

Note

For DHCP snooping to function properly, you must connect all DHCP servers to the switch through trusted interfaces.

### **DHCP Snooping Binding Database**

Using information extracted from intercepted DHCP messages, DHCP snooping dynamically builds and maintains a database. The database contains an entry for each untrusted host with a leased IP address if the host is associated with a VLAN that has DHCP snooping enabled. The database does not contain entries for hosts that are connected through trusted interfaces.

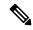

Note

The DHCP snooping binding database is also referred to as the DHCP snooping binding table.

DHCP snooping updates the database when the switch receives specific DHCP messages. For example, the feature adds an entry to the database when the switch receives a DHCPACK message from the server. The feature removes the entry in the database when the IP address lease expires or the switch receives a DHCPRELEASE message from the host.

Each entry in the DHCP snooping binding database includes the MAC address of the host, the leased IP address, the lease time, the binding type, and the VLAN number and interface information associated with the host.

You can remove entries from the binding database by using the **clear ip dhcp snooping binding** command.

# **Information About the DHCP Relay Agent**

### **DHCP Relay Agent**

You can configure the device to run a DHCP relay agent, which forwards DHCP packets between clients and servers. This feature is useful when clients and servers are not on the same physical subnet. Relay agents receive DHCP messages and then generate a new DHCP message to send out on another interface. The relay agent sets the gateway address (giaddr field of the DHCP packet) and, if configured, adds the relay agent information option (Option 82) in the packet and forwards it to the DHCP server. The reply from the server is forwarded back to the client after removing Option 82.

After you enable Option 82, the device uses the binary ifindex format by default. If needed, you can change the Option 82 setting to use an encoded string format instead.

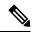

Note

When the device relays a DHCP request that already includes Option 82 information, the device forwards the request with the original Option 82 information without altering it.

### **VRF Support for the DHCP Relay Agent**

You can configure the DHCP relay agent to forward DHCP broadcast messages from clients in a virtual routing and forwarding (VRF) instance to DHCP servers in a different VRF. By using a single DHCP server to provide DHCP support to clients in multiple VRFs, you can conserve IP addresses by using a single IP address pool rather than one for each VRF.

Enabling VRF support for the DHCP relay agent requires that you enable Option 82 for the DHCP relay agent.

If a DHCP request arrives on an interface that you have configured with a DHCP relay address and VRF information, and the address of the DHCP server belongs to a network on an interface that is a member of a different VRF, the device inserts Option 82 information in the request and forwards it to the DHCP server in the server VRF. The Option 82 information includes the following:

### **VPN** identifier

Name of the VRF that the interface that receives the DHCP request is a member of.

#### Link selection

Subnet address of the interface that receives the DHCP request.

#### Server identifier override

IP address of the interface that receives the DHCP request.

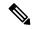

Note

The DHCP server must support the VPN identifier, link selection, and server identifier override options.

When the device receives the DHCP response message, it strips off the Option 82 information and forwards the response to the DHCP client in the client VRF.

### **DHCP Relay Binding Database**

A relay binding is an entity that associates a DHCP or BOOTP client with a relay agent address and its subnet. Each relay binding stores the client MAC address, active relay agent address, active relay agent address mask, logical and physical interfaces to which the client is connected, giaddr retry count, and total retry count. The giaddr retry count is the number of request packets transmitted with that relay agent address, and the total retry count is the total number of request packets transmitted by the relay agent. One relay binding entry is maintained for each DHCP or BOOTP client.

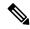

Note

When DHCP smart relay is enabled globally or at the interface level on any switch, the relay bindings on all switches should be synchronized with the vPC peer.

# **Prerequisites for DHCP Snooping**

You should be familiar with DHCP before you configure DHCP snooping or the DHCP relay agent .

# **Guidelines and Limitations for DHCP Snooping**

Consider the following guidelines and limitations when configuring DHCP snooping:

- The DHCP snooping database can store 2000 bindings.
- DHCP snooping is not active until you enable the feature, enable DHCP snooping globally, and enable DHCP snooping on at least one VLAN.

- Before globally enabling DHCP snooping on the switch, make sure that the switches that act as the DHCP server and the DHCP relay agent are configured and enabled.
- If a VLAN ACL (VACL) is configured on a VLAN that you are configuring with DHCP snooping, ensure that the VACL permits DHCP traffic between DHCP servers and DHCP hosts.
- DHCP snooping and DHCP relay feature are not supported on the same VLAN.

# **Default Settings for DHCP Snooping**

This table lists the default settings for DHCP snooping parameters.

#### **Table 15: Default DHCP Snooping Parameters**

| Parameters                           | Default   |
|--------------------------------------|-----------|
| DHCP snooping feature                | Disabled  |
| DHCP snooping globally enabled       | No        |
| DHCP snooping VLAN                   | None      |
| DHCP snooping Option 82 support      | Disabled  |
| DHCP snooping trust                  | Untrusted |
| VRF support for the DHCP relay agent | Disabled  |
| DHCP relay agent                     | Disabled  |

# **Configuring DHCP Snooping**

### **Minimum DHCP Snooping Configuration**

|        | Command or Action                          | Purpose                                                                         |
|--------|--------------------------------------------|---------------------------------------------------------------------------------|
| Step 1 | Enable the DHCP snooping feature.          | When the DHCP snooping feature is disabled, you cannot configure DHCP snooping. |
|        |                                            | For details, see Enabling or Disabling the DHCP Snooping Feature, on page 124.  |
| Step 2 | Enable DHCP snooping globally.             | For details, see Enabling or Disabling DHCP Snooping Globally, on page 124.     |
| Step 3 | Enable DHCP snooping on at least one VLAN. | By default, DHCP snooping is disabled on all VLANs.                             |

|        | Command or Action                                                                 | Purpose                                                                         |
|--------|-----------------------------------------------------------------------------------|---------------------------------------------------------------------------------|
|        |                                                                                   | For details, see Enabling or Disabling DHCP Snooping on a VLAN, on page 125.    |
| Step 4 | Ensure that the DHCP server is connected to the switch using a trusted interface. | For details, see Configuring an Interface as Trusted or Untrusted, on page 128. |

### **Enabling or Disabling the DHCP Snooping Feature**

You can enable or disable the DHCP snooping feature on the switch. By default, DHCP snooping is disabled.

### Before you begin

If you disable the DHCP snooping feature, all DHCP snooping configuration is lost. If you want to turn off DHCP snooping and preserve the DHCP snooping configuration, disable DHCP globally.

#### **Procedure**

|         | Command or Action                                                                     | Purpose                                                        |
|---------|---------------------------------------------------------------------------------------|----------------------------------------------------------------|
| Step 1  | configure terminal                                                                    | Enters global configuration mode.                              |
|         | Example:                                                                              |                                                                |
|         | <pre>switch# configure terminal switch(config)#</pre>                                 |                                                                |
| Step 2  | [no] feature dhcp                                                                     | Enables the DHCP snooping feature. The <b>no</b>               |
| Fyamnio | option disables the DHCP snooping feature and erases all DHCP snooping configuration. |                                                                |
|         | switch(config)# feature dhcp                                                          | erases an Differ shooping configuration.                       |
| Step 3  | (Optional) show running-config dhcp                                                   | Shows the DHCP snooping configuration.                         |
|         | Example:                                                                              |                                                                |
|         | switch(config) # show running-config dhcp                                             |                                                                |
| Step 4  | (Optional) copy running-config startup-config                                         | Copies the running configuration to the startup configuration. |
|         | Example:                                                                              |                                                                |
|         | <pre>switch(config)# copy running-config startup-config</pre>                         |                                                                |

# **Enabling or Disabling DHCP Snooping Globally**

You can enable or disable the DHCP snooping globally on the switch. Globally disabling DHCP snooping stops the switch from performing any DHCP snooping or relaying DHCP messages but preserves DCHP snooping configuration.

### Before you begin

Ensure that you have enabled the DHCP snooping feature. By default, DHCP snooping is globally disabled.

#### **Procedure**

| Command or Action                                             | Purpose                                                                                                    |
|---------------------------------------------------------------|----------------------------------------------------------------------------------------------------|
| configure terminal                                            | Enters global configuration mode.                                                                                                    |
| Example:                                                      |                                                                                                    |
| <pre>switch# configure terminal switch(config)#</pre>         |                                                                                                    |
| [no] ip dhcp snooping                                         | Enables DHCP snooping globally. The <b>no</b>                                                                                                    |
| Example:                                                      | option disables DHCP snooping.                                                                                                    |
| switch(config)# ip dhcp snooping                              |                                                                                                    |
| (Optional) show running-config dhcp                           | Shows the DHCP snooping configuration.                                                                                                    |
| Example:                                                      |                                                                                                    |
| switch(config)# show running-config dhcp                      |                                                                                                    |
| (Optional) copy running-config startup-config                 | Copies the running configuration to the startup configuration.                                                                                                    |
| Example:                                                      |                                                                                                    |
| <pre>switch(config)# copy running-config startup-config</pre> |                                                                                                    |
|                                                               | configure terminal  Example:  switch# configure terminal switch(config)#  [no] ip dhcp snooping  Example:  switch(config)# ip dhcp snooping  (Optional) show running-config dhcp  Example:  switch(config)# show running-config dhcp  (Optional) copy running-config startup-config  Example:  switch(config)# copy running-config |

# **Enabling or Disabling DHCP Snooping on a VLAN**

You can enable or disable DHCP snooping on one or more VLANs.

### Before you begin

By default, DHCP snooping is disabled on all VLANs.

Ensure that DHCP snooping is enabled.

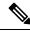

Note

If a VACL is configured on a VLAN that you are configuring with DHCP snooping, ensure that the VACL permits DHCP traffic between DHCP servers and DHCP hosts.

|        | Command or Action                                     | Purpose                           |
|--------|-------------------------------------------------------|-----------------------------------|
| Step 1 | configure terminal                                    | Enters global configuration mode. |
|        | Example:                                              |                                   |
|        | <pre>switch# configure terminal switch(config)#</pre> |                                   |

|                                              | Command or Action                                             | Purpose                                                                                                    |
|----------------------------------------------|---------------------------------------------------------------|----------------------------------------------------------------------------------------------------|
| <b>Example:</b> specified by <i>vlan-lis</i> | [no] ip dhcp snooping vlan vlan-list                          | Enables DHCP snooping on the VLANs specified by <i>vlan-list</i> . The <b>no</b> option disables DHCP snooping on the VLANs specified. |
|                                              | Example:                                                      |                                                                                                    |
|                                              | Direct shooping on the VEAN to specified.                     |                                                                                                    |
| Step 3                                       | (Optional) show running-config dhcp                           | Shows the DHCP snooping configuration.                                                                                                 |
|                                              | Example:                                                      |                                                                                                    |
|                                              | switch(config)# show running-config dhcp                      |                                                                                                    |
| Step 4                                       | (Optional) copy running-config startup-config                 | Copies the running configuration to the startup configuration.                                                                         |
|                                              | Example:                                                      |                                                                                                    |
|                                              | <pre>switch(config)# copy running-config startup-config</pre> |                                                                                                    |

# **Enabling or Disabling Option 82 Data Insertion and Removal**

You can enable or disable the insertion and removal of Option 82 information for DHCP packets forwarded without the use of the DHCP relay agent. By default, the device does not include Option 82 information in DHCP packets.

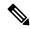

Note

DHCP relay agent support for Option 82 is configured separately.

### Before you begin

Ensure that the DHCP feature is enabled.

|        | Command or Action                                                                | Purpose                                                                                            |
|--------|----------------------------------------------------------------------------------|----------------------------------------------------------------------------------------------------|
| Step 1 | config t                                                                         | Enters global configuration mode.                                                                  |
|        | Example:                                                                         |                                                                                                    |
|        | <pre>switch# config t switch(config)#</pre>                                      |                                                                                                    |
| Step 2 | [no] ip dhcp snooping information option                                         | Enables the insertion and removal of Option 82                                                     |
|        | Example:                                                                         | information for DHCP packets. The <b>no</b> option disables the insertion and removal of Option 82 |
|        | <pre>switch(config)# ip dhcp snooping information option</pre>                   | information.                                                                                       |
| Step 3 | (Optional) [no] ip dhcp snooping sub-option circuit-id format-type string format | Configures Option 82 to use encoded string format of either ingress ifindex name or host           |
|        | Example:                                                                         | name or a combination of both hostname and ifindex name. ["%h" for hostname, "%p" for              |

|        | Command or Action                                                                           | Purpose                                                                  |
|--------|---------------------------------------------------------------------------------------------|--------------------------------------------------------------------------|
|        | <pre>switch(config)# ip dhcp snooping sub-option circuit-id format-type string format</pre> | ifindex and combination of %h and %p for both hostname and ifindex name. |
| Step 4 | (Optional) show running-config dhcp                                                         | Displays the DHCP configuration.                                         |
|        | Example: switch(config) # show running-config dhcp                                          |                                                                          |
|        | Switch (config) # show running config direp                                                 |                                                                          |
| Step 5 | (Optional) copy running-config startup-config                                               | Copies the running configuration to the startup configuration.           |
|        | Example:                                                                                    |                                                                          |
|        | <pre>switch(config)# copy running-config startup-config</pre>                               |                                                                          |

## **Enabling or Disabling Option 82 User Defined Data Insertion and Removal**

You can enable or disable the insertion and removal of Option 82 user-defined information for DHCP packets forwarded to server. The configuration is applicable per port and overrides option82 global configuration that uses encoded string format of ingress ifindex name. When DHCP Relay is configured on SVI, the user defined string from the ingress physical *ifindex* is appended to the DHCP Packet being relayed.

By default, the device does not include option 82 information in DHCP packets.

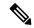

Note

The user-defined option82 configuration applies to both DHCP Relay and DHCP Snooping.

#### Before you begin

Ensure that the DHCP feature is enabled.

|        | Command or Action                                             | Purpose                                                                                                    |
|--------|---------------------------------------------------------------|----------------------------------------------------------------------------------------------------|
| Step 1 | config t                                                      | Enters global configuration mode.                                                                                                    |
| Step 2 | [no] ip dhcp snooping information option                      | Enables the insertion and removal of Option 82 information for DHCP packets. The <b>no</b> option disables the insertion and removal of Option 82 information. |
| Step 3 | interface ethernet slot/port                                  | Enters interface configuration mode, where slot/port is the Layer 2 Ethernet ingress interface where you want to configure the option 82 string.               |
| Step 4 | ip dhcp option82 suboption circuit-id user-defined-circuit-id | Enters user defined option82 string on port channel5. The string po5-option82-string is                                                                        |

|        | Command or Action                                                                            | Purpose                                                                                                    |
|--------|----------------------------------------------------------------------------------------------|----------------------------------------------------------------------------------------------------|
|        | <b>Example:</b> switch(config-if)# ip dhcp option82 suboption circuit-id po5-option82-string | appended to the DHCP Packet being ingress on port channel 5. The same is configured on Ethernet interface. |
| Step 5 | (Optional) show ip dhcp option82 suboption info interface po5                                | Displays the DHCP option 82 information and statistics.                                                    |
| Step 6 | (Optional) copy running-config startup-config                                                | Copies the running configuration to the startup configuration.                                             |

## **Enabling or Disabling Strict DHCP Packet Validation**

You can enable or disable the strict validation of DHCP packets by the DHCP snooping feature. By default, strict validation of DHCP packets is disabled.

### **Procedure**

|        | Command or Action                                             | Purpose                                                                                    |
|--------|---------------------------------------------------------------|--------------------------------------------------------------------------------------------|
| Step 1 | configure terminal                                            | Enters global configuration mode.                                                          |
|        | Example:                                                      |                                                                                            |
|        | <pre>switch# configure terminal switch(config)#</pre>         |                                                                                            |
| Step 2 | [no] ip dhcp packet strict-validation                         | Enables the strict validation of DHCP packets                                              |
|        | Example:                                                      | by the DHCP snooping feature. The <b>no</b> option disables strict DHCP packet validation. |
|        | <pre>switch(config)# ip dhcp packet strict-validation</pre>   |                                                                                            |
| Step 3 | (Optional) show running-config dhcp                           | Shows the DHCP snooping configuration.                                                     |
|        | Example:                                                      |                                                                                            |
|        | switch(config) # show running-config dhcp                     |                                                                                            |
| Step 4 | (Optional) copy running-config startup-config                 | Copies the running configuration to the startup configuration.                             |
|        | Example:                                                      |                                                                                            |
|        | <pre>switch(config)# copy running-config startup-config</pre> |                                                                                            |

## **Configuring an Interface as Trusted or Untrusted**

You can configure whether an interface is a trusted or untrusted source of DHCP messages. You can configure DHCP trust on the following types of interfaces:

- Layer 2 Ethernet interfaces
- Layer 2 port-channel interfaces

#### Before you begin

By default, all interfaces are untrusted.

Ensure that DHCP snooping is enabled.

#### **Procedure**

|        | Command or Action                                                                                                    | Purpose                                                                                                    |
|--------|----------------------------------------------------------------------------------------------------|----------------------------------------------------------------------------------------------------|
| Step 1 | configure terminal                                                                                                    | Enters global configuration mode.                                                                                                    |
|        | Example:                                                                                                    |                                                                                                    |
|        | <pre>switch# configure terminal switch(config)#</pre>                                                                                                    |                                                                                                    |
| Step 2 | Enter one of the following commands:  • interface ethernet port/slot • interface port-channel channel-number  Example:  switch(config) # interface ethernet 2/1 switch(config-if) # | <ul> <li>Enters interface configuration mode, where port / slot is the Layer 2 Ethernet interface that you want to configure as trusted or untrusted for DHCP snooping.</li> <li>Enters interface configuration mode, where port / slot is the Layer 2 port-channel interface that you want to configure as trusted or untrusted for DHCP snooping.</li> </ul> |
| Step 3 | <pre>[no] ip dhcp snooping trust Example: switch(config-if)# ip dhcp snooping trust</pre>                                                                                           | Configures the interface as a trusted interface for DHCP snooping. The <b>no</b> option configures the port as an untrusted interface.                                                                                                    |
| Step 4 | (Optional) show running-config dhcp                                                                                                    | Shows the DHCP snooping configuration.                                                                                                    |
|        | <pre>Example:    switch(config-if)# show running-config    dhcp</pre>                                                                                                    |                                                                                                    |
| Step 5 | (Optional) copy running-config startup-config                                                                                                    | Copies the running configuration to the startup configuration.                                                                                                    |
|        | <pre>Example: switch(config-if)# copy running-config startup-config</pre>                                                                                                    |                                                                                                    |

### **Enabling or Disabling the DHCP Relay Agent**

You can enable or disable the DHCP relay agent. By default, the DHCP relay agent is enabled.

#### Before you begin

Ensure that the DHCP feature is enabled.

#### **Procedure**

|        | Command or Action                                             | Purpose                                            |
|--------|---------------------------------------------------------------|----------------------------------------------------|
| Step 1 | config t                                                      | Enters global configuration mode.                  |
|        | Example:                                                      |                                                    |
|        | <pre>switch# config t switch(config)#</pre>                   |                                                    |
| Step 2 | [no] ip dhcp relay                                            | Enables the DHCP relay agent. The <b>no</b> option |
|        | Example:                                                      | disables the relay agent.                          |
|        | switch(config)# ip dhcp relay                                 |                                                    |
| Step 3 | (Optional) show ip dhcp relay                                 | Displays the DHCP relay configuration.             |
|        | Example:                                                      |                                                    |
|        | switch(config)# show ip dhcp relay                            |                                                    |
| Step 4 | (Optional) show running-config dhcp                           | Displays the DHCP configuration.                   |
|        | Example:                                                      |                                                    |
|        | switch(config)# show running-config dhcp                      |                                                    |
| Step 5 | (Optional) copy running-config                                | Copies the running configuration to the startup    |
|        | startup-config                                                | configuration.                                     |
|        | Example:                                                      |                                                    |
|        | <pre>switch(config)# copy running-config startup-config</pre> |                                                    |

### **Enabling or Disabling Option 82 for the DHCP Relay Agent**

You can enable or disable the device to insert and remove Option 82 information on DHCP packets forwarded by the relay agent.

By default, the DHCP relay agent does not include Option 82 information in DHCP packets.

|                                       | Command or Action                                     | Purpose                                     |
|---------------------------------------|-------------------------------------------------------|---------------------------------------------|
| Step 1                                | configure terminal                                    | Enters global configuration mode.           |
|                                       | Example:                                              |                                             |
|                                       | <pre>switch# configure terminal switch(config)#</pre> |                                             |
| Step 2 [no] ip dhcp relay Enables the | Enables the DHCP relay feature. The <b>no</b> option  |                                             |
|                                       | Example:                                              | disables this behavior.                     |
|                                       | switch(config)# ip dhcp relay                         |                                             |
| Step 3                                | [no] ip dhcp relay information option                 | Enables the DHCP relay agent to insert and  |
|                                       | Example:                                              | remove Option 82 information on the packets |

|        | Command or Action                                             | Purpose                                                                                                    |
|--------|---------------------------------------------------------------|----------------------------------------------------------------------------------------------------|
|        | <pre>switch(config)# ip dhcp relay information   option</pre> | that it forwards. The Option 82 information is in binary ifindex format by default. The <b>no</b> option disables this behavior. |
| Step 4 | (Optional) show ip dhcp relay                                 | Displays the DHCP relay configuration.                                                                                           |
|        | Example:                                                      |                                                                                                    |
|        | switch(config)# show ip dhcp relay                            |                                                                                                    |
| Step 5 | (Optional) show running-config dhcp                           | Displays the DHCP configuration.                                                                                                 |
|        | Example:                                                      |                                                                                                    |
|        | switch(config)# show running-config dhcp                      |                                                                                                    |
| Step 6 | (Optional) copy running-config startup-config                 | Saves the change persistently through reboots                                                                                    |
|        | Example:                                                      | and restarts by copying the running                                                                                              |
|        | <pre>switch(config)# copy running-config startup-config</pre> | configuration to the startup configuration.                                                                                      |

### **Enabling or Disabling VRF Support for the DHCP Relay Agent**

You can configure the device to support the relaying of DHCP requests that arrive on an interface in one VRF to a DHCP server in a different VRF instance.

#### Before you begin

You must enable Option 82 for the DHCP relay agent.

|                                                                                      | Command or Action                                              | Purpose                                                                                |
|--------------------------------------------------------------------------------------|----------------------------------------------------------------|----------------------------------------------------------------------------------------|
| Step 1                                                                               | config t                                                       | Enters global configuration mode.                                                      |
|                                                                                      | Example:                                                       |                                                                                        |
|                                                                                      | <pre>switch# config t switch(config)#</pre>                    |                                                                                        |
| Step 2                                                                               | [no] ip dhcp relay information option vpn                      | Enables VRF support for the DHCP relay agent.                                          |
| Example:  switch(config) # ip dhcp relay information option vpn  The no option disab | The <b>no</b> option disables this behavior.                   |                                                                                        |
|                                                                                      |                                                                |                                                                                        |
| Step 3                                                                               | [no] ip dhcp relay sub-option type cisco                       | Enables DHCP to use Cisco proprietary                                                  |
|                                                                                      | Example:                                                       | numbers 150, 152, and 151 when filling the link selection, server ID override, and VRF |
|                                                                                      | <pre>switch(config)# ip dhcp relay sub-option type cisco</pre> |                                                                                        |

|        | Command or Action                                             | Purpose                                                        |
|--------|---------------------------------------------------------------|----------------------------------------------------------------|
| Step 4 | (Optional) show ip dhcp relay                                 | Displays the DHCP relay configuration.                         |
|        | Example:                                                      |                                                                |
|        | switch(config)# show ip dhcp relay                            |                                                                |
| Step 5 | (Optional) show running-config dhcp                           | Displays the DHCP configuration.                               |
|        | Example:                                                      |                                                                |
|        | switch(config)# show running-config dhcp                      |                                                                |
| Step 6 | (Optional) copy running-config startup-config                 | Copies the running configuration to the startup configuration. |
|        | Example:                                                      |                                                                |
|        | <pre>switch(config)# copy running-config startup-config</pre> |                                                                |

# **Enabling or Disabling Subnet Broadcast Support for the DHCP Relay Agent on a Layer 3 Interface**

You can configure the device to support the relaying of DHCP packets from clients to a subnet broadcast IP address. When this feature is enabled, the VLAN ACLs (VACLs) accept IP broadcast packets and all subnet broadcast (primary subnet broadcast as well as secondary subnet broadcast) packets.

#### Before you begin

Ensure that the DHCP feature is enabled.

Ensure that the DHCP relay agent is enabled.

|        | Command or Action                                                    | Purpose                                                                                    |
|--------|----------------------------------------------------------------------|--------------------------------------------------------------------------------------------|
| Step 1 | config t                                                             | Enters global configuration mode.                                                          |
|        | Example:                                                             |                                                                                            |
|        | <pre>switch# config t switch(config)#</pre>                          |                                                                                            |
| Step 2 | interface interface slot/port                                        | Enters interface configuration mode, where                                                 |
| -      | Example:                                                             | slot/port is the interface for which you want enable or disable subnet broadcast support f |
|        | <pre>switch(config)# interface ethernet 2/2 switch(config-if)#</pre> | the DHCP relay agent.                                                                      |
| Step 3 | [no] ip dhcp relay subnet-broadcast                                  | Enables subnet broadcast support for the DHCP                                              |
|        | Example:                                                             | relay agent. The <b>no</b> option disables this behavior.                                  |
|        | <pre>switch(config-if)# ip dhcp relay subnet-broadcast</pre>         | benavior.                                                                                  |

|        | Command or Action                                  | Purpose                                         |
|--------|----------------------------------------------------|-------------------------------------------------|
| Step 4 | exit                                               | Exits interface configuration mode.             |
|        | Example:                                           |                                                 |
|        | <pre>switch(config-if)# exit switch(config)#</pre> |                                                 |
| Step 5 | exit                                               | Exits global configuration mode.                |
|        | Example:                                           |                                                 |
|        | <pre>switch(config)# exit switch#</pre>            |                                                 |
| Step 6 | (Optional) show ip dhcp relay                      | Displays the DHCP relay configuration.          |
|        | Example:                                           |                                                 |
|        | switch# show ip dhcp relay                         |                                                 |
| Step 7 | (Optional) show running-config dhcp                | Displays the DHCP configuration.                |
|        | Example:                                           |                                                 |
|        | switch# show running-config dhcp                   |                                                 |
| Step 8 | (Optional) copy running-config                     | Copies the running configuration to the startup |
|        | startup-config                                     | configuration.                                  |
|        | Example:                                           |                                                 |
|        | switch# copy running-config<br>startup-config      |                                                 |

### **Configuring DHCP Server Addresses on an Interface**

You can configure DHCP server IP addresses on an interface. When an inbound DHCP BOOTREQUEST packet arrives on the interface, the relay agent forwards the packet to all DHCP server IP addresses specified. The relay agent forwards replies from all DHCP servers to the host that sent the request.

#### Before you begin

Ensure that the DHCP feature is enabled.

Ensure that the DHCP server is correctly configured.

Determine the IP address for each DHCP server that you want to configure on the interface.

If the DHCP server is in a different VRF instance than the interface, ensure that you have enabled VRF support.

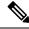

Note

If an ingress router ACL is configured on an interface that you are configuring with a DHCP server address, ensure that the router ACL permits DHCP traffic between DHCP servers and DHCP hosts.

|        | Command or Action                                                                                                    | Purpose                                                                                                    |
|--------|----------------------------------------------------------------------------------------------------|----------------------------------------------------------------------------------------------------|
| Step 1 | config t                                                                                                    | Enters global configuration mode.                                                                                                    |
|        | Example:                                                                                                    |                                                                                                    |
|        | <pre>switch# config t switch(config)#</pre>                                                                                                    |                                                                                                    |
| Step 2 | Do one of the following options:  • interface ethernet slot/port[. number]  • interface vlan vlan-id  • interface port-channel channel-id[.subchannel-id]  Example: | • Enters interface configuration mode, where<br>slot/port is the physical Ethernet interface<br>that you want to configure with a DHCP<br>server IP address. If you want to configure<br>a subinterface, include the number<br>argument to specify the subinterface<br>number. |
|        | <pre>switch(config)# interface ethernet 2/3 switch(config-if)#</pre>                                                                                                | • Enters interface configuration mode, where <i>vlan-id</i> is the ID of the VLAN that you want to configure with a DHCP server IP address.                                                                                                    |
|        |                                                                                                    | • Enters interface configuration mode, where <i>channel-id</i> is the ID of the port channel that you want to configure with a DHCP server IP address. If you want to configure a subchannel, include the <i>subchannel-id</i> argument to specify the subchannel ID.          |
| Step 3 | ip dhcp relay address IP-address [use-vrf vrf-name]                                                                                                    | Configures an IP address for a DHCP server to which the relay agent forwards BOOTREQUEST packets received on this                                                                                                    |
|        | Example:                                                                                                    | interface.                                                                                                    |
|        | <pre>switch(config-if)# ip dhcp relay address 10.132.7.120 use-vrf red</pre>                                                                                        | To configure more than one IP address, use the <b>ip dhcp relay address</b> command once per address.                                                                                                    |
| Step 4 | (Optional) show ip dhcp relay address                                                                                                    | Displays all the configured DHCP server                                                                                                    |
|        | Example:                                                                                                    | addresses.                                                                                                    |
|        | <pre>switch(config-if)# show ip dhcp relay address</pre>                                                                                                    |                                                                                                    |
| Step 5 | (Optional) show running-config dhcp                                                                                                    | Displays the DHCP configuration.                                                                                                    |
|        | Example:                                                                                                    |                                                                                                    |
|        | <pre>switch(config-if)# show running-config dhcp</pre>                                                                                                    |                                                                                                    |
| Step 6 | (Optional) copy running-config startup-config                                                                                                    | Copies the running configuration to the startup configuration.                                                                                                    |
|        | Example:                                                                                                    |                                                                                                    |

| Command or Action                                                | Purpose |
|------------------------------------------------------------------|---------|
| <pre>switch(config-if)# copy running-config startup-config</pre> |         |

# **Creating a DHCP Static Binding**

You can create a static DHCP source binding to a Layer 2 interface.

#### Before you begin

Ensure that you have enabled the DHCP snooping feature.

|        | Command or Action                                                                                              | Purpose                                                            |
|--------|----------------------------------------------------------------------------------------------------|--------------------------------------------------------------------|
| Step 1 | configure terminal                                                                                             | Enters global configuration mode.                                  |
|        | Example:                                                                                                    |                                                                    |
|        | <pre>switch# configure terminal switch(config)#</pre>                                                          |                                                                    |
| Step 2 | ip source binding IP-address MAC-address vlan vlan-id {interface ethernet slot/port   port-channel channel-no} | Binds the static source address to the Layer 2 Ethernet interface. |
|        | Example:                                                                                                    |                                                                    |
|        | <pre>switch(config)# ip source binding 10.5.22.7 001f.28bd.0013 vlan 100 interface ethernet 2/3</pre>          |                                                                    |
| Step 3 | (Optional) show ip dhcp snooping binding                                                                       | Shows the DHCP snooping static and dynamic                         |
|        | Example:                                                                                                    | bindings.                                                          |
|        | switch(config)# ip dhcp snooping binding                                                                       |                                                                    |
| Step 4 | (Optional) show ip dhcp snooping binding dynamic                                                               | Shows the DHCP snooping dynamic bindings.                          |
|        | Example:                                                                                                    |                                                                    |
|        | <pre>switch(config)# ip dhcp snooping binding dynamic</pre>                                                    |                                                                    |
| Step 5 | (Optional) copy running-config startup-config                                                                  | Copies the running configuration to the startup configuration.     |
|        | Example:                                                                                                    |                                                                    |
|        | <pre>switch(config)# copy running-config startup-config</pre>                                                  |                                                                    |

The following example shows how to create a static IP source entry associated with VLAN 100 on Ethernet interface 2/3:

```
switch# configure terminal
switch(config)# ip source binding 10.5.22.7 001f.28bd.0013 vlan 100 interface ethernet 2/3
switch(config)#
```

# **Verifying the DHCP Snooping Configuration**

To display DHCP snooping configuration information, perform one of the following tasks. For detailed information about the fields in the output from these commands, see the System Management Configuration Guide for your Cisco Nexus device.

| Command                  | Purpose                                           |
|--------------------------|---------------------------------------------------|
| show running-config dhcp | Displays the DHCP snooping configuration.         |
| show ip dhcp relay       | Displays the DHCP relay configuration.            |
| show ip dhcp snooping    | Displays general information about DHCP snooping. |

# **Displaying DHCP Bindings**

Use the **show ip dhcp snooping binding** command to display the DHCP static and dynamic binding table. Use the **show ip dhcp snooping binding dynamic** to display the DHCP dynamic binding table.

For detailed information about the fields in the output from this command, see the *System Management Configuration Guide* for your Cisco Nexus device.

This example shows how to create a static DHCP binding and then verify the binding using the **show ip dhcp snooping binding** command.

```
switch# configuration terminal
switch(config)# ip source binding 10.20.30.40 0000.1111.2222 vlan 400 interface port-channel
500
```

| <pre>switch(config)# show ip dhcp snooping binding</pre> |             |          |        |      |                 |
|----------------------------------------------------------|-------------|----------|--------|------|-----------------|
| MacAddress                                               | IpAddress   | LeaseSec | Type   | VLAN | Interface       |
|                                                          |             |          |        |      |                 |
| 00:00:11:11:22:22                                        | 10.20.30.40 | infinite | static | 400  | port-channel500 |

# **Clearing the DHCP Snooping Binding Database**

You can remove entries from the DHCP snooping binding database, including a single entry, all entries associated with an interface, or all entries in the database.

#### Before you begin

Ensure that DHCP snooping is enabled.

|        | Command or Action                                                                                                    | Purpose                                                                                                   |
|--------|----------------------------------------------------------------------------------------------------|----------------------------------------------------------------------------------------------------|
| Step 1 | (Optional) clear ip dhcp snooping binding  Example: switch# clear ip dhcp snooping binding                                                                                                  | Clears all entries from the DHCP snooping binding database.                                               |
| Step 2 | (Optional) clear ip dhcp snooping binding interface ethernet slot/port[.subinterface-number]                                                                                                | Clears entries associated with a specific Ethernet interface from the DHCP snooping binding database.     |
|        | Example:  switch# clear ip dhcp snooping binding interface ethernet 1/4                                                                                                    |                                                                                                    |
| Step 3 | (Optional) clear ip dhcp snooping binding interface port-channel channel-number[.subchannel-number]                                                                                         | Clears entries associated with a specific port-channel interface from the DHCP snooping binding database. |
|        | Example: switch# clear ip dhcp snooping binding interface port-channel 72                                                                                                    |                                                                                                    |
| Step 4 | (Optional) clear ip dhcp snooping binding vlan vlan-id mac mac-address ip ip-address interface {ethernet slot/port[.subinterface-number   port-channel channel-number[.subchannel-number] } | Clears a single, specific entry from the DHCP snooping binding database.                                  |
|        | Example: switch# clear ip dhcp snooping binding                                                                                                    |                                                                                                    |
|        | vlan 23 mac 0060.3aeb.54f0 ip 10.34.54.9<br>interface<br>ethernet 2/11                                                                                                    |                                                                                                    |
| Step 5 | (Optional) show ip dhcp snooping binding                                                                                                    | Displays the DHCP snooping binding database.                                                              |
|        | Example:                                                                                                    |                                                                                                    |
|        | switch# show ip dhcp snooping binding                                                                                                    |                                                                                                    |

# **Clearing DHCP Relay Statistics**

Use the **clear ip dhcp relay statistics** command to clear the global DHCP relay statistics.

Use the **clear ip dhcp relay statistics interface** interface command to clear the DHCP relay statistics for a particular interface.

Use the **clear ip dhcp relay statistics interface** *interface* **serverip** *ip-address* [**use-vrf** *vrf-name*] command to clear the DHCP relay statistics at the server level for a particular interface.

# **Monitoring DHCP**

Use the **show ip dhcp snooping statistics** command to monitor DHCP snooping.

Use the **show ip dhcp relay statistics** [**interface** interface [**serverip** ip-address [**use-vrf** vrf-name]]] command to monitor DHCP relay statistics at the global, server, or interface level.

Use the (Optional) **show ip dhcp snooping statistics vlan** [vlan-id] **interface** [ethernet|port-channel][id] command to know the exact statistics about snooping statistics per interface under a vlan.

# **Configuration Examples for DHCP Snooping**

The following example shows how to enable DHCP snooping on two VLANs, with Option 82 support enabled and Ethernet interface 2/5 trusted because the DHCP server is connected to that interface:

```
feature dhcp
ip dhcp snooping
ip dhcp snooping info option
interface Ethernet 2/5
ip dhcp snooping trust
ip dhcp snooping vlan 1
ip dhcp snooping vlan 50
```

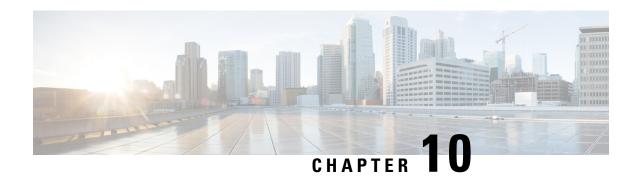

# **Configuring MAC ACLs**

This chapter describes how to configure MAC access lists (ACLs) on Cisco NX-OS devices.

- Information About MAC ACLs, on page 139
- Default Settings for MAC ACLs, on page 140
- Guidelines and Limitations for MAC ACLs, on page 140
- Configuring MAC ACLs, on page 140
- Verifying the MAC ACL Configuration, on page 147
- Clearing MAC ACL Statistics, on page 147

### **Information About MAC ACLs**

MAC ACLs are ACLs that use information in the Layer 2 header of packets to filter traffic. MAC ACLs share many fundamental concepts with IP ACLs, including support for virtualization.

### **MAC Packet Classification**

MAC packet classification allows you to control whether a MAC ACL that is on a Layer 2 interface applies to all traffic entering the interface, including IP traffic, or to non-IP traffic only.

MAC packet classification does not work on the Layer 3 control plane protocols such as HSRP, VRRP, OSPF, and so on. If you enable MAC packet classification on the VLANs, the basic functionalities will break on these protocols.

| MAC Packet Classification<br>State | Effect on Interface                                                                                 |  |
|------------------------------------|----------------------------------------------------------------------------------------------------|--|
| Enabled                            | A MAC ACL that is on the interface applies to all traffic entering interface, including IP traffic. |  |
|                                    | You can apply an IP port ACL on the interface, but it will not filter traffic.                      |  |
| Disabled                           | • A MAC ACL that is on the interface applies only to non-IP traffic entering the interface.         |  |
|                                    | • You can apply an IP port ACL on the interface and it will filter traffic.                         |  |

# **Default Settings for MAC ACLs**

This table lists the default settings for MAC ACL parameters.

#### **Table 16: Default MAC ACLs Parameters**

| Parameters | Default                          |
|------------|----------------------------------|
| MAC ACLs   | No MAC ACLs exist by default     |
| ACL rules  | Implicit rules apply to all ACLs |

## **Guidelines and Limitations for MAC ACLs**

MAC ACLs have the following configuration guidelines and limitations:

- MAC ACLs apply to ingress traffic only.
- Due to a hardware limitation, MAC ACL does not filter ARP packets on Cisco Nexus 3500 platform switches.

# **Configuring MAC ACLs**

### **Creating a MAC ACL**

You can create a MAC ACL and add rules to it.

|        | Command or Action                                                   | Purpose                                                                                                    |
|--------|---------------------------------------------------------------------|----------------------------------------------------------------------------------------------------|
| Step 1 | switch# configure terminal                                          | Enters global configuration mode.                                                                                    |
| Step 2 | switch(config)# mac access-list name                                | Creates the MAC ACL and enters ACL configuration mode.                                                               |
| Step 3 | switch(config-mac-acl)# {permit   deny} source destination protocol | Creates a rule in the MAC ACL.  The <b>permit</b> and <b>deny</b> commands support many ways of identifying traffic. |
| Step 4 | (Optional) switch(config-mac-acl)# statistics per-entry             | Specifies that the device maintains global statistics for packets that match the rules in the ACL.                   |
| Step 5 | (Optional) switch(config-mac-acl)# show mac access-lists name       | Displays the MAC ACL configuration.                                                                                  |

|        | Command or Action                                                        | Purpose                                                        |
|--------|--------------------------------------------------------------------------|----------------------------------------------------------------|
| Step 6 | (Optional) switch(config-mac-acl)# copy<br>running-config startup-config | Copies the running configuration to the startup configuration. |

This example shows how to create a MAC ACL:

### **Changing a MAC ACL**

You can remove a MAC ACL from the device.

#### Before you begin

Use the **show mac access-lists** command with the **summary** keyword to find the interfaces that a MAC ACL is configured on.

|        | Command or Action                                                                                                    | Purpose                                                                                                    |
|--------|----------------------------------------------------------------------------------------------------|----------------------------------------------------------------------------------------------------|
| Step 1 | switch# configure terminal                                                                                                   | Enters global configuration mode.                                                                                                    |
| Step 2 | switch(config)# mac access-list name                                                                                         | Enters ACL configuration mode for the ACL that you specify by name.                                                                                                    |
| Step 3 | (Optional) switch(config-mac-acl)# [sequence-number] {permit   deny} source destination protocol                             | Creates a rule in the MAC ACL. Using a sequence number allows you to specify a position for the rule in the ACL. Without a sequence number, the rule is added to the end of the rules. |
|        |                                                                                                    | The <b>permit</b> and <b>deny</b> commands support many ways of identifying traffic.                                                                                                   |
| Step 4 | (Optional) switch(config-mac-acl)# <b>no</b> {sequence-number   { <b>permit</b>   <b>deny</b> } source destination protocol} | Removes the rule that you specify from the MAC ACL.                                                                                                    |

|        | Command or Action                                                     | Purpose                                                                                            |
|--------|-----------------------------------------------------------------------|----------------------------------------------------------------------------------------------------|
|        |                                                                       | The <b>permit</b> and <b>deny</b> commands support many ways of identifying traffic.               |
| Step 5 | (Optional) switch(config-mac-acl)# [no] statistics per-entry          | Specifies that the device maintains global statistics for packets that match the rules in the ACL. |
|        |                                                                       | The <b>no</b> option stops the device from maintaining global statistics for the ACL.              |
| Step 6 | (Optional) switch(config-mac-acl)# show mac access-lists name         | Displays the MAC ACL configuration.                                                                |
| Step 7 | (Optional) switch(config-mac-acl)# copy running-config startup-config | Copies the running configuration to the startup configuration.                                     |

This example shows how to change a MAC ACL:

### **Changing Sequence Numbers in a MAC ACL**

You can change all the sequence numbers assigned to rules in a MAC ACL. Resequencing is useful when you need to insert rules into an ACL and there are not enough available sequence numbers.

|        | Command or Action                                                                     | Purpose                                                                                                    |
|--------|---------------------------------------------------------------------------------------|----------------------------------------------------------------------------------------------------|
| Step 1 | switch# configure terminal                                                            | Enters global configuration mode.                                                                                                    |
| Step 2 | switch(config)# resequence mac access-list<br>name starting-sequence-number increment | Assigns sequence numbers to the rules contained in the ACL, where the first rule receives the number specified by the starting-sequence number that you specify. Each subsequent rule receives a number larger than the preceding rule. The difference in numbers |

|        | Command or Action                                                | Purpose                                                        |
|--------|------------------------------------------------------------------|----------------------------------------------------------------|
|        |                                                                  | is determined by the increment number that you specify.        |
| Step 3 | (Optional) switch(config)# show mac access-lists name            | Displays the MAC ACL configuration.                            |
| Step 4 | (Optional) switch(config)# copy<br>running-config startup-config | Copies the running configuration to the startup configuration. |

This example shows how to change the sequence of a MAC ACL:

### **Removing a MAC ACL**

You can remove a MAC ACL from the device.

#### **Procedure**

|        | Command or Action                                                | Purpose                                                                                                    |
|--------|------------------------------------------------------------------|----------------------------------------------------------------------------------------------------|
| Step 1 | switch# configure terminal                                       | Enters global configuration mode.                                                                                 |
| Step 2 | switch(config)# no mac access-list name                          | Removes the MAC ACL that you specify by name from the running configuration.                                      |
| Step 3 | (Optional) switch(config)# show mac access-lists name summary    | Displays the MAC ACL configuration. If the ACL remains applied to an interface, the command lists the interfaces. |
| Step 4 | (Optional) switch(config)# copy<br>running-config startup-config | Copies the running configuration to the startup configuration.                                                    |

#### **Example**

This example shows how to remove a MAC ACL:

```
switch# configure terminal
switch(config)# show mac access-lists
```

```
MAC ACL acl-mac-01
        statistics per-entry
       100 permit 00c0.4f00.0000 0000.00ff.ffff any
       115 permit 00c0.4f00.0000 0000.00ff.ffff any
MAC ACL acl-mac-02
        statistics per-entry
        10 permit 00a0.3f00.0000 0000.00dd.ffff any
MAC ACL acl-mac-03
       statistics per-entry
        10 permit 00b0.5f00.0000 0000.00aa.fbbf any
switch(config) # no mac access-list acl-mac-02
switch(config) # show mac access-lists acl-mac-02 summary
switch(config) # show mac access-lists
MAC ACL acl-mac-01
       statistics per-entry
        100 permit 00c0.4f00.0000 0000.00ff.ffff any
        115 permit 00c0.4f00.0000 0000.00ff.ffff any
MAC ACL acl-mac-03
        statistics per-entry
        10 permit 00b0.5f00.0000 0000.00aa.fbbf any
switch(config) # copy running-config startup-config
```

### Applying a MAC ACL as a Port ACL

You can apply a MAC ACL as a port ACL to any of the following interface types:

- Layer 2 or Layer 3 Ethernet interfaces
- Layer 2 or Layer 3 port-channel interfaces

#### Before you begin

Ensure that the ACL that you want to apply exists and is configured to filter traffic in the manner that you need for this application.

|        | Command or Action                                                                                                    | Purpose                                                                                                    |
|--------|----------------------------------------------------------------------------------------------------|----------------------------------------------------------------------------------------------------|
| Step 1 | switch# configure terminal                                                                                                    | Enters global configuration mode.                                                                                                    |
| Step 2 | <ul> <li>Enter one of the following commands:</li> <li>switch(config)# interface ethernet slot/port</li> <li>switch(config)# interface port-channel channel-number</li> </ul> | <ul> <li>Enters interface configuration mode for a<br/>Layer 2 or Layer 3 interface.</li> <li>Enters interface configuration mode for a<br/>Layer 2 or Layer 3 port-channel interface.</li> </ul> |
| Step 3 | switch(config-if)# mac port access-group  access-list                                                                                                    | Applies a MAC ACL to the interface.                                                                                                    |
| Step 4 | (Optional) switch(config-if)#show<br>running-config aclmgr                                                                                                    | Displays ACL configuration.                                                                                                    |

|        | Command or Action                                                   | Purpose                                                        |
|--------|---------------------------------------------------------------------|----------------------------------------------------------------|
| Step 5 | (Optional) switch(config-if)# copy<br>running-config startup-config | Copies the running configuration to the startup configuration. |

This example shows how to apply a MAC ACL as a port ACL to an Ethernet interface:

```
switch# configure terminal
switch(config) # interface ethernet 1/3
switch(config-if)# mac port access-group acl-mac-01
switch(config-if)# show running-config aclmgr
!Command: show running-config aclmgr
!Time: Sat Jul 19 23:36:04 2014
version 6.0(2)A4(1)
mac access-list acl-mac-01
  statistics per-entry
 100 permit 00C0.4F00.0000 0000.00FF.FFFF any
 115 permit 00C0.4F00.0000 0000.00FF.FFFF any
mac access-list acl-mac-03
 statistics per-entry
  10 permit 00B0.5F00.0000 0000.00AA.FBBF any
ip access-list copp-system-acl-bfd
 10 permit udp any any eq 3784
ip access-list copp-system-acl-eigrp
  10 permit eigrp any any
ip access-list copp-system-acl-ftp
  10 permit tcp any any eq ftp-data
  20 permit tcp any any eq ftp
  30 permit tcp any eq ftp-data any
  40 permit tcp any eq ftp any
interface Ethernet1/3
 mac port access-group acl-mac-01
switch(config-if) # copy running-config startup-config
```

This example shows how to apply a MAC ACL as a port ACL to a port-channel interface:

```
switch# configure terminal
switch(config)# interface port-channel 5
switch(config-if)# mac port access-group acl-mac-01
switch(config-if)# show running-config aclmgr
!Command: show running-config aclmgr
!Time: Sat Jul 19 23:37:04 2014

version 6.0(2)A4(1)
mac access-list acl-mac-01
    statistics per-entry
    100 permit 00C0.4F00.0000 0000.00FF.FFFF any
    115 permit 00C0.4F00.0000 0000.00FF.FFFF any
mac access-list acl-mac-03
    statistics per-entry
    10 permit 00B0.5F00.0000 0000.00AA.FBBF any
```

```
ip access-list copp-system-acl-bfd
  10 permit udp any any eq 3784
ip access-list copp-system-acl-eigrp
  10 permit eigrp any any
ip access-list copp-system-acl-ftp
  10 permit tcp any any eq ftp-data
  20 permit tcp any any eq ftp
  30 permit tcp any eq ftp any
  40 permit tcp any eq ftp any

...
interface port-channel5
  mac port access-group acl-mac-01
switch(config-if)# copy running-config startup-config
```

### **Enabling or Disabling MAC Packet Classification**

You can enable or disable MAC packet classification on a per VLAN basis.

|        | Command or Action                                                          | Purpose                                                                                                    |
|--------|----------------------------------------------------------------------------|----------------------------------------------------------------------------------------------------|
| Step 1 | config t                                                                   | Enters global configuration mode.                                                                                   |
|        | Example:                                                                   |                                                                                                    |
|        | <pre>switch# config t switch(config)#</pre>                                |                                                                                                    |
| Step 2 | vlan vlan-number                                                           | Creates a VLAN interface. The number range                                                                          |
|        | Example:                                                                   | is from 1 to 4094.                                                                                                  |
|        | <pre>switch(config)# vlan 10 switch(config-vlan)#</pre>                    |                                                                                                    |
| Step 3 | [no] mac packet-classify                                                   | Enables MAC packet classification on the vlan. The <b>no</b> option disables MAC packet classification on the vlan. |
|        | Example:                                                                   |                                                                                                    |
|        | <pre>switch(config-vlan) # mac packet-classify switch(config-vlan) #</pre> |                                                                                                    |
| Step 4 | exit                                                                       | Exits the vlan configuration.                                                                                       |
|        | Example:                                                                   |                                                                                                    |
|        | <pre>switch(config-vlan)# exit switch(config)#</pre>                       |                                                                                                    |
| Step 5 | (Optional) <b>show running-config vlan</b> vlan-number                     | Displays the running configuration.                                                                                 |

This example shows how to enable MAC packet classification on a per VLAN basis:

```
switch# configure terminal
switch(config)# vlan 50
switch(config-vlan)# mac packet-classify
switch(config-vlan)# exit
switch(config)# show running-config vlan 50
!Command: show running-config interface Vlan50
!Time: Wed Aug 6 20:39:03 2014
version 6.0(2)A4(1)
interface Vlan50
   mac packet-classify
switch(config-if)# copy running-config startup-config
```

# **Verifying the MAC ACL Configuration**

To display MAC ACL configuration information, perform one of the following tasks.

| Command                          | Purpose                                                                                              |                                                                                                    |
|----------------------------------|----------------------------------------------------------------------------------------------------|----------------------------------------------------------------------------------------------------|
| show mac access-lists            | Displays the MAC ACL configuration.                                                                  |                                                                                                    |
| show running-config aclmgr [all] | Displays the ACL configuration, including MAC ACLs and the interfaces to which MAC ACLs are applied. |                                                                                                    |
|                                  | Note                                                                                                 | The <b>all</b> option displays both the default (CoPP-configured) and user-configured ACLs in the running configuration. |
| show startup-config aclmgr [all] | Displays the ACL startup configuration.                                                              |                                                                                                    |
|                                  | Note                                                                                                 | The <b>all</b> option displays both the default (CoPP-configured) and user-configured ACLs in the startup configuration. |

# **Clearing MAC ACL Statistics**

You can clear MAC ACL statistics by using the clear mac access-list counters command

| Command                        | Purpose                                                       |
|--------------------------------|---------------------------------------------------------------|
| clear mac access-list counters | Clears statistics for all MAC ACLs or for a specific MAC ACL. |

**Clearing MAC ACL Statistics** 

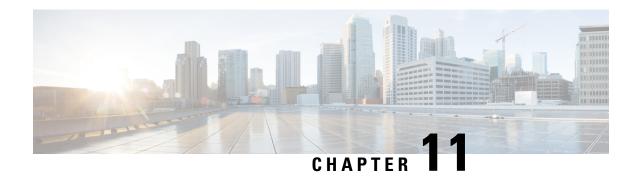

# **Configuring Unicast RPF**

This chapter describes how to configure rate limits for egress traffic on Cisco NX-OS devices and includes the following sections:.

- Information About Unicast RPF, on page 149
- Guidelines and Limitations for Unicast RPF, on page 150
- Default Settings for Unicast RPF, on page 151
- Configuring Unicast RPF, on page 151
- Configuration Examples for Unicast RPF, on page 152
- Verifying the Unicast RPF Configuration, on page 153

### **Information About Unicast RPF**

The Unicast RPF feature reduces problems that are caused by the introduction of malformed or forged (spoofed) IPv4 source addresses into a network by discarding IPv4 packets that lack a verifiable IP source address. For example, a number of common types of Denial-of-Service (DoS) attacks, including Smurf and Tribal Flood Network (TFN) attacks, can take advantage of forged or rapidly changing source IPv4 addresses to allow attackers to thwart efforts to locate or filter the attacks. Unicast RPF deflects attacks by forwarding only the packets that have source addresses that are valid and consistent with the IP routing table.

When you enable Unicast RPF on an interface, the switch examines all ingress packets received on that interface to ensure that the source address and source interface appear in the routing table and match the interface on which the packet was received. This examination of source addresses relies on the Forwarding Information Base (FIB).

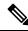

Note

Unicast RPF is an ingress function and is applied only on the ingress interface of a switch at the upstream end of a connection.

Unicast RPF verifies that any packet received at a switch interface arrives on the best return path (return route) to the source of the packet by doing a reverse lookup in the FIB. If the packet was received from one of the best reverse path routes, the packet is forwarded as normal. If there is no reverse path route on the same interface from which the packet was received, the source address might have been modified by the attacker. If Unicast RPF does not find a reverse path for the packet, the packet is dropped.

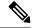

Note

With Unicast RPF, all equal-cost "best" return paths are considered valid, which means that Unicast RPF works where multiple return paths exist, if each path is equal to the others in terms of the routing cost (number of hops, weights, and so on) and as long as the route is in the FIB. Unicast RPF also functions where Enhanced Interior Gateway Routing Protocol (EIGRP) variants are being used and unequal candidate paths back to the source IP address exist.

#### **Unicast RPF**

The Unicast Reverse Path Forwarding (RPF) feature reduces problems that are caused by the introduction of malformed or forged (spoofed) IP source addresses into a network by discarding IP packets that lack a verifiable IP source address. For example, a number of common types of Denial-of-Service (DoS) attacks, including Smurf and Tribal Flood Network (TFN) attacks, can take advantage of forged or rapidly changing source IP addresses to allow attackers to thwart efforts to locate or filter the attacks. Unicast RPF deflects attacks by forwarding only the packets that have source addresses that are valid and consistent with the IP routing table.

#### **Global Statistics**

Each time the Cisco NX-OS device drops a packet at an interface due to a failed unicast RPF check, that information is counted globally on the device on a per-forwarding engine (FE) basis. Global statistics on dropped packets provide information about potential attacks on the network, but they do not specify which interface is the source of the attack. Per-interface statistics on packets dropped due to a failed unicast RPF check are not available.

### **Guidelines and Limitations for Unicast RPF**

Unicast RPF has the following configuration guidelines and limitations:

- In Warp mode that is unique to Cisco Nexus 3548 Series switches, when URPF is enabled, the number of multicast entries is halved from 8k to 4k. Similarly, the number of host entries is also halved from 8k to 4k. In Normal mode, the number of LPM entries supported is halved (from 24k to 12k) but this is similar to that in Cisco Nexus 3000 Series switches.
- You must apply Unicast RPF at the interface downstream from the larger portion of the network, preferably at the edges of your network.
- The further downstream that you apply Unicast RPF, the finer the granularity you have in mitigating address spoofing and in identifying the sources of spoofed addresses. For example, applying Unicast RPF on an aggregation device helps to mitigate attacks from many downstream networks or clients and is simple to administer, but it does not help identify the source of the attack. Applying Unicast RPF at the network access server helps limit the scope of the attack and trace the source of the attack; however, deploying Unicast RPF across many sites does add to the administration cost of operating the network.
- The more entities that deploy Unicast RPF across Internet, intranet, and extranet resources, means that the better the chances are of mitigating large-scale network disruptions throughout the Internet community, and the better the chances are of tracing the source of an attack.

- Unicast RPF will not inspect IP packets that are encapsulated in tunnels, such as generic routing encapsulation (GRE) tunnels. You must configure Unicast RPF at a home gateway so that Unicast RPF processes network traffic only after the tunneling and encryption layers have been stripped off the packets.
- You can use Unicast RPF in any "single-homed" environment where there is only one access point out of the network or one upstream connection. Networks that have one access point provide symmetric routing, which means that the interface where a packet enters the network is also the best return path to the source of the IP packet.
- Do not use Unicast RPF on interfaces that are internal to the network. Internal interfaces are likely to have routing asymmetry, which means that multiple routes to the source of a packet exist. You should configure Unicast RPF only where there is natural or configured symmetry. Do not configure strict Unicast RPF.
- Unicast RPF allows packets with 0.0.0.0 source and 255.255.255 destination to pass so that the Bootstrap Protocol (BOOTP) and the Dynamic Host Configuration Protocol (DHCP) can operate correctly.

# **Default Settings for Unicast RPF**

This table lists the default settings for Unicast RPF parameters.

**Table 17: Default Unicast RPF Parameter Settings** 

| Parameters  | Default  |
|-------------|----------|
| Unicast RPF | Disabled |

# **Configuring Unicast RPF**

You can configure one the following Unicast RPF modes on an ingress interface:

#### Strict Unicast RPF mode

A strict mode check is successful when Unicast RFP finds a match in the FIB for the packet source address and the ingress interface through which the packet is received matches one of the Unicast RPF interfaces in the FIB match. If this check fails, the packet is discarded. You can use this type of Unicast RPF check where packet flows are expected to be symmetrical.

#### **Loose Unicast RPF mode**

A loose mode check is successful when a lookup of a packet source address in the FIB returns a match and the FIB result indicates that the source is reachable through at least one real interface. The ingress interface through which the packet is received is not required to match any of the interfaces in the FIB result.

|        | Command or Action  | Purpose                           |
|--------|--------------------|-----------------------------------|
| Step 1 | configure terminal | Enters global configuration mode. |
|        | Example:           |                                   |

|        | Command or Action                                                        | Purpose                                                                                                    |  |
|--------|--------------------------------------------------------------------------|----------------------------------------------------------------------------------------------------|--|
|        | <pre>switch# configure terminal switch(config)#</pre>                    |                                                                                                    |  |
| Step 2 | interface ethernet slot/port                                             | Specifies an Ethernet interface and enters                                                                                            |  |
|        | Example:                                                                 | interface configuration mode.                                                                                                    |  |
|        | <pre>switch(config)# interface ethernet 2/3 switch(config-if)#</pre>     |                                                                                                    |  |
| Step 3 | ip verify unicast source reachable-via {any [allow-default]   rx}        | Configures Unicast RPF on the interface for IPv4.                                                                                     |  |
|        | Example:                                                                 | The <b>any</b> keyword specifies loose Unicast RPF.                                                                                   |  |
|        | <pre>switch(config-if)# ip verify unicast source reachable-via any</pre> | If you specify the <b>allow-default</b> keyword, the source address lookup can match the default route and use that for verification. |  |
|        |                                                                          | The <b>rx</b> keyword specifies strict Unicast RPF.                                                                                   |  |
| Step 4 | exit                                                                     | Exits class map configuration mode.                                                                                                   |  |
|        | Example:                                                                 |                                                                                                    |  |
|        | <pre>switch(config-cmap)# exit switch(config)#</pre>                     |                                                                                                    |  |
| Step 5 | (Optional) show ip interface ethernet slot/port                          | Displays the IP information for an interface.                                                                                         |  |
|        | Example:                                                                 |                                                                                                    |  |
|        | <pre>switch(config)# show ip interface ethernet 2/3</pre>                |                                                                                                    |  |
| Step 6 | (Optional) show running-config interface ethernet slot/port              | Displays the configuration for an interface in the running configuration.                                                             |  |
|        | Example:                                                                 |                                                                                                    |  |
|        | <pre>switch(config)# show running-config interface ethernet 2/3</pre>    |                                                                                                    |  |
| Step 7 | (Optional) copy running-config startup-config                            | Copies the running configuration to the startup                                                                                       |  |
|        | Example:                                                                 | configuration.                                                                                                    |  |
|        | <pre>switch(config)# copy running-config startup-config</pre>            |                                                                                                    |  |

# **Configuration Examples for Unicast RPF**

The following example shows how to configure loose Unicast RFP for IPv4 packets:

```
interface Ethernet2/3
  ip address 172.23.231.240/23
  ip verify unicast source reachable-via any
```

The following example shows how to configure strict Unicast RPF for IPv4 packets:

```
interface Ethernet2/2
  ip address 172.23.231.240/23
  ip verify unicast source reachable-via rx
```

# **Verifying the Unicast RPF Configuration**

To display Unicast RPF configuration information, perform one of the following tasks:

| Command                                          | Purpose                                                            |
|--------------------------------------------------|--------------------------------------------------------------------|
| show running-config interface ethernet slot/port | Displays the interface configuration in the running configuration. |
| show running-config ip [all]                     | Displays the IPv4 configuration in the running configuration.      |
| show startup-config interface ethernet slot/port | Displays the interface configuration in the startup configuration. |
| show startup-config ip                           | Displays the IP configuration in the startup configuration.        |

**Verifying the Unicast RPF Configuration** 

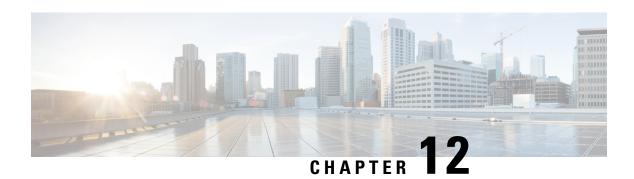

# **Configuring Control Plane Policing**

This chapter contains the following sections:

- Information About CoPP, on page 155
- Control Plane Protection, on page 156
- CoPP Policy Templates, on page 158
- CoPP Class Maps, on page 162
- Packets Per Second Credit Limit, on page 162
- CoPP and the Management Interface, on page 163
- Guidelines and Limitations for CoPP, on page 163
- Upgrade Guidelines for CoPP, on page 165
- Configuring CoPP, on page 165
- CoPP Show Commands, on page 168
- Displaying the CoPP Configuration Status, on page 169
- Monitoring CoPP, on page 170
- Clearing the CoPP Statistics, on page 170
- CoPP Configuration Examples, on page 171
- Sample CoPP Configuration, on page 173
- Example: Changing or Reapplying the Default CoPP Policy Using the Setup Utility, on page 176

### Information About CoPP

Control Plane Policing (CoPP) protects the control plane and separates it from the data plane, which ensures network stability, reachability, and packet delivery.

This feature allows a policy map to be applied to the control plane. This policy map looks like a normal QoS policy and is applied to all traffic destined to any of the IP addresses of the router or Layer 3 switch.. A common attack vector for network devices is the denial-of-service (DoS) attack, where excessive traffic is directed at the device interfaces.

The Cisco NX-OS device provides CoPP to prevent DoS attacks from impacting performance. Such attacks, which can be perpetrated either inadvertently or maliciously, typically involve high rates of traffic destined to the supervisor module or CPU itself.

The supervisor module divides the traffic that it manages into three functional components or planes:

#### Data plane

Handles all the data traffic. The basic functionality of a Cisco NX-OS device is to forward packets from one interface to another. The packets that are not meant for the switch itself are called the transit packets. These packets are handled by the data plane.

#### Control plane

Handles all routing protocol control traffic. These protocols, such as the Border Gateway Protocol (BGP) and the Open Shortest Path First (OSPF) Protocol, send control packets between devices. These packets are destined to router addresses and are called control plane packets.

#### Management plane

Runs the components meant for Cisco NX-OS device management purposes such as the command-line interface (CLI) and Simple Network Management Protocol (SNMP).

The supervisor module has both the management plane and control plane and is critical to the operation of the network. Any disruption or attacks to the supervisor module will result in serious network outages. For example, excessive traffic to the supervisor module could overload and slow down the performance of the entire Cisco NX-OS device. Another example is a DoS attack on the supervisor module that could generate IP traffic streams to the control plane at a very high rate, forcing the control plane to spend a large amount of time in handling these packets and preventing the control plane from processing genuine traffic.

Examples of DoS attacks are as follows:

- Internet Control Message Protocol (ICMP) echo requests
- · IP fragments
- TCP SYN flooding

These attacks can impact the device performance and have the following negative effects:

- Reduced service quality (such as poor voice, video, or critical applications traffic)
- High route processor or switch processor CPU utilization
- Route flaps due to loss of routing protocol updates or keepalives
- Unstable Layer 2 topology
- Slow or unresponsive interactive sessions with the CLI
- Processor resource exhaustion, such as the memory and buffers
- Indiscriminate drops of incoming packets

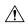

Caution

It is important to ensure that you protect the supervisor module from accidental or malicious attacks by configuring control plane protection.

### **Control Plane Protection**

To protect the control plane, the Cisco NX-OS device segregates different packets destined for the control plane into different classes. Once these classes are identified, the Cisco NX-OS device polices the packets, which ensures that the supervisor module is not overwhelmed.

### **Control Plane Packet Types**

Different types of packets can reach the control plane:

#### Receive packets

Packets that have the destination address of a router. The destination address can be a Layer 2 address (such as a router MAC address) or a Layer 3 address (such as the IP address of a router interface). These packets include router updates and keepalive messages. Multicast packets can also be in this category where packets are sent to multicast addresses that are used by a router.

#### **Exception packets**

Packets that need special handling by the supervisor module. For example, if a destination address is not present in the Forwarding Information Base (FIB) and results in a miss, the supervisor module sends an ICMP unreachable packet back to the sender. Another example is a packet with IP options set.

#### Redirected packets

Packets that are redirected to the supervisor module. Features such as Dynamic Host Configuration Protocol (DHCP) snooping or dynamic Address Resolution Protocol (ARP) inspection redirect some packets to the supervisor module.

#### Glean packets

If a Layer 2 MAC address for a destination IP address is not present in the FIB, the supervisor module receives the packet and sends an ARP request to the host.

All of these different packets could be maliciously used to attack the control plane and overwhelm the Cisco NX-OS device. CoPP classifies these packets to different classes and provides a mechanism to individually control the rate at which the supervisor module receives these packets.

### **Classification for CoPP**

For effective protection, the Cisco NX-OS device classifies the packets that reach the supervisor modules to allow you to apply different rate controlling policies based on the type of the packet. For example, you might want to be less strict with a protocol packet such as Hello messages but more strict with a packet that is sent to the supervisor module because the IP option is set. ou configure packet classifications and rate controlling policies using class-maps and policy-maps.

The following parameters can be used to classify a packet:

- · Source IP address
- Destination IP address
- Source port
- Destination port
- · Layer 4 protocol

### **Rate Controlling Mechanisms**

Once the packets are classified, the Cisco NX-OS device has different mechanisms to control the rate at which packets arrive at the supervisor module.

The policing rate is specified in terms of packets per second (PPS). Each classified flow can be policed individually by specifying a policing rate limit in PPS.

# **CoPP Policy Templates**

When you bring up your Cisco NX-OS device for the first time, the Cisco NX-OS software installs the default copp-system-policy to protect the supervisor module from DoS attacks. You can choose the CoPP policy template for your deployment scenario by specifying CoPP policy options from the initial setup utility:

- Default—Layer 2 and Layer 3 policy which provides a good balance of policing between switched and routed traffic bound to CPU.
- Layer 2—Layer 2 policy which gives more preference to the Layer 2 traffic (eg BPDU) bound to the CPU
- Layer 3—Layer 3 policy which gives more preference to the Layer 3 traffic (eg BGP, RIP, OSPF etc ) bound to the CPU

If you do not select an option or choose not to execute the setup utility, the Cisco NX-OS software applies the Default policing. Cisco recommends starting with the default policy and later modifying the CoPP policies as required.

The default copp-system-policy policy has optimized values suitable for basic device operations. You must add specific class and access-control list (ACL) rules that meet your DoS protection requirements.

You can switch across default, Layer 2 and Layer 3 templates by entering the setup utility again using the setup command.

### **Default CoPP Policy**

This policy is applied to the switch by default. It has the classes with police rates that should suit most network installations. You cannot modify this policy template, but you can modify the CoPP configuration on the device. After you run the setup utility and set up the default CoPP policy profile, all modifications that were made to the CoPP policy will be removed.

This policy has the following configuration:

```
policy-map type control-plane copp-system-policy
  class copp-s-default
   police pps 400
  class copp-s-ping
    police pps 100
  class copp-s-13destmiss
    police pps 100
  class copp-s-glean
    police pps 500
  class copp-s-13mtufail
    police pps 100
  class copp-s-ttl1
   police pps 100
  class copp-s-ip-options
    police pps 100
  class copp-s-ip-nat
    police pps 100
  class copp-s-ipmcmiss
    police pps 400
  class copp-s-ipmc-g-hit
   police pps 400
  class copp-s-ipmc-rpf-fail-g
```

```
police pps 400
class copp-s-ipmc-rpf-fail-sg
 police pps 400
class copp-s-dhcpreq
 police pps 300
class copp-s-dhcpresp
 police pps 300
class copp-s-igmp
 police pps 400
class copp-s-routingProto2
 police pps 1300
class copp-s-eigrp
 police pps 200
class copp-s-pimreg
 police pps 200
class copp-s-pimautorp
 police pps 200
class copp-s-routingProto1
 police pps 1000
class copp-s-arp
 police pps 200
class copp-s-ptp
 police pps 1000
class copp-s-bpdu
 police pps 12000
class copp-s-cdp
 police pps 400
class copp-s-lacp
 police pps 400
class copp-s-lldp
 police pps 200
class copp-icmp
 police pps 200
class copp-telnet
 police pps 500
class copp-ssh
 police pps 500
class copp-snmp
 police pps 500
class copp-ntp
 police pps 100
class copp-tacacsradius
 police pps 400
class copp-stftp
 police pps 400
class copp-ftp
 police pps 100
class copp-http
 police pps 100
```

### **Layer 2 CoPP Policy**

You cannot modify this policy template, but you can modify the CoPP configuration on the device. After you run the setup utility and set up the Layer 2 CoPP policy profile, all modifications that were made to the CoPP policy will be removed.

This policy has the following configuration:

```
policy-map type control-plane copp-system-policy
  class copp-s-default
   police pps 400
  class copp-s-ping
  police pps 100
```

```
class copp-s-13destmiss
 police pps 100
class copp-s-glean
 police pps 500
class copp-s-13mtufail
 police pps 100
class copp-s-ttl1
 police pps 100
class copp-s-ip-options
 police pps 100
class copp-s-ip-nat
  police pps 100
class copp-s-ipmcmiss
 police pps 400
class copp-s-ipmc-g-hit
 police pps 400
class copp-s-ipmc-rpf-fail-g
 police pps 400
class copp-s-ipmc-rpf-fail-sg
 police pps 400
class copp-s-dhcpreq
 police pps 300
class copp-s-dhcpresp
 police pps 300
class copp-s-igmp
 police pps 400
class copp-s-routingProto2
 police pps 1200
class copp-s-eigrp
 police pps 200
class copp-s-pimreg
 police pps 200
class copp-s-pimautorp
  police pps 200
class copp-s-routingProto1
 police pps 900
class copp-s-arp
 police pps 200
class copp-s-ptp
 police pps 1000
class copp-s-bpdu
 police pps 12300
class copp-s-cdp
 police pps 400
class copp-s-lacp
 police pps 400
class copp-s-lldp
 police pps 200
class copp-icmp
 police pps 200
class copp-telnet
 police pps 500
class copp-ssh
 police pps 500
class copp-snmp
 police pps 500
class copp-ntp
 police pps 100
class copp-tacacsradius
 police pps 400
class copp-stftp
 police pps 400
class copp-ftp
 police pps 100
```

```
class copp-http police pps 100
```

### **Layer 3 CoPP Policy**

You cannot modify this policy template, but you can modify the CoPP configuration on the device. After you run the setup utility and set up the Layer 3 CoPP policy profile, all modifications that were made to the CoPP policy will be removed.

This policy has the following configuration:

```
policy-map type control-plane copp-system-policy
  class copp-s-default
   police pps 400
  class copp-s-ping
   police pps 100
  class copp-s-13destmiss
   police pps 100
  class copp-s-glean
   police pps 500
  class copp-s-13mtufail
   police pps 100
  class copp-s-ttl1
   police pps 100
  class copp-s-ip-options
   police pps 100
  class copp-s-ip-nat
   police pps 100
  class copp-s-ipmcmiss
   police pps 400
  class copp-s-ipmc-g-hit
   police pps 400
  class copp-s-ipmc-rpf-fail-q
   police pps 400
  class copp-s-ipmc-rpf-fail-sg
   police pps 400
  class copp-s-dhcpreq
   police pps 300
  class copp-s-dhcpresp
   police pps 300
  class copp-s-igmp
   police pps 400
  class copp-s-routingProto2
   police pps 4000
  class copp-s-eigrp
   police pps 200
  class copp-s-pimreq
   police pps 200
  class copp-s-pimautorp
   police pps 200
  class copp-s-routingProto1
   police pps 4000
  class copp-s-arp
   police pps 200
  class copp-s-ptp
   police pps 1000
  class copp-s-bpdu
   police pps 6000
  class copp-s-cdp
   police pps 200
  class copp-s-lacp
    police pps 200
```

```
class copp-s-lldp
 police pps 200
class copp-icmp
 police pps 200
class copp-telnet
 police pps 500
class copp-ssh
 police pps 500
class copp-snmp
 police pps 500
class copp-ntp
  police pps 100
class copp-tacacsradius
 police pps 400
class copp-stftp
 police pps 400
class copp-ftp
 police pps 100
class copp-http
 police pps 100
```

# **CoPP Class Maps**

Classes within a policy are of two types:

- Static—These classes are part of every policy template and cannot be removed from the policy or CoPP configuration. Static classes would typically contain the traffic which is deemed critical to device operation and is required in the policy.
- Dynamic—These classes can be created, added or removed from a policy. Using dynamic classes, you can create classes/policing for CPU bound traffic (unicast) specific to their requirements.

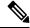

Note

Classes with names copp-s-x are static classes. ACLs can be associated with both static and dynamic classes.

A new CoPP class "copp-s-pim-datareg" is added to match Protocol-Independent Multicast (PIM) data register packets destined to the switch. This CoPP class help classify PIM data register packets to a separate queue, with a policer rate of 600 Packets-Per-Second (pps). The following are the three CoPP classes for the PIM protocol:

- copp-s-pimreg Matches PIM protocol packets which are multicast packets such as PIM hello, join-prune etc.
- copp-s-pimautorp Matches PIM RP election protocol packets.
- copp-s-pim-datareg Matches PIM data register packets.

### **Packets Per Second Credit Limit**

The aggregate packets per second (PPS) for a given policy (sum of PPS of each class part of the policy) is capped by an upper PPS Credit Limit (PCL). If an increase in PPS of a given class causes a PCL exceed, the configuration is rejected. To increase the desired PPS, the additional PPS beyond PCL should be decreased from other class(es).

# **CoPP and the Management Interface**

The Cisco NX-OS device supports only hardware-based CoPP which does not support the management interface (mgmt0). The out-of-band mgmt0 interface connects directly to the CPU and does not pass through the in-band traffic hardware where CoPP is implemented.

On the mgmt0 interface, ACLs can be configured to give or deny access to a particular type of traffic.

### **Guidelines and Limitations for CoPP**

CoPP has the following configuration guidelines and limitations:

- Cisco recommends that you choose the default, L2, or L3 policy, depending upon your deployment scenario and later modify the CoPP policies based on observed behavior.
- If you observe +/- 2-5% irregularity in the traffic around 30-40s after the traffic has fully converged after fast-reload, use a higher COPP value for the ARP packets.
- Customizing CoPP is an ongoing process. CoPP must be configured according to the protocols and features used in your specific environment as well as the supervisor features that are required by the server environment. As these protocols and features change, CoPP must be modified.
- The default police packets per second (PPS) value is changed to 900 for copp-s-bfd command with write erase command and reload
- Cisco recommends that you continuously monitor CoPP. If drops occur, determine if CoPP dropped traffic unintentionally or in response to a malfunction or attack. In either event, analyze the situation and evaluate the need to use a different CoPP policy or modify the customized CoPP policy.
- The Cisco NX-OS software does not support egress CoPP or silent mode. CoPP is supported only on ingress (**service-policy output copp** cannot be applied to the control plane interface).
- The creation of new CoPP policies is not supported.
- When upgrading, check whether the default LLDP CoPP value is less than 500 pps. If it is less than 500 pps, manually change it to 500 pps by using the following commands:

```
switch(config)# policy-map type control-plane policy-map-name
switch(config-pmap)# class copp-s-lldp
switch(config-pmap-c)# police pps 500
```

- There are no hardware counters for glean, class-default class-map in cache mode.
- There are no counters for the MTU fail class-map.
- There are no hardware counters for NAT.
- There are no hardware counter for IPMCMISS.
- You cannot add match ACL statements to a static class-map.
- Cisco Nexus 3500 Series switches drop all the packets when the tunnel is not configured. The packets
  are also dropped when the tunnel is configured but the tunnel interface is not configured or the tunnel
  interface is in shut down state.

Point to Point tunnel (Source and Destination) – Cisco Nexus 3500 Series switches decapsulate all IP-in-IP packets destined to it when the command **feature tunnel** is configured and there is an operational tunnel interface configured with the tunnel source and the destination address that matches the incoming packets' outer source and destination addresses. If there is not a source and destination packet match or if the interface is in shutdown state, the packet is dropped.

Decapsulate Tunnel (Source only) - Cisco Nexus 3500 Series switches decapsulate all IP-in-IP packets destined to it when the command **feature tunnel** is configured and there is an operational tunnel interface configured with the tunnel source address that matches the incoming packets' outer destination addresses. If there is not a source packet match or if the interface is in shutdown state, the packet is dropped.

- If you use NXAPI over the front panel port, you must increase the CoPP policy (for http) to allow 3000 PPS traffic so that there is no packet drop and the CLIs with a larger output return within the expected time.
- When you execute the setup script you will be prompted with *Enter to basic configuration* (yes/no)?.
  - If you answer no, then the default CoPP policy template will not be applied to the system.
  - If you answer *yes*, then the default CoPP policy template of the running version will be applied to the system. This action will overwrite the non-default policer rates configured on system CoPP classes.

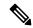

#### Note

If you press CTRL+C during the setup script execution of the script, default CoPP policy template will not be applied into the system and there will be no changes in the existing CoPP policy

- If you press CTRL+C after executing the setup script and entering into basic configuration, it skips all the remaining steps and you will be prompted to *Apply and save the config before exiting* (yes/no)?.
  - If you answer no, then the default CoPP policy template will not be applied to the system.
  - If you answer *yes*, then the default CoPP policy template of the running version is applied. This action will overwrite the non-default policer rates configured on system CoPP classes.
- The setup script will not alter any user defined CoPP classes.
- When a default CoPP policy template is applied as part of successful setup script execution, the control packets may be dropped for a brief period of time. During this window, control plane protocols may flap.
- The setup script may fail to configure the default CoPP policy template when PPS credits are exhausted. This may result in one or more system CoPP classes with zero PPS. This may happen, when there are user defined classes with high PPS values. To apply the default CoPP policy, you must reconfigure the PPS values of user defined CoPP classes and run the setup script once again.
- Hardware and software match packet counters for CDP (copp-s-cdp), LLDP (copp-s-lldp), LACP (copp-s-lacp), BPDU (copp-s-bpdu) classes are aggregated on Cisco Nexus 3548 platform switches.
   Likewise, hardware and software match packet counters for copp-s-dhcpreq and copp-s-dhcpresp classes are aggregated.

# **Upgrade Guidelines for CoPP**

CoPP has the following upgrade guidelines:

- If you upgrade from a Cisco NX-OS release that does not support the CoPP feature to a release that supports the CoPP feature, CoPP is automatically enabled with the default policy when the switch boots up. You must run the setup script after the upgrade to enable a different policy (default, 13, ,12). Not configuring CoPP protection can leave your NX-OS device vulnerable to DoS attacks.
- If you upgrade from a Cisco NX-OS release that supports the CoPP feature to a Cisco NX-OS release that supports the CoPP feature with additional classes for new protocols, you must run the setup utility for the new CoPP classes to be available.
- We recommend that you run the setup script during a scheduled maintenance period and not during a time when there is traffic on the device, because the setup script modifies the policing rates corresponding to different flows coming into the CPU.
- When upgrading to Cisco NX-OS Release 6.0(2)A3(1), check whether the default LLDP CoPP value is less than 500 pps. If it is less than 500, manually change it to 500 by using the following commands:

```
switch(config) # policy-map type control-plane copp-system-policy
switch(config-pmap) # class copp-s-11dp
switch(config-pmap-c) # police pps 500
```

## **Configuring CoPP**

### **Configuring a Control Plane Class Map**

You must configure control plane class maps for control plane policies.

You can classify traffic by matching packets based on existing ACLs. The permit and deny ACL keywords are ignored in the matching.

#### Before you begin

Ensure that you have configured the IP ACLs if you want to use ACE hit counters in the class maps.

#### **Procedure**

|        | Command or Action                                               | Purpose                                                                                                    |
|--------|-----------------------------------------------------------------|----------------------------------------------------------------------------------------------------|
| Step 1 | configure terminal                                              | Enters global configuration mode.                                                                                                    |
|        | Example:                                                        |                                                                                                    |
|        | <pre>switch# configure terminal switch(config)#</pre>           |                                                                                                    |
| Step 2 | class-map type control-plane match-any class-map-name  Example: | Specifies a control plane class map and enters class map configuration mode. The default class matching is match-any. The name can be a |

|        | Command or Action                                                                      | Purpose                                                                                   |
|--------|----------------------------------------------------------------------------------------|-------------------------------------------------------------------------------------------|
|        | <pre>switch(config)# class-map type control-plane ClassMapA switch(config-cmap)#</pre> | maximum of 64 characters long and is case sensitive.                                      |
|        |                                                                                        | Note You cannot use class-default, match-all, or match-any as class map names.            |
| Step 3 | (Optional) match access-group name access-list-name                                    | Specifies matching for an IP ACL. You can repeat this step to match more than one IP ACL. |
|        | <pre>Example: switch(config-cmap)# match access-group name MyAccessList</pre>          | Note The <b>permit</b> and <b>deny</b> ACL keywords are ignored in the CoPP matching.     |
| Step 4 | exit                                                                                   | Exits class map configuration mode.                                                       |
|        | <pre>Example: switch(config-cmap)# exit switch(config)#</pre>                          |                                                                                           |
| Step 5 | (Optional) show class-map type control-plane [class-map-name]                          | Displays the control plane class map configuration.                                       |
|        | Example:                                                                               |                                                                                           |
|        | <pre>switch(config)# show class-map type control-plane</pre>                           |                                                                                           |
| Step 6 | (Optional) copy running-config startup-config                                          | Copies the running configuration to the startup configuration.                            |
|        | Example:                                                                               |                                                                                           |
|        | <pre>switch(config)# copy running-config startup-config</pre>                          |                                                                                           |

## **Configuring a Control Plane Policy Map**

You must configure a policy map for CoPP, which includes policing parameters. If you do not configure a policer for a class, the default PPS for that class is 0.

You can configure policies for IPv4 packets.

#### Before you begin

Ensure that you have configured a control plane class map.

#### **Procedure**

|        | Command or Action                                     | Purpose                           |
|--------|-------------------------------------------------------|-----------------------------------|
| Step 1 | configure terminal                                    | Enters global configuration mode. |
|        | Example:                                              |                                   |
|        | <pre>switch# configure terminal switch(config)#</pre> |                                   |

|        | Command or Action                                                                                                    | Purpose                                                                                                    |
|--------|----------------------------------------------------------------------------------------------------|----------------------------------------------------------------------------------------------------|
| Step 2 | <pre>policy-map type control-plane policy-map-name  Example: switch(config) # policy-map type control-plane copp-system-policy switch(config-pmap) #</pre>  | Specifies a control plane policy map and enters the policy map configuration mode. The policy map name is case sensitive.  Note  The name of the policy-map cannot be changed. You can only use the copp-system-policy name for the policy-map. The system allows only a single type control-plane policy-map to be configured. |
| Step 3 | <pre>class {class-map-name   class} Example: switch(config-pmap) # class ClassMapA switch(config-pmap-c) #</pre>                                            | Specifies a control plane class map name or the class default and enters control plane class configuration mode.                                                                                                    |
| Step 4 | <pre>police [pps] {pps-value} [bc] burst-size [bytes   kbytes   mbytes   ms   packets   us]  Example: switch (config-pmap-c) # police pps 100 bounded</pre> | Specifies the rate limit in terms of packets per second (PPS) and the committed burst (BC). The PPS range is 0 - 20,000. The default PPS is 0. The BC range is from 0 to 512000000. The default BC size unit is bytes.                                                                                                    |
| Step 5 | <pre>exit  Example: switch(config-pmap-c)# exit switch(config-pmap)#</pre>                                                                                  | Exits policy map class configuration mode.                                                                                                    |
| Step 6 | <pre>exit Example: switch(config-pmap)# exit switch(config)#</pre>                                                                                          | Exits policy map configuration mode.                                                                                                    |
| Step 7 | (Optional) show policy-map type control-plane [expand] [name class-map-name]  Example:  switch(config) # show policy-map type control-plane                 | Displays the control plane policy map configuration.                                                                                                    |
| Step 8 | (Optional) copy running-config startup-config  Example:  switch(config) # copy running-config startup-config                                                | Copies the running configuration to the startup configuration.                                                                                                    |

## **Configuring the Control Plane Service Policy**

#### Before you begin

Configure a control plane policy map.

#### **Procedure**

|        | Command or Action                                             | Purpose                                       |
|--------|---------------------------------------------------------------|-----------------------------------------------|
| Step 1 | configure terminal                                            | Enters global configuration mode.             |
|        | Example:                                                      |                                               |
|        | <pre>switch# configure terminal switch(config)#</pre>         |                                               |
| Step 2 | control-plane                                                 | Enters control plane configuration mode.      |
|        | Example:                                                      |                                               |
|        | <pre>switch(config) # control-plane switch(config-cp)#</pre>  |                                               |
| Step 3 | exit                                                          | Exits control plane configuration mode.       |
|        | Example:                                                      |                                               |
|        | <pre>switch(config-cp)# exit switch(config)#</pre>            |                                               |
| Step 4 | (Optional) show running-config copp [all]                     | Displays the CoPP configuration.              |
|        | Example:                                                      |                                               |
|        | switch(config)# show running-config copp                      |                                               |
| Step 5 | (Optional) copy running-config startup-config                 | Saves the change persistently through reboots |
|        | Example:                                                      | and restarts by copying the running           |
|        | <pre>switch(config)# copy running-config startup-config</pre> | configuration to the startup configuration.   |

# **CoPP Show Commands**

To display CoPP configuration information, enter one of the following show commands:

| Command                                            | Purpose                                                                                                  |
|----------------------------------------------------|----------------------------------------------------------------------------------------------------|
| show ip access-lists [acl-name]                    | Displays all IPv4 ACLs configured in the system, including the CoPP ACLs.                                |
| show class-map type control-plane [class-map-name] | Displays the control plane class map configuration, including the ACLs that are bound to this class map. |

| Command                                                            | Purpose                                                                                                    |
|--------------------------------------------------------------------|----------------------------------------------------------------------------------------------------|
| show policy-map type control-plane [expand] [name policy-map-name] | Displays the control plane policy map with associated class maps and PPS values.                                                                                                    |
| show running-config copp [all]                                     | Displays the CoPP configuration in the running configuration.                                                                                                    |
| show running-config aclmgr [all]                                   | Displays the user-configured access control lists (ACLs) in the running configuration. The <b>all</b> option displays both the default (CoPP-configured) and user-configured ACLs in the running configuration. |
| show startup-config copp [all]                                     | Displays the CoPP configuration in the startup configuration.                                                                                                    |
| show startup-config aclmgr [all]                                   | Displays the user-configured access control lists (ACLs) in the startup configuration. The <b>all</b> option displays both the default (CoPP-configured) and user-configured ACLs in the startup configuration. |

# **Displaying the CoPP Configuration Status**

#### **Procedure**

|        | Command or Action        | Purpose                                                 |
|--------|--------------------------|---------------------------------------------------------|
| Step 1 | switch# show copp status | Displays the configuration status for the CoPP feature. |

#### **Example**

This example shows how to display the CoPP configuration status:

switch# show copp status

# **Monitoring CoPP**

#### **Procedure**

|        | Command or Action                               | Purpose                                                                                    |
|--------|-------------------------------------------------|--------------------------------------------------------------------------------------------|
| Step 1 | switch# show policy-map interface control-plane | Displays packet-level statistics for all classes that are part of the applied CoPP policy. |

#### **Example**

This example shows how to monitor CoPP:

```
switch# show policy-map interface control-plane
Control Plane

service-policy input: copp-system-policy

class-map copp-s-default (match-any)
  police pps 400 , bc 0 packets
    HW Matched Packets 0
    SW Matched Packets 0

class-map copp-s-ping (match-any)
  match access-group name copp-system-acl-ping
  police pps 100 , bc 0 packets
    HW Matched Packets 0
    SW Matched Packets 0
    SW Matched Packets 0
```

# **Clearing the CoPP Statistics**

#### **Procedure**

|        | Command or Action                                          | Purpose                                                              |
|--------|------------------------------------------------------------|----------------------------------------------------------------------|
| Step 1 | (Optional) switch# show policy-map interface control-plane | Displays the currently applied CoPP policy and per-class statistics. |
| Step 2 | switch# clear copp statistics                              | Clears the CoPP statistics.                                          |

#### Example

This example shows how to clear the CoPP statistics for your installation:

```
switch# show policy-map interface control-plane
switch# clear copp statistics
```

## **CoPP Configuration Examples**

#### **Creating an IP ACL**

```
ip access-list copp-sample-acl
permit udp any any eq 3333
permit udp any any eq 4444
```

The following example shows how to modify the CoPP Policy to drop all IP-in-IP (Protocol 4) packets immediately if there is not an operational tunnel that matches the incoming packet. Create copp-s-ipinip before the default copp-s-selfip policy as displayed in the following example.

```
ip access-list copp-s-ipinip
10 permit 4 any any
class-map type control-plane match-any copp-s-ipinip
match access-group name copp-s-ipinip
policy-map type control-plane copp-system-policy
class copp-s-ipinip
police pps 0
class copp-s-selfIp
police pps 500
class copp-s-default
police pps 400
```

#### Creating a Sample CoPP Class with an Associated IP ACL

The following example shows how to create a new CoPP class and associated ACL:

```
class-map type control-plane copp-sample-class
match access-group name copp-sample-acl
```

The following example shows how to add a class to a CoPP policy:

```
policy-map type control-plane copp-system-policy
Class copp-sample-class
  Police pps 100
```

The following example shows how to modify the PPS for an existing class (copp-s-bpdu):

```
policy-map type control-plane copp-system-policy
Class copp-s-bpdu
Police pps <new pps value>
```

#### Associating an ACL with an Existing or New CoPP Class

The following example shows how to associate an ACL with an existing or new CoPP class:

```
class-map type control-plane copp-s-eigrp
match access-grp name copp-system-acl-eigrp6
```

#### **Adding a Class to a CoPP Policy**

The following example shows how to add a class to a CoPP policy, if the class has not already been added:

```
policy-map type control-plane copp-system-policy
class copp-s-eigrp
police pps 100
```

#### **Creating an ARP ACL-Based Dynamic Class**

ARP ACLs use ARP TCAM. The default size of this TCAM is 0. Before ARP ACLs can be used with CoPP, this TCAM needs to be carved for a non-zero size.

```
hardware profile tcam region arpacl 128 copy running-config startup-config reload
```

#### **Creating an ARP ACL**

```
arp access-list copp-arp-acl
permit ip 20.1.1.1 255.255.255.0 mac any
```

The procedure to associate an ARP ACLs with a class, and adding that class to the CoPP policy, is the same as the procedure for IP ACLs.

#### Creating a CoPP Class and Associating an ARP ACL

```
class-map type control-plane copp-sample-class
match access-group name copp-arp-acl
```

#### **Removing a Class from a CoPP Policy**

```
policy-map type control-plane copp-system-policy
no class-abc
```

#### **Removing a Class from the System**

```
no class-map type control-plane copp-abc
```

#### Displaying the control plane class map configuration

```
show class-map type control-plane copp-s-pim-datareg class-map type control-plane match-any copp-s-pim-datareg
```

The following example shows the interface control plane information of the copp-s-pim-datareg class:

switch# sh policy-map interface control-plane class copp-s-pim-datareg

```
Control Plane

service-policy input: copp-system-policy

class-map copp-s-pim-datareg (match-any)

police pps 600 , bc 0 packets

HW Matched Packets 55753

SW Matched Packets 33931

switch#
```

# Using the insert-before option to see if a packet matches multiple classes and the priority needs to be assigned to one of them

```
policy-map type control-plan copp-system-policy
class copp-ping insert-before copp-icmp
```

## **Sample CoPP Configuration**

The following example shows a sample CoPP configuration with ACLs, classes, policies, and individual class policing:

```
IP access list copp-system-acl-eigrp
       10 permit eigrp any 224.0.0.10/32
IP access list copp-system-acl-icmp
       10 permit icmp any any
IP access list copp-system-acl-igmp
       10 permit igmp any any
IP access list copp-system-acl-ntp
       10 permit udp any any eg ntp
        20 permit udp any eq ntp any
IP access list copp-system-acl-pimreg
       10 permit pim any any
IP access list copp-system-acl-ping
       10 permit icmp any any echo
        20 permit icmp any any echo-reply
IP access list copp-system-acl-routingproto1
       10 permit tcp any gt 1024 any eq bgp
        20 permit tcp any eq bgp any gt 1024
        30 permit udp any 224.0.0.0/24 eq rip
        40 permit tcp any gt 1024 any eq 639
        50 permit tcp any eq 639 any gt 1024
        70 permit ospf any any
        80 permit ospf any 224.0.0.5/32
       90 permit ospf any 224.0.0.6/32
IP access list copp-system-acl-routingproto2
       10 permit udp any 224.0.0.0/24 eq 1985
        20 permit 112 any 224.0.0.0/24
IP access list copp-system-acl-snmp
       10 permit udp any any eq snmp
       20 permit udp any any eq snmptrap
IP access list copp-system-acl-ssh
       10 permit tcp any any eq 22
        20 permit tcp any eq 22 any
IP access list copp-system-acl-stftp
        10 permit udp any any eq tftp
        20 permit udp any any eq 1758
        30 permit udp any eq tftp any
        40 permit udp any eq 1758 any
        50 permit tcp any any eq 115
        60 permit tcp any eq 115 any
IP access list copp-system-acl-tacacsradius
       10 permit tcp any any eq tacacs
        20 permit tcp any eq tacacs any
        30 permit udp any any eq 1812
        40 permit udp any any eq 1813
        50 permit udp any any eq 1645
        60 permit udp any any eq 1646
        70 permit udp any eq 1812 any
        80 permit udp any eq 1813 any
        90 permit udp any eq 1645 any
        100 permit udp any eq 1646 any
IP access list copp-system-acl-telnet
       10 permit tcp any any eq telnet
        20 permit tcp any any eq 107
        30 permit tcp any eq telnet any
        40 permit tcp any eq 107 any
IP access list copp-system-dhcp-relay
        10 permit udp any eq bootps any eq bootps
```

```
IP access list test
        statistics per-entry
        10 permit ip 1.2.3.4/32 5.6.7.8/32 [match=0]
        20 permit udp 11.22.33.44/32 any [match=0]
        30 deny udp 1.1.1.1/32 any [match=0]
class-map type control-plane match-any copp-icmp
 match access-group name copp-system-acl-icmp
class-map type control-plane match-any copp-ntp
 match access-group name copp-system-acl-ntp
class-map type control-plane match-any copp-s-arp
class-map type control-plane match-any copp-s-bfd
class-map type control-plane match-any copp-s-bpdu
class-map type control-plane match-any copp-s-dai
class-map type control-plane match-any copp-s-default
class-map type control-plane match-any copp-s-dhcpreq
 match access-group name copp-system-acl-dhcps6
class-map type control-plane match-any copp-s-dhcpresp
 match access-group name copp-system-acl-dhcpc6
  match access-group name copp-system-dhcp-relay
class-map type control-plane match-any copp-s-eigrp
 match access-group name copp-system-acl-eigrp
  match access-group name copp-system-acl-eigrp6
class-map type control-plane match-any copp-s-glean
class-map type control-plane match-any copp-s-igmp
 match access-group name copp-system-acl-igmp
class-map type control-plane match-any copp-s-ipmcmiss
class-map type control-plane match-any copp-s-12switched
class-map type control-plane match-any copp-s-13destmiss
class-map type control-plane match-any copp-s-13mtufail
class-map type control-plane match-any copp-s-13slowpath
class-map type control-plane match-any copp-s-pimautorp
class-map type control-plane match-any copp-s-pimreg
  match access-group name copp-system-acl-pimreg
class-map type control-plane match-any copp-s-ping
 match access-group name copp-system-acl-ping
class-map type control-plane match-any copp-s-ptp
class-map type control-plane match-any copp-s-routingProto1
  match access-group name copp-system-acl-routingproto1
 match access-group name copp-system-acl-v6routingproto1
class-map type control-plane match-any copp-s-routingProto2
 match access-group name copp-system-acl-routingproto2
class-map type control-plane match-any copp-s-selfIp
class-map type control-plane match-any copp-s-ttl1
class-map type control-plane match-any copp-s-v6routingProto2
 match access-group name copp-system-acl-v6routingProto2
class-map type control-plane match-any copp-snmp
 match access-group name copp-system-acl-snmp
class-map type control-plane match-any copp-ssh
  match access-group name copp-system-acl-ssh
class-map type control-plane match-any copp-stftp
 match access-group name copp-system-acl-stftp
class-map type control-plane match-any copp-tacacsradius
 match access-group name copp-system-acl-tacacsradius
class-map type control-plane match-any copp-telnet
  match access-group name copp-system-acl-telnet
policy-map type control-plane copp-system-policy
  class copp-s-selfIp
   police pps 500
  class copp-s-default
   police pps 400
  class copp-s-12switched
   police pps 200
  class copp-s-ping
```

```
police pps 100
 class copp-s-13destmiss
   police pps 100
 class copp-s-glean
   police pps 500
 class copp-s-13mtufail
   police pps 100
 class copp-s-ttl1
   police pps 100
 class copp-s-ipmcmiss
   police pps 400
 class copp-s-13slowpath
   police pps 100
 class copp-s-dhcpreq
   police pps 300
 class copp-s-dhcpresp
   police pps 300
 class copp-s-dai
   police pps 300
 class copp-s-igmp
   police pps 400
 class copp-s-routingProto2
   police pps 1300
 class copp-s-v6routingProto2
   police pps 1300
 class copp-s-eigrp
   police pps 200
 class copp-s-pimreg
   police pps 200
 class copp-s-pimautorp
   police pps 200
 class copp-s-routingProto1
   police pps 1000
 class copp-s-arp
   police pps 200
 class copp-s-ptp
   police pps 1000
 class copp-s-bfd
   police pps 350
 class copp-s-bpdu
   police pps 12000
 class copp-icmp
   police pps 200
 class copp-telnet
   police pps 500
 class copp-ssh
   police pps 500
 class copp-snmp
   police pps 500
 class copp-ntp
   police pps 100
 class copp-tacacsradius
   police pps 400
 class copp-stftp
   police pps 400
control-plane
 service-policy input copp-system-policy
```

# Example: Changing or Reapplying the Default CoPP Policy Using the Setup Utility

The following example shows how to change or reapply the default CoPP policy using the setup utility:

```
switch# setup
         ---- Basic System Configuration Dialog ----
This setup utility will guide you through the basic configuration of
the system. Setup configures only enough connectivity for management
of the system.
*Note: setup is mainly used for configuring the system initially,
when no configuration is present. So setup always assumes system
defaults and not the current system configuration values.
Press Enter at anytime to skip a dialog. Use ctrl-c at anytime
to skip the remaining dialogs.
Would you like to enter the basic configuration dialog (yes/no): yes
  Create another login account (yes/no) [n]: n
  Configure read-only SNMP community string (yes/no) [n]: n
  Configure read-write SNMP community string (yes/no) [n]: n
  Enter the switch name : switch
  Continue with Out-of-band (mgmt0) management configuration? (yes/no) [y]: n
  Configure the default gateway for mgmt? (yes/no) [y]: n
  Enable the telnet service? (yes/no) [n]: y
  Enable the ssh service? (yes/no) [y]: n
  Configure the ntp server? (yes/no) [n]: n
  Configure CoPP System Policy Profile ( default / 12 / 13 ) [default]: 12
The following configuration will be applied:
  switchname switch
  telnet server enable
  no ssh server enable
  policy-map type control-plane copp-system-policy ( 12 )
Would you like to edit the configuration? (yes/no) [n]: n
Use this configuration and save it? (yes/no) [y]: y
[############# 100%
```

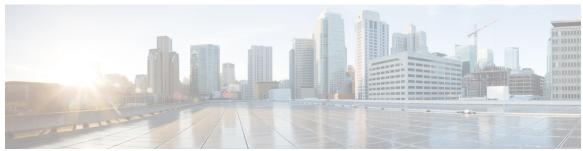

## INDEX

| applications 95 accounting 7 authentication 7 benefits 8 configuring console login 11 configuring for RADIUS servers 58 default settings 21 description 3 enabling MSCHAP authentication 15 example configuration 21 prerequisites 11 user login process 9 verifying configurations 21 AAA accounting 16 configuring default methods 16 AAA accounting logs 20 clearing 20 displaying 20 AAA authorization 72 configuring on TACACS+ servers 72 AAA logins 13 enabling authentication failure messages 13 AAA servers 16, 20 specifying SNMPv3 parameters 16, 20 specifying user roles 20 specifying user roles 10 VLAN 108 authentication 7-9 description 7 local 7 methods 8 remote 7 user login 9 authorization 9,75 user login 9 verifying commands 75  C C Cisco 19, 49 vendor ID 19, 49 cisco-av-pair 16, 20 specifying AAA user parameters 16, 20 specifying sist into 100 prerequisites 100 types 95  VLAN 108 authentication 7-9 description 7 local 7 methods 8 remote 7 user login 9 authorization 9,75 user login 9 verifying commands 75 class maps 165 configuring for CoPP 165 clearing statistics 170 CoPP 170 commands 75 disabing authorization verification 75 enabing authorization verification 75 configuration example 173 configuration examples 171 CoPP 171                                                                                                    |
|----------------------------------------------------------------------------------------------------|
| accounting 7 authentication 7 benefits 8 configuring console login 11 configuring for RADIUS servers 58 default settings 21 description 3 enabling MSCHAP authentication 15 example configuration 21 prerequisites 11 user login process 9 verifying configurations 21 AAA accounting 16 configuring default methods 16 AAA accounting logs 20 clearing 20 displaying 20 AAA authorization 72 configuring on TACACS+ servers 72 AAA logins 13 enabling authentication failure messages 13 AAA protocols 7 RADIUS 7 TACACS+ 7 AAA server groups 8 description 8 AAA servers 16, 20 specifying SNMPv3 parameters 16, 20 specifying SNMPv3 parameters 16, 20 specifying user roles 20 configuration examples 171  licensing 100 prerequisites 100 types 95 VLAN 108 authentication 7-9 description 7 local 7 methods 8 remote 7 user login 9 authorization 9,75 user login 9 verifying commands 75  C  C  C  C  C  Cisco 19,49 vendor ID 19,49 cisco-av-pair 16, 20 specifying AAA user parameters 16, 20 specifying statistics 170 CoPP 170 commands 75 disabing authorization verification 75 enabing authorization verification 75 configuration example 173 configuration example 173                                                                                                    |
| authentication 7 benefits 8 configuring console login 11 configuring for RADIUS servers 58 default settings 21 description 3 enabling MSCHAP authentication 15 example configuration 21 prerequisites 11 user login process 9 verifying configurations 21 AAA accounting 16 configuring default methods 16 AAA accounting logs 20 clearing 20 displaying 20 AAA authorization 72 configuring on TACACS+ servers 72 AAA logins 13 enabling authentication failure messages 13 AAA protocols 7 RADIUS 7 TACACS+ 7 AAA server groups 8 description 8 AAA servers 16, 20 specifying SNMPv3 parameters 16, 20 specifying user roles 20 configuration example 173 configuration example 171                                                                                                    |
| benefits 8 configuring console login 11 configuring for RADIUS servers 58 default settings 21 description 3 enabling MSCHAP authentication 15 example configuration 21 prerequisites 11 user login process 9 verifying configurations 21 AAA accounting 16 configuring default methods 16 AAA accounting logs 20 clearing 20 displaying 20 AAA authorization 72 configuring on TACACS+ servers 72 AAA logins 13 enabling authentication failure messages 13 AAA protocols 7 RADIUS 7 TACACS+ 7 AAA server groups 8 description 8 AAA servers 16, 20 specifying SNMPv3 parameters 16, 20 specifying SNMPv3 parameters 16, 20 specifying user roles 20 configuration example 173 configuration example 171                                                                                                    |
| configuring console login 11 configuring for RADIUS servers 58 default settings 21 description 3 enabling MSCHAP authentication 15 example configuration 21 prerequisites 11 user login process 9 verifying configurations 21 AAA accounting 16 configuring default methods 16 AAA accounting logs 20 clearing 20 displaying 20 AAA authorization 72 configuring on TACACS+ servers 72 AAA logins 13 enabling authentication failure messages 13 AAA protocols 7 RADIUS 7 TACACS+ 7 AAA server groups 8 description 8 AAA servers 16, 20 specifying SNMPv3 parameters 16, 20 specifying user roles 20 specifying user roles 20 specifying user roles 20 configuration example 173 configuration examples 171                                                                                                    |
| configuring for RADIUS servers default settings 21 description 3 enabling MSCHAP authentication 15 example configuration 21 prerequisites 11 user login process 9 verifying configurations 21 AAA accounting 16 configuring default methods 16 AAA accounting logs 20 clearing 20 displaying 20 AAA authorization 72 configuring on TACACS+ servers 72 AAA logins 13 enabling authentication failure messages 13 AAA protocols 7 RADIUS 7 TACACS+ 7 AAA server groups 8 description 8 AAA servers 16, 20 specifying SNMPv3 parameters 16, 20 specifying SNMPv3 parameters 16, 20 specifying servers 20 configuration example 173 configuration examples 171                                                                                                    |
| default settings 21 description 3 enabling MSCHAP authentication 15 example configuration 21 user login process 9 verifying configurations 21  AAA accounting 16 configuring default methods 16  AAA accounting logs 20 clearing 20 displaying 20  AAA alogins 13 enabling authentication failure messages 13  AAA protocols 7 RADIUS 7 TACACS+ 7  AAA server groups 8 description 8  AAA servers 16, 20 specifying SNMPv3 parameters 16, 20 specifying SNMPv3 parameters 16, 20 specifying SNMPv3 parameters 16, 20 specifying ser roles 20 cocal 7 methods 8 remote 7 user login 9 authorization 9, 75 user login 9 verifying commands 75  CC Cisco 19, 49 vendor ID 19, 49 cisco-av-pair 16, 20 specifying AAA user parameters 16, 20 class maps 165 configuring for CoPP 165 clearing statistics 170 CoPP 170 commands 75 disabing authorization verification 75 enabing authorization verification 75 configuration example 173 configuration examples 171                                                                                                    |
| description 3 enabling MSCHAP authentication 15 example configuration 21 prerequisites 11 user login process 9 verifying configurations 21  AAA accounting 16 configuring default methods 16 AAA accounting logs 20 clearing 20 displaying 20  AAA authorization 72 configuring on TACACS+ servers 72  AAA logins 13 enabling authentication failure messages 13  AAA protocols 7 RADIUS 7 TACACS+ 7  AAA server groups 8 description 8  AAA servers 16, 20 specifying SNMPv3 parameters 16, 20 specifying SNMPv3 parameters 16, 20 specifying user roles 20 specifying user roles 20                                                                                                    |
| enabling MSCHAP authentication 15 example configuration 21 prerequisites 11 user login process 9 verifying configurations 21  AAA accounting 16 configuring default methods 16  AAA accounting logs 20 clearing 20 displaying 20  AAA authorization 72 configuring on TACACS+ servers 72  AAA logins 13 enabling authentication failure messages 13  AAA protocols 7 RADIUS 7 TACACS+ 7  AAA server groups 8 description 8  AAA servers 16, 20 specifying SNMPv3 parameters 16, 20 specifying user roles 20 specifying user roles 20 specifying variable in VSA 2 16                                                                                                    |
| example configuration 21 prerequisites 11 user login process 9 verifying configurations 21  AAA accounting 16 configuring default methods 16  AAA accounting logs 20 clearing 20 displaying 20  AAA authorization 72 configuring on TACACS+ servers 72  AAA logins 13 enabling authentication failure messages 13  AAA protocols 7 RADIUS 7 TACACS+ 7  AAA server groups 8 description 8  AAA servers 16, 20 specifying SNMPv3 parameters 16, 20 specifying user roles 20 specifying user roles 20 specifying near roles in VSA 2 16                                                                                                    |
| prerequisites 11 user login process 9 verifying configurations 21  AAA accounting 16 configuring default methods 16  AAAA accounting 20 clearing 20 displaying 20  AAA authorization 72 configuring on TACACS+ servers 72  AAA logins 13 enabling authentication failure messages 13  AAA protocols 7 RADIUS 7 TACACS+ 7  AAAA server groups 8 description 8  AAA servers 16, 20 specifying SNMPv3 parameters 16, 20 specifying user roles 20 specifying user roles 20 specifying 20 specifying 20 specifying 20 clearing 3 specifying 20 clearing 3 specifying 20 clearing 47 specifying commands 75 specifying commands 75 specifying commands 75 specifying commands 75 specifying commands 75 specifying commands 75 specifying commands 75 specifying commands 75 specifying commands 75 specifying commands 75 specifying commands 75 specifying commands 75 specifying commands 75 specifying co |
| user login process 9 verifying configurations 21  AAA accounting 16 configuring default methods 16  AAA accounting logs 20 clearing 20 displaying 20  AAA authorization 72 configuring on TACACS+ servers 72  AAA logins 13 enabling authentication failure messages 13  AAA protocols 7 RADIUS 7 TACACS+ 7  AAA server groups 8 description 8  AAA servers 16, 20 specifying SNMPv3 parameters 16, 20 specifying SNMPv3 parameters 16, 20 specifying user roles 20 specifying user roles 20 specifying user roles 20 suthorization 9, 75 user login 9 verifying commands 75  Cisco 19, 49 vendor ID 19, 49 cisco-av-pair 16, 20 specifying AAA user parameters 16, 20 specifying statistics 170 CoPP 170 commands 75 disabing authorization verification 75 enabing authorization verification 75 configuration example 173 configuration examples 171                                                                                                    |
| verifying configurations 21  AAA accounting 16  configuring default methods 16  AAA accounting logs 20  clearing 20  displaying 20  AAA authorization 72  configuring on TACACS+ servers 72  AAA logins 13  enabling authentication failure messages 13  AAA protocols 7  RADIUS 7  TACACS+ 7  AAA server groups 8  description 8  AAA servers 16, 20  specifying SNMPv3 parameters 16, 20  specifying SNMPv3 parameters 16, 20  specifying user roles 20  specifying user roles 20  specifying user roles 20  specifying user roles 20  user login 9  verifying commands 75  Cisco 19, 49  vendor ID 19, 49  cisco-av-pair 16, 20  specifying AAA user parameters 16, 20  specifying for CoPP 165  clearing statistics 170  CoPP 170  commands 75  disabing authorization verification 75  enabing authorization verification 75  configuration example 173  configuration examples 171                                                                                                    |
| AAA accounting 16     configuring default methods 16  AAA accounting logs 20     clearing 20     displaying 20  AAA authorization 72     configuring on TACACS+ servers 72  AAA logins 13     enabling authentication failure messages 13  AAA protocols 7     RADIUS 7     TACACS+ 7  AAA server groups 8     description 8  AAA servers 16, 20     specifying SNMPv3 parameters 16, 20     specifying authorization verification 75     configuration example 173     configuration examples 171                                                                                                    |
| configuring default methods 16  AAA accounting logs 20     clearing 20     displaying 20  AAA authorization 72     configuring on TACACS+ servers 72  AAA logins 13     enabling authentication failure messages 13  AAA protocols 7     RADIUS 7     TACACS+ 7  AAA server groups 8     description 8  AAA servers 16, 20     specifying SNMPv3 parameters 16, 20     specifying symples 20  Cisco 19, 49     vendor ID 19, 49     cisco-av-pair 16, 20     specifying AAA user parameters 16, 20     class maps 165     configuring for CoPP 165     clearing statistics 170     COPP 170     commands 75     disabing authorization verification 75     enabing authorization verification 75     configuration example 173     configuration example 173     configuration examples 171                                                                                                    |
| AAA accounting logs 20 clearing 20 displaying 20 AAA authorization 72 configuring on TACACS+ servers 72 AAA logins 13 enabling authentication failure messages 13 AAA protocols 7 RADIUS 7 TACACS+ 7 AAA server groups 8 description 8 AAA servers 16, 20 specifying SNMPv3 parameters 16, 20 specifying user roles 20 specifying user roles 20 specifying user roles 20 class maps 165 clearing statistics 170 CoPP 170 commands 75 disabing authorization verification 75 configuration example 173 configuration examples 171                                                                                                    |
| clearing 20 displaying 20 AAA authorization 72 configuring on TACACS+ servers 72 AAA logins 13 enabling authentication failure messages 13 AAA protocols 7 RADIUS 7 TACACS+ 7 AAA server groups 8 description 8 AAA servers 16, 20 specifying SNMPv3 parameters 16, 20 specifying user roles 20 specifying user roles 20 specifying user roles 20 class maps 165 configuring for CoPP 165 clearing statistics 170 CoPP 170 commands 75 disabing authorization verification 75 configuration example 173 configuration example 173 configuration examples 171                                                                                                    |
| displaying 20  AAA authorization 72     configuring on TACACS+ servers 72  AAA logins 13     enabling authentication failure messages 13  AAA protocols 7     RADIUS 7     TACACS+ 7  AAA server groups 8     description 8  AAA servers 16, 20     specifying SNMPv3 parameters 16, 20     specifying SNMPv3 parameters 16, 20     specifying user roles 20  Total configuration examples 171  Cisco 19, 49  vendor ID 19, 49  cisco-av-pair 16, 20  specifying AAA user parameters 16, 20  class maps 165  configuring for CoPP 165  clearing statistics 170  COPP 170  commands 75  disabing authorization verification 75  configuration example 173  configuration examples 171                                                                                                    |
| AAA authorization 72     configuring on TACACS+ servers 72  AAA logins 13     enabling authentication failure messages 13  AAA protocols 7     RADIUS 7     TACACS+ 7  AAA server groups 8     description 8  AAA servers 16, 20     specifying SNMPv3 parameters 16, 20     specifying SNMPv3 parameters 16, 20     specifying user roles 20     resificite recovered as in VSAs 15                                                                                                    |
| configuring on TACACS+ servers 72  AAA logins 13 enabling authentication failure messages 13  AAA protocols 7 RADIUS 7 TACACS+ 7  AAA server groups 8 description 8  AAA servers 16, 20 specifying SNMPv3 parameters 16, 20 specifying user roles 20 specifying user roles 20 specifying user roles 20 specifying varameters 16, 20 specifying user roles 20 specifying user roles 20                                                                                                    |
| AAA logins 13 enabling authentication failure messages 13  AAA protocols 7 RADIUS 7 TACACS+ 7  AAA server groups 8 description 8  AAA servers 16, 20 specifying SNMPv3 parameters 16, 20 specifying user roles 20 specifying user roles 20 specifying varameters 16, 20 specifying user roles 20 specifying varameters 16, 20 specifying user roles 20 specifying varameters 16, 20 specifying user roles 20 specifying user roles 20 specifying varameters 16, 20 specifying varameters 16, 20 specifying user roles 20 specifying varameters 16, 20 specifying user roles 20 specifying varameters 16, 20 specifying user roles 20 specifying varameters 16, 20 specifying user roles 20 specifying varameters 16, 20 specifying user roles 20 specifying varameters 16, 20 specifying varameters 16, 20 specifying user roles 20 specifying varameters 16, 20 specifying user roles 20 specifying varameters 16, 20 specifying user roles 20 specifying varameters 16, 20 specifying varameters 16, 20 specifying varameters 16, 20 specifying varameters 16, 20 specifying varameters 16, 20 specifying varameters 16, 20 specifying varameters 16, 20 specifying varameters 171                                                                                                    |
| enabling authentication failure messages  AAA protocols 7  RADIUS 7  TACACS+ 7  AAA server groups 8  description 8  AAA servers 16, 20  specifying SNMPv3 parameters 16, 20  specifying user roles 20  mainters 10, 25  class maps 165  configuring for CoPP 165  clearing statistics 170  CoPP 170  commands 75  disabing authorization verification 75  enabing authorization verification 75  configuration example 173  configuration examples 171                                                                                                    |
| AAA protocols 7 RADIUS 7 TACACS+ 7 AAA server groups 8 description 8 AAA servers 16, 20 specifying SNMPv3 parameters 16, 20 specifying user roles 20 specifying user roles 2171                                                                                                    |
| RADIUS 7 TACACS+ 7  AAA server groups 8 description 8  AAA servers 16, 20 specifying SNMPv3 parameters 16, 20 specifying user roles 20 specifying user roles 21 specifying user roles 21 specifying user roles 22 specifying user roles 21 specifying user roles 21 specifying user roles 22 specifying user roles 21 specifying user roles 22 specifying user roles 21 specifying user roles 22 specifying user roles 20 specifying user roles 20 specifying  |
| TACACS+ 7  AAA server groups 8  description 8  AAA servers 16, 20  specifying SNMPv3 parameters 16, 20  specifying user roles 20  specifying user roles 20  specifying user roles 20  specifying user roles 20  specifying user roles 20  specifying user roles 20  specifying user roles 20  specifying user roles 20  specifying user roles 20  specifying user roles 20  specifying user roles 21  specifying user roles 21  specifying user roles 22  specifying user roles 21  specifying user roles 21  specifying user roles 21  specifying user roles 20  specifying user roles 20                                                                                                    |
| AAA server groups 8 commands 75 description 8 disabing authorization verification 75 AAA servers 16, 20 enabing authorization verification 75 specifying SNMPv3 parameters 16, 20 configuration example 173 specifying user roles 20 configuration examples 171                                                                                                    |
| description 8 disabing authorization verification 75  AAA servers 16, 20 enabing authorization verification 75  specifying SNMPv3 parameters 16, 20 configuration example 173  specifying user roles 20 configuration examples 171                                                                                                    |
| AAA servers 16, 20 enabing authorization verification 75 specifying SNMPv3 parameters 16, 20 configuration example 173 configuration examples 171                                                                                                    |
| specifying SNMPv3 parameters 16, 20 configuration example 173 configuration examples 171                                                                                                    |
| specifying user roles 20 configuration examples 171                                                                                                    |
| and if the property of the MCA and the Configuration examples 171                                                                                                    |
| specifying user roles in visits 10                                                                                                    |
|                                                                                                    |
| Configuration status 103                                                                                                    |
|                                                                                                    |
| Control plane class maps                                                                                                    |
| vernying the configuration 100                                                                                                    |
| Control plane policy maps                                                                                                    |
| vernying the configuration 100                                                                                                    |
| sequence numbers 98 control plane protection 156–157                                                                                                    |
| ACT : 1: 1: 1 OT                                                                                                    |
| ACL implicit rules 97 packet types 157 ACL TCAM regions 112, 114 control plane protection, classification 157                                                                                                    |
| configuring 112 control plane protection, CoPP 157                                                                                                    |
| reverting to default sizes 114 rate controlling mechanisms 157                                                                                                    |

| control plane service policy, configuring 168  CoPP 168     | DHCP snooping (continued) limitations 122          |
|-------------------------------------------------------------|----------------------------------------------------|
| CoPP 155–158, 163, 165–166, 168–171                         | overview 119                                       |
| clearing statistics 170                                     | DHCP snooping binding database 121                 |
| configuration examples 171                                  | described 121                                      |
| configuration status 169                                    | description 121                                    |
| configuring class maps 165                                  | entries 121                                        |
| configuring policy maps 166                                 | DoS attacks 150                                    |
| control plane protection 156                                | Unicast RPF, deploying 150                         |
| control plane protection, classification 157                | , 1 , 2                                            |
| control plane service policy, configuring 168               | E                                                  |
| default policy 158                                          | С                                                  |
| guidelines 163                                              | examples 21                                        |
| information about 155                                       | AAA configurations 21                              |
| limitations 163                                             | That comgulations =                                |
| monitoring 170                                              | 0                                                  |
| policy templates 158                                        | G                                                  |
| restrictions for management interfaces 163                  | guidelines <b>122, 163</b>                         |
| upgrade guidelines 165                                      | CoPP <b>163</b>                                    |
| verifying the configuration 168                             | DHCP snooping 122                                  |
| CoPP policy 159                                             | Differ shooping 122                                |
| layer 2 <b>159</b>                                          | _                                                  |
| CoPP policy maps 166                                        | I                                                  |
| configuring 166                                             | ID- 10 40                                          |
|                                                             | IDs 19, 49                                         |
| D                                                           | Cisco vendor ID 19, 49                             |
| <b>U</b>                                                    | IP ACL 102                                         |
| default CoPP policy 158                                     | creating 102                                       |
| default settings 21, 140                                    | IP ACL implicit rules 97 IP ACL statistics 108     |
| AAA <b>21</b>                                               |                                                    |
| MAC ACLs 140                                                | clearing 108<br>monitoring 108                     |
| denial-of-service attacks 150                               | IP ACLs 4, 95, 98, 103–104, 106                    |
| IP address spoofing, mitigating 150                         | applications <b>95</b>                             |
| DHCP binding database 121                                   | applying as a Router ACL 106                       |
| DHCP Option 82 <b>126–127</b>                               | applying as a Router ACL applying as port ACLs 106 |
| enabling or disabling data insertion and removal 126–127    | changing 103                                       |
| DHCP relay agent 121, 129–132                               | changing sequence numbers in 104                   |
| described 121                                               | description 4                                      |
| enabling or disabling 129                                   | logical operation units 98                         |
| enabling or disabling Option 82 130                         | logical operators 98                               |
| enabling or disabling subnet broadcast support on a Layer 3 | removing 104                                       |
| Interface 132                                               | types 95                                           |
| enabling or disabling VRF support 131                       | J. P                                               |
| VRF support 121                                             |                                                    |
| DHCP relay binding database 122                             | L                                                  |
| description 122                                             | layer 2 <b>159</b>                                 |
| DHCP relay statistics 138                                   | CoPP policy 159                                    |
| clearing 138                                                | licensing 100                                      |
| DHCP server addresses 133                                   | ACLs 100                                           |
| configuring 133                                             | limitations 122, 163                               |
| dhep snooping 122                                           | CoPP <b>163</b>                                    |
| prerequisites 122                                           | DHCP snooping 122                                  |
| DHCP snooping 119, 121–123                                  | logical operation units 98                         |
| binding database 121                                        | IP ACLs 98                                         |
| default settings 123                                        |                                                    |
| guidelines 122                                              |                                                    |

| logical operators 98 IP ACLs 98                              | RADIUS servers <b>55, 57–58, 60–62</b> allowing users to specify at login <b>55</b> |
|--------------------------------------------------------------|-------------------------------------------------------------------------------------|
| login <b>55</b>                                              | configuring AAA for 58                                                              |
| RADIUS servers 55                                            | configuring timeout interval 57                                                     |
| LOU, See logical operation units                             | configuring transmission retry count 57 deleting hosts 60                           |
| М                                                            | example configurations 62 manually monitoring 61                                    |
| MAC ACL implicit rules 97                                    | RADIUS statistics 61                                                                |
| MAC ACLs 140                                                 | clearing 61                                                                         |
| default settings 140                                         | RADIUS, global preshared keys 51                                                    |
| MAC packet classification 139, 146                           | RADIUS, periodic server monitoring 59                                               |
| configuring 146                                              | RADIUS, server hosts 51                                                             |
| description 139                                              | configuring 51                                                                      |
| management interfaces 163                                    | rate controlling mechanisms 157                                                     |
| CoPP restrictions 163                                        | control plane protection, CoPP 157                                                  |
| monitoring 48, 59, 170                                       | remote devices 89                                                                   |
| CoPP 170                                                     | connecting to using SSH 89                                                          |
| RADIUS 48                                                    | router ACLs 106                                                                     |
| RADIUS servers 59                                            | rules 97                                                                            |
| MSCHAP 15                                                    | implicit 97                                                                         |
| enabling authentication 15                                   | S                                                                                   |
| P                                                            | •                                                                                   |
| •                                                            | sample configuration 173                                                            |
| policy templates 158                                         | server groups 8                                                                     |
| description 158                                              | servers 55                                                                          |
| port ACL 106                                                 | RADIUS 55                                                                           |
| prerequisites 122                                            | show user-account 19                                                                |
| dhcp snooping 122                                            | SNMPv3 <b>16, 20</b>                                                                |
| preshared keys 64                                            | specifying AAA parameters 16                                                        |
| TACACS+ 64                                                   | specifying parameters for AAA servers 20                                            |
| privilege level support for TACACS+ authorization <b>75</b>  | source interfaces 55, 71                                                            |
| configuring <b>75</b>                                        | RADIUS server groups 55                                                             |
| privilege roles 77                                           | TACACS+ server groups 71                                                            |
| permitting or denying commands for 77                        | SSH 4                                                                               |
|                                                              | description 4                                                                       |
| R                                                            | SSH clients 85                                                                      |
|                                                              | SSH server keys <b>85</b> SSH servers <b>85</b>                                     |
| RADIUS <b>4, 47–48, 50, 56, 61–62</b>                        | SSH servers 83 SSH sessions 89, 91                                                  |
| configuring servers 50                                       | clearing 91                                                                         |
| configuring timeout intervals 56                             | connecting to remote devices 89                                                     |
| configuring transmission retry counts 56                     | statistics 82, 108                                                                  |
| default settings 62                                          | clearing 108                                                                        |
| description 4                                                | monitoring 108                                                                      |
| example configurations 62                                    | TACACS+ 82                                                                          |
| monitoring 48                                                | menes •                                                                             |
| network environments 47                                      | <b>T</b>                                                                            |
| operations 48                                                | Т                                                                                   |
| prerequisites 50                                             | TACACS+ 4, 63–66, 75, 78, 82–84                                                     |
| statistics, displaying 61                                    | advantages over RADIUS 63                                                           |
| RADIUS server groups 55                                      | configuring 66                                                                      |
| global source interfaces 55  PADIUS server preshored keys 52 | configuring global timeout interval <b>78</b>                                       |
| RADIUS server preshared keys 52                              | description 4, 63                                                                   |

| TACACS+ (continued)                       | Telnet sessions (continued)      |
|-------------------------------------------|----------------------------------|
| displaying statistics 82                  | connecting to remote devices 92  |
| example configurations 83                 |                                  |
| field descriptions 84                     | U                                |
| global preshared keys 64                  | <b>U</b>                         |
| limitations 66                            | Unicast RPF 149-153              |
| prerequisites <b>65</b>                   | BOOTP and 150                    |
| preshared key 64                          | default settings 151             |
| user login operation 64                   | deploying 150                    |
| verifying command authorization <b>75</b> | description 149–150              |
| verifying configuration 83                | DHCP and 150                     |
| TACACS+ command authorization 73–74       | example configurations 152       |
| configuring 73                            | FIB <b>149</b>                   |
| testing 74                                | guidelines 150                   |
| TACACS+ server groups 71                  | limitations 150                  |
| global source interfaces 71               | loose mode 151                   |
| TACACS+ servers <b>66, 79, 82–84</b>      | statistics 150                   |
| configuring hosts 66                      | strict mode 151                  |
| configuring TCP ports <b>79</b>           | tunneling and 150                |
| configuring timeout interval 79           | verifying configuration 153      |
| displaying statistics 83                  | upgrade 165                      |
| field descriptions 84                     | guidelines for CoPP 165          |
| manually monitoring 82                    | user login 9                     |
| verifying configuration 83                | authentication process 9         |
| TCAMs 112, 114                            | authorization process 9          |
| configuring 112                           | user roles 16, 20                |
| reverting to default sizes 114            | specifying on AAA servers 16, 20 |
| TCP ports 79                              |                                  |
| TACACS+ servers 79                        | V                                |
| Telnet 4                                  | V                                |
| description 4                             | vendor-specific attributes 19    |
| Telnet server 92                          | VLAN ACLs 108                    |
| enabling 92                               | information about 108            |
| reenabling 92                             | VSAs 19–20                       |
| Telnet servers 86                         | format 20                        |
| Telnet sessions <b>92–93</b>              | protocol options 20              |
| clearing 93                               | support description 19           |